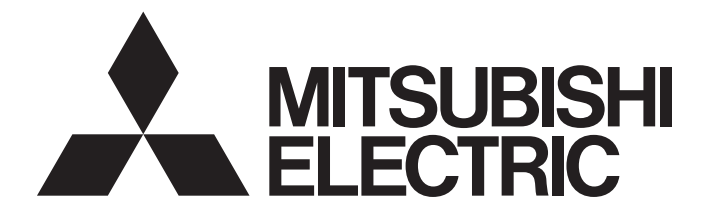

# Programmable Controller

# **MELSEC iQ R**

## MELSEC iQ-R MELSECWinCPU Module Programming Manual

-R102WCPU-W

# <span id="page-2-0"></span>**SAFETY PRECAUTIONS**

(Read these precautions before using this product.)

Before using this product, please read this manual and the relevant manuals carefully and pay full attention to safety to handle the product correctly.

Make sure that the end users read this manual and then keep the manual in a safe place for future reference.

## <span id="page-2-1"></span>**CONDITIONS OF USE FOR THE PRODUCT**

(1) MELSEC programmable controller ("the PRODUCT") shall be used in conditions;

i) where any problem, fault or failure occurring in the PRODUCT, if any, shall not lead to any major or serious accident; and

ii) where the backup and fail-safe function are systematically or automatically provided outside of the PRODUCT for the case of any problem, fault or failure occurring in the PRODUCT.

(2) The PRODUCT has been designed and manufactured for the purpose of being used in general industries. MITSUBISHI ELECTRIC SHALL HAVE NO RESPONSIBILITY OR LIABILITY (INCLUDING, BUT NOT LIMITED TO ANY AND ALL RESPONSIBILITY OR LIABILITY BASED ON CONTRACT, WARRANTY, TORT, PRODUCT LIABILITY) FOR ANY INJURY OR DEATH TO PERSONS OR LOSS OR DAMAGE TO PROPERTY CAUSED BY the PRODUCT THAT ARE OPERATED OR USED IN APPLICATION NOT INTENDED OR EXCLUDED BY INSTRUCTIONS, PRECAUTIONS, OR WARNING CONTAINED IN MITSUBISHI ELECTRIC USER'S, INSTRUCTION AND/OR SAFETY MANUALS, TECHNICAL BULLETINS AND GUIDELINES FOR the PRODUCT. ("Prohibited Application")

Prohibited Applications include, but not limited to, the use of the PRODUCT in;

- Nuclear Power Plants and any other power plants operated by Power companies, and/or any other cases in which the public could be affected if any problem or fault occurs in the PRODUCT.
- Railway companies or Public service purposes, and/or any other cases in which establishment of a special quality assurance system is required by the Purchaser or End User.
- Aircraft or Aerospace, Medical applications, Train equipment, transport equipment such as Elevator and Escalator, Incineration and Fuel devices, Vehicles, Manned transportation, Equipment for Recreation and Amusement, and Safety devices, handling of Nuclear or Hazardous Materials or Chemicals, Mining and Drilling, and/or other applications where there is a significant risk of injury to the public or property.

Notwithstanding the above restrictions, Mitsubishi Electric may in its sole discretion, authorize use of the PRODUCT in one or more of the Prohibited Applications, provided that the usage of the PRODUCT is limited only for the specific applications agreed to by Mitsubishi Electric and provided further that no special quality assurance or fail-safe, redundant or other safety features which exceed the general specifications of the PRODUCTs are required. For details, please contact the Mitsubishi Electric representative in your region.

(3) Mitsubishi Electric shall have no responsibility or liability for any problems involving programmable controller trouble and system trouble caused by DoS attacks, unauthorized access, computer viruses, and other cyberattacks.

# <span id="page-3-0"></span>**CONSIDERATIONS FOR USE**

### **For products manufactured by Microsoft Corporation in the United States**

A MELSECWinCPU module is equipped with Windows<sup>®</sup> 10 IoT Enterprise manufactured by Microsoft Corporation in the United States as OS. For using the module, our company does not have any responsibility for problems and damage caused by a product manufactured by Microsoft Corporation in the United States.

For the problems or specifications of the Microsoft Corporation product, refer to the corresponding manual or consult Microsoft Corporation.

Contact information is available on the following website:

• Microsoft Corporation: support.microsoft.com/en-us/contactus

## <span id="page-3-1"></span>**INTRODUCTION**

Thank you for purchasing the Mitsubishi Electric MELSEC iQ-R series programmable controllers.

This manual describes the functions required for programming.

Before using this product, please read this manual and the relevant manuals carefully and develop familiarity with the functions and performance of the MELSEC iQ-R series programmable controller to handle the product correctly. Please make sure that the end users read this manual.

# **CONTENTS**

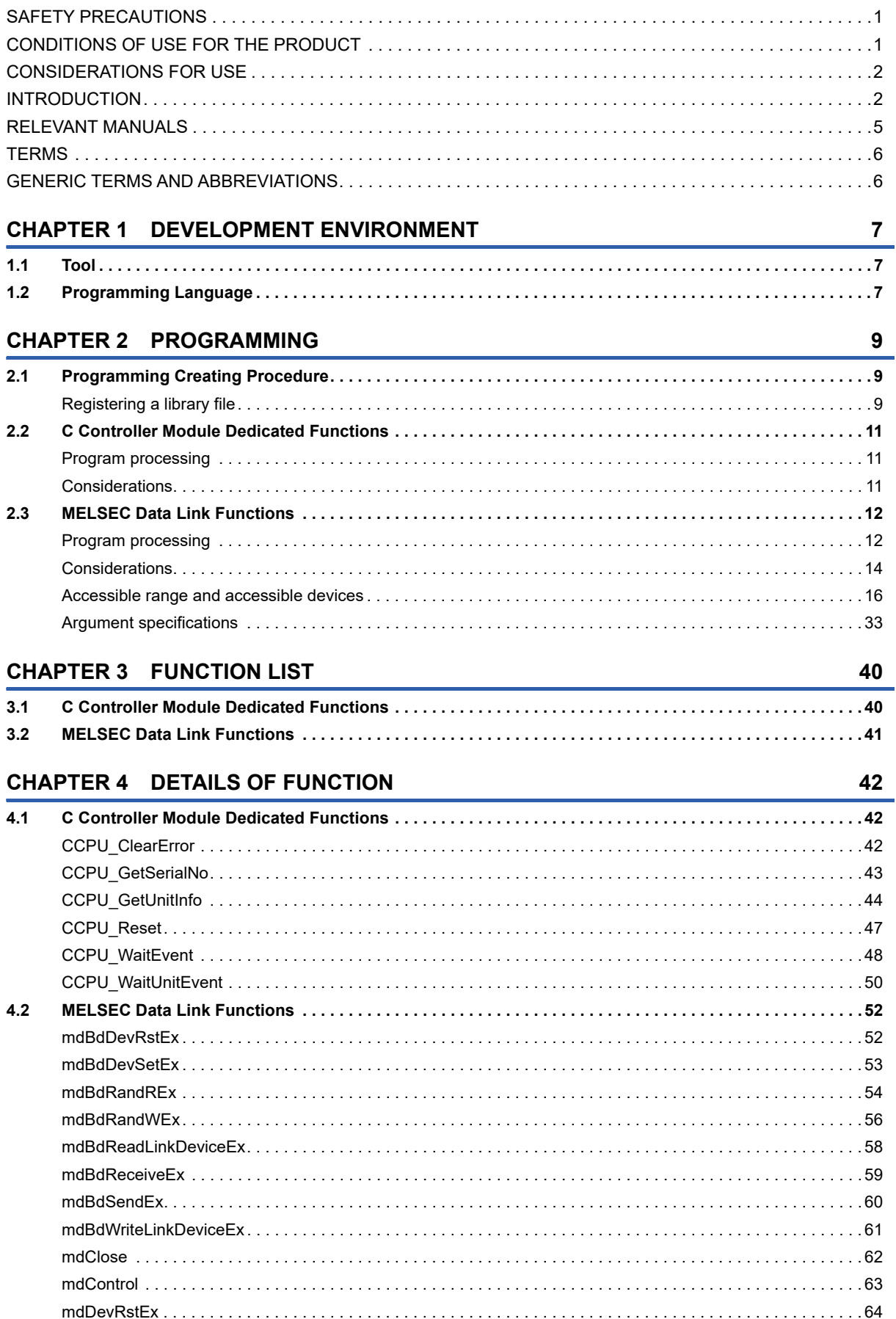

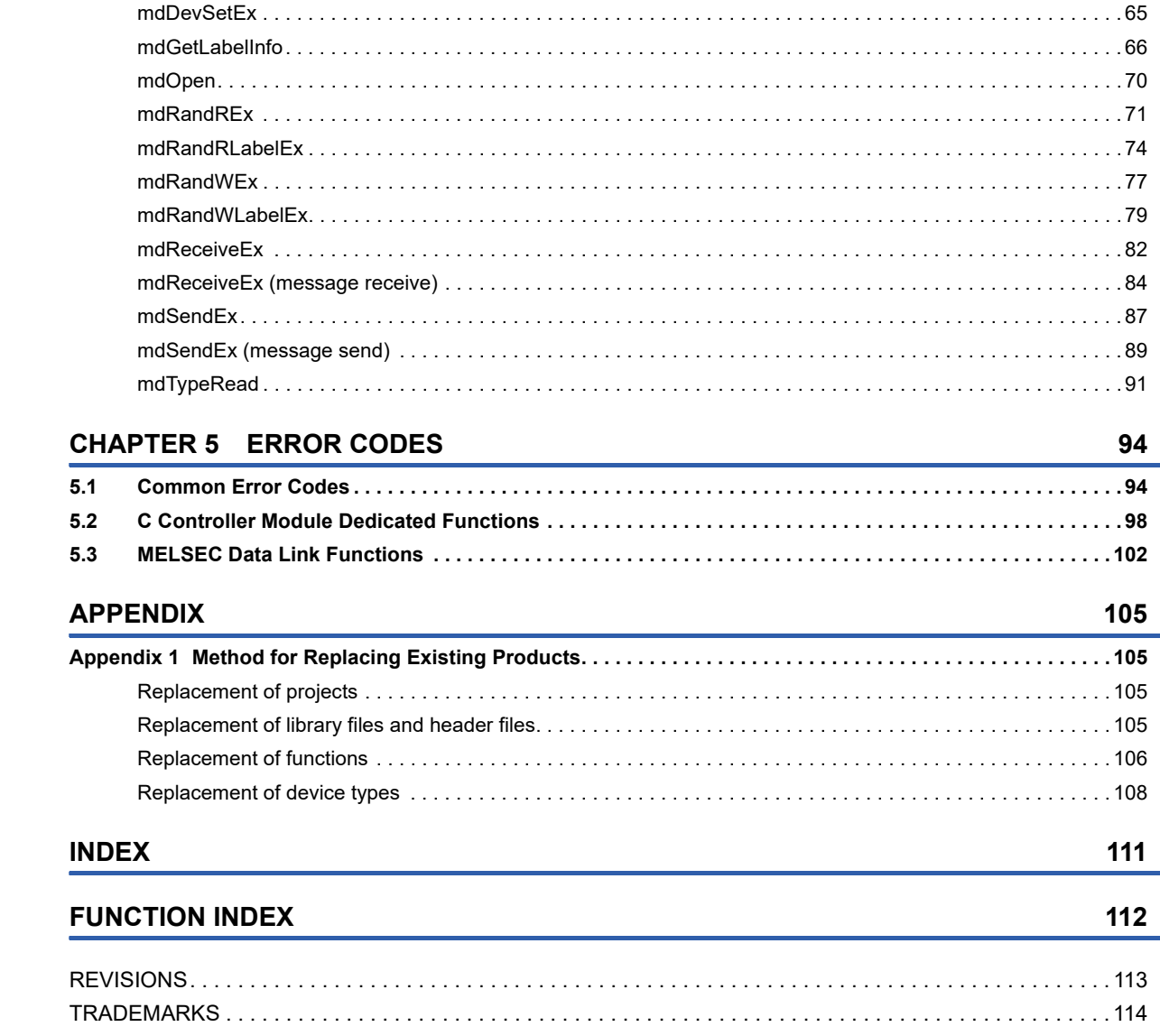

## <span id="page-6-0"></span>**RELEVANT MANUALS**

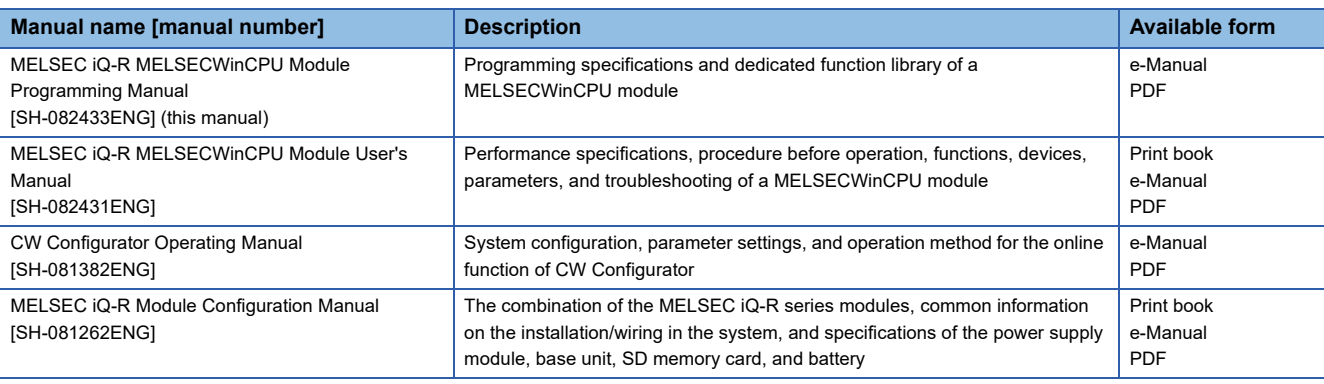

#### $Point<sup>0</sup>$

e-Manual refers to the Mitsubishi Electric FA electronic book manuals that can be browsed using a dedicated tool.

e-Manual has the following features:

- Required information can be cross-searched in multiple manuals.
- Other manuals can be accessed from the links in the manual.
- Hardware specifications of each part can be found from the product figures.
- Pages that users often browse can be bookmarked.
- Sample programs can be copied to an engineering tool.

# <span id="page-7-0"></span>**TERMS**

Unless otherwise specified, this manual uses the following terms.

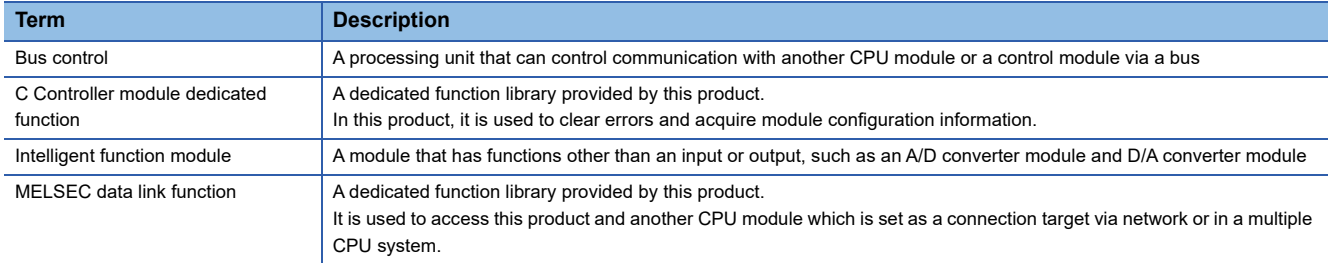

## <span id="page-7-1"></span>**GENERIC TERMS AND ABBREVIATIONS**

Unless otherwise specified, this manual uses the following generic terms and abbreviations.

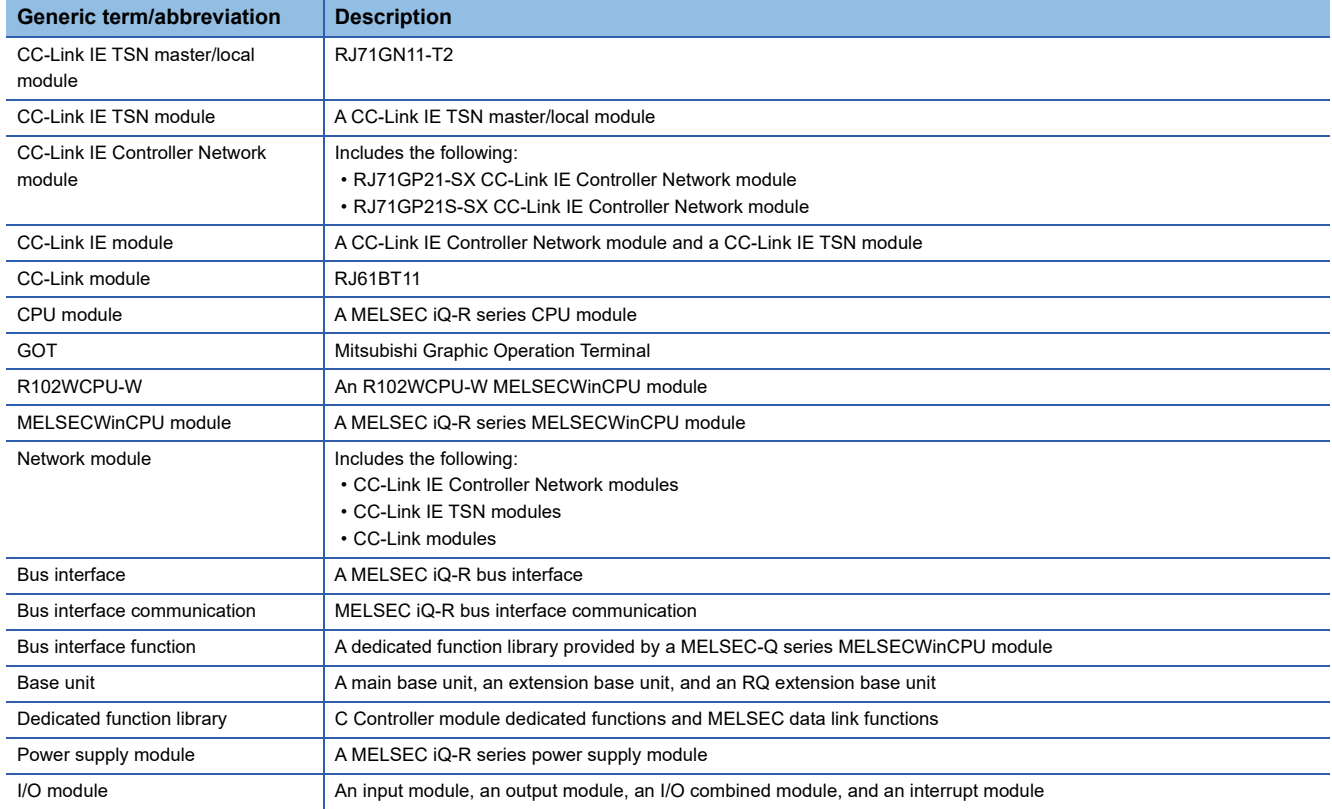

# <span id="page-8-0"></span>**1 DEVELOPMENT ENVIRONMENT**

<span id="page-8-3"></span>This chapter explains the environment for program development.

## <span id="page-8-1"></span>**1.1 Tool**

The following development tools can be used to develop programs.

- Microsoft® Visual Studio<sup>®</sup> 2019 (Enterprise, Professional)
- Microsoft Visual Studio 2017 (Enterprise, Professional)

# <span id="page-8-2"></span>**1.2 Programming Language**

The following programming languages can be used to develop user applications for a MELSECWinCPU module.

- C/C++
- Visual Basic®
- $\cdot$  C#

# <span id="page-10-0"></span>**2 PROGRAMMING**

This chapter explains programming-related specifications to develop user applications. This product supports the development of 32-bit user applications only.

#### Point $\beta$

Only the essential procedures for developing MELSECWinCPU module programs are explained. For general development procedures of Visual Studio, refer to manuals corresponding to the Microsoft Corporation product or consult Microsoft Corporation.

## <span id="page-10-1"></span>**2.1 Programming Creating Procedure**

This section shows the procedure for creating programs by using a library.

*1.* Install a development tool (development environment for Windows).

**[Page 7 Tool](#page-8-3)** 

*2.* Copy a library file and a header file.

Each of the files is stored in a folder of a MELSECWinCPU module as shown below.

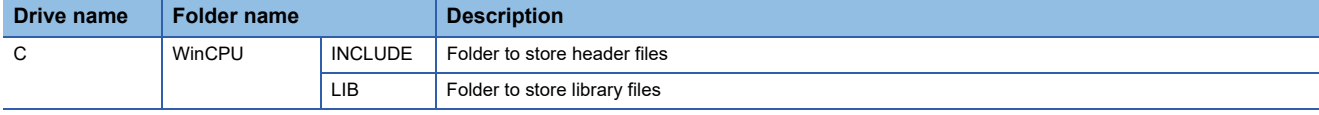

*3.* Create a program project.

- Select Windows for the platform.
- *4.* Set an environment for using a library.

**F** [Page 9 Registering a library file](#page-10-2)

- *5.* Create a program.
- $E =$  [Page 11 C Controller Module Dedicated Functions](#page-12-0)
- **Fage 12 MELSEC Data Link Functions**

## <span id="page-10-2"></span>**Registering a library file**

The following explains the procedure for registering a library file to a development tool.

#### **Visual C++**

#### ■**Registering a header file**

- 1. Select "Solution Explorer"  $\Leftrightarrow$  a project name, then right-click it and select [Properties] from the shortcut menu.
- *2.* Select the following items in the "Property Pages" screen, and click "<Edit>" for "Include Directories."
- Configuration: All Configurations
- Platform: All Platforms
- Configuration Properties: VC++ Directories
- **3.** Click the  $\left[\begin{array}{c} \ast \\ \ast \end{array}\right]$  button in the "Include Directories" screen, and click the [...] button.
- $\bm{4.}\;$  Select a folder where a Visual C++® header file is stored in the "Select Directory" screen, and click the ISelect Folder1 button.
- *5.* Check that the folder selected in the "Include Directories" screen is added, and click the [OK] button.

#### ■**Registering a library file**

- *1.* Select the following items in the "Property Pages" screen, and click "<Edit>" for "Library Directories."
- Configuration: All Configurations
- Platform: Win32
- Configuration Properties: VC++ Directories
- **2.** Click the  $\left[\begin{array}{c} \ast \\ \ast \end{array}\right]$  button in the "Library Directories" screen, and click the [...] button.
- *3.* Select a folder where a C++ (32 bit) development library file is stored in the "Select Directory" screen, and click the [Select Folder] button.
- *4.* Check that the folder selected in the "Library Directories" screen is added, and click the [OK] button.
- *5.* Select the following items in the "Property Pages" screen, and click "<Edit>" for "Additional Dependencies."
- Configuration: All Configurations
- Platform: All Platforms
- Configuration Properties: "Input" under "Linker"
- *6.* Enter any of the following library file names in the "Additional Dependencies" screen.

Enter a name for each library to be used.

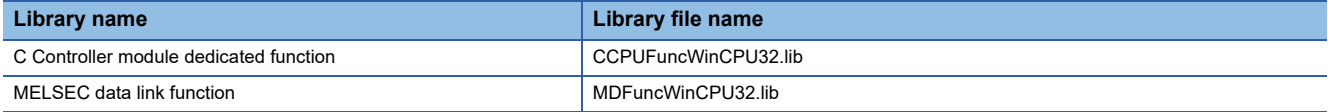

#### $Point$

To register two libraries at the same time, enter the library file names using a semicolon (;), which is shown as below:

(Example) CCPUFuncWinCPU32.lib;MDFuncWinCPU32.lib

*7.* Check that the entered file name is registered in the "Property Pages" screen, and click the [OK] button.

#### **Visual Basic and Visual C#**

- **1.** Select "Solution Explorer"  $\Rightarrow$  a project name, then right-click it and select [Add]  $\Rightarrow$  [Existing Item] from the shortcut menu.
- **2.** Select a header file of Visual Basic or Visual C#® in the "Add Existing Item" screen and click the [Add As Link] from the [Add] button.

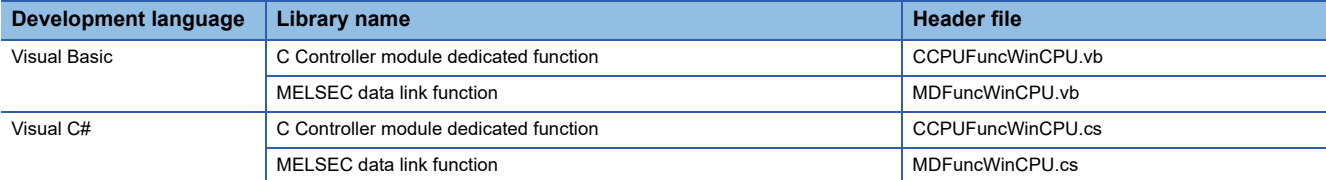

*3.* Check that the selected header file is added under the selected project name in "Solution Explorer."

## <span id="page-12-0"></span>**2.2 C Controller Module Dedicated Functions**

C Controller module dedicated functions are a dedicated function library for controlling a MELSECWinCPU module. In a MELSECWinCPU module, the functions are used for clearing errors, acquiring module configuration information, etc.

### <span id="page-12-1"></span>**Program processing**

The following shows the processing of a user program with C Controller module dedicated functions.

- *1.* Errors are cleared and system configuration information is acquired with C Controller module dedicated functions.
- *2.* Target devices continue to be accessed as long as a user program keeps running. The user program will terminate when it stops accessing the target devices.

### <span id="page-12-2"></span>**Considerations**

The following shows the considerations when using C Controller module dedicated functions.

#### **Considerations for programming**

#### ■**Header file**

When creating programs in C or C++, include the Windows header file (windows.h).

#### ■**Passing arguments (IN/OUT) by reference**

When creating programs in Visual C# using the IN/OUT or OUT argument, add a keyword shown in the following table to the argument and pass it by reference.

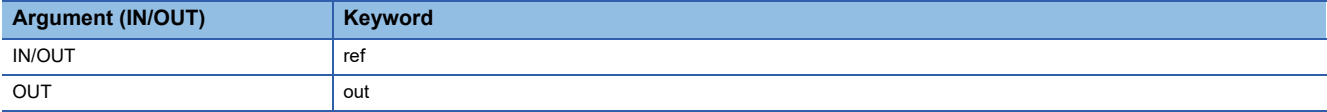

#### ■**Same interrupt event number**

When executing the CCPU\_WaitEvent function and the CCPU\_WaitUnitEvent function, do not use the same interrupt event number for multiple processes and threads.

#### **Number of user programs which can be executed simultaneously**

When running a user program which uses any of the following functions, maximum 64 processes and threads can be executed simultaneously.

Exceeding the maximum number may result in the extended processing time of other processes and threads and in the extended time for timeout detection.

- CCPU ClearError function
- CCPU\_GetSerialNo function
- CCPU\_GetUnitInfo function
- CCPU\_Reset function
- CCPU WaitEvent function
- CCPU\_WaitUnitEvent function
- mdReceiveEx function (message receive)
- mdSendEx function (message send)
- mdBdDevSetEx function
- mdBdDevRstFx function
- mdBdSendEx function
- mdBdReceiveEx function
- mdBdRandREx function
- mdBdRandWEx function
- mdBdReadLinkDeviceEx function
- mdBdWriteLinkDeviceEx function

# <span id="page-13-0"></span>**2.3 MELSEC Data Link Functions**

MELSEC data link functions are an integrated communication library which is independent of the communication protocols. A program for accessing devices of this product and for accessing the device memory of another programmable controller CPU can be created.

The communication functions supported by the MELSEC data link functions are as follows:

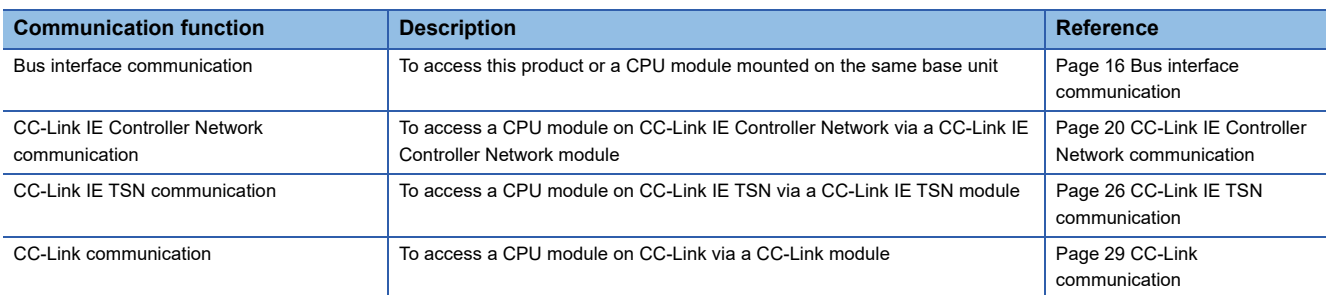

## <span id="page-13-1"></span>**Program processing**

The following shows the user program processing with a MELSEC data link function.

 $Point$ 

For a path acquired by executing the mdOpen function, make sure to close its communication line by executing the mdClose function.

- *1.* A communication line is opened. (mdOpen function)
- *2.* Devices of the own station or other stations are accessed with MELSEC data link functions.
- *3.* Target devices continue to be accessed as long as a program keeps running. The program will proceed to the next step to end the program.
- *4.* The communication line is closed. (mdClose function)

#### **Multi-thread communications**

#### ■**Executing the mdOpen function and the mdClose function**

When using MELSEC data link functions from multiple threads within the same process, execute the mdOpen function at the start of the process, and then use the path, which is acquired by the mdOpen function, for each thread.

In addition, execute the mdClose function after terminating all threads.

Executing the mdClose function without terminating all threads may cause the following symptom:

• A MELSEC data link function error occurs in the other threads.

#### **Number of user programs which can be executed simultaneously**

When running a user program which uses any of the following functions, maximum 64 processes and threads can be executed simultaneously.

Exceeding the maximum number may result in the extended processing time of other processes and threads and in the extended time for timeout detection.

- CCPU\_ClearError function
- CCPU\_GetSerialNo function
- CCPU\_GetUnitInfo function
- CCPU\_Reset function
- CCPU\_WaitEvent function
- CCPU\_WaitUnitEvent function
- mdReceiveEx function (message receive)
- mdSendEx function (message send)
- mdBdDevSetEx function
- mdBdDevRstEx function
- mdBdSendEx function
- mdBdReceiveEx function
- mdBdRandREx function
- mdBdRandWEx function
- mdBdReadLinkDeviceEx function
- mdBdWriteLinkDeviceFx function

## <span id="page-15-0"></span>**Considerations**

The following shows the considerations when using MELSEC data link functions.

#### **Considerations for programming**

#### ■**Header file**

When creating programs in C or C++, include the Windows header file (windows.h).

#### ■**Open/close processing of a communication line (the mdOpen/mdClose function)**

Perform the open and close processing of communication line (the mdOpen function and the mdClose function) only once at the start and end of each user program. Opening and closing the line for each communication decreases the communication performance.

#### ■**Initial access using the transient transmission function**

When initially accessing other stations using the transient transmission function, the function acquires programming controller devices from a CPU on other stations.

Therefore, the initial function execution time will be prolonged.

#### ■**Total number of access target stations by the transient transmission function**

Accessing 257 or more other stations using the transient transmission function may decrease the communication performance. Reduce the total number to 256 or less.

#### ■**Effects from Windows and other applications**

The operation of a user program may be affected by Windows processing and other applications.

Create a program by considering that the execution time and interval of MELSEC data link functions may be longer.

#### ■**Forced termination during execution of MELSEC data link functions**

When forcibly terminating a user application in which MELSEC data link functions are executed, the following cases may occur.

- A user application to be forcibly terminated cannot be ended.
- An error occurs in a MELSEC data link function being executed in other applications.
- Engineering tools manufactured by Mitsubishi Electric Corporation are affected.

#### ■**Passing arguments (IN/OUT) by reference**

When creating programs in Visual C# using the IN/OUT or OUT argument, add a keyword shown in the following table to the argument and pass it by reference.

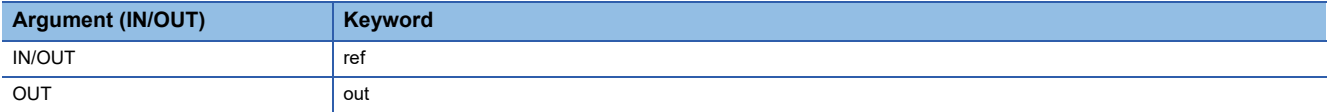

#### ■**Data inconsistency**

Data inconsistency may occur if a write or read data value with the size exceeding 65000 bytes is specified with functions shown below.

Reduce the write or read data size to less than 65000 bytes. Alternatively, create an interlock program.

- mdBdSendEx function
- mdBdReceiveEx function
- mdBdRandREx function
- mdBdRandWEx function
- mdBdReadLinkDeviceEx function
- mdBdWriteLinkDeviceEx function

#### ■**Executing a MELSEC data link function simultaneously from multiple user programs**

When executing a MELSEC data link function simultaneously from multiple user programs, a request for the transient transmission processing of the next user program is sent after that processing of the previously executed user program is completed. Therefore, executing multiple user programs simultaneously may lead to extended time from the execution to the completion of a MELSEC data link function in some of the user programs.

Corresponding MELSEC data link functions are shown as below:

- mdControl function
- mdDevRstEx function
- mdDevSetEx function
- mdGetLabelInfo function
- mdRandREx function
- mdRandRI abelFx function
- mdRandWEx function
- mdRandWLabelEx function
- mdReceiveEx function
- mdSendEx function
- mdTypeRead function

#### ■**Communication timeout value of the MELSEC data link function setting function**

A communication timeout value which is set using the MELSEC data link function setting function is not a timeout time from the execution to the completion of a MELSEC data link function. It is a timeout time to monitor the time taken from when a request is sent to an access target to when the response is returned via transient transmission. Set an appropriate time according to the time when an access target system returns the response.

Corresponding MELSEC data link functions are shown as below:

- mdControl function
- mdDevRstEx function
- mdDevSetEx function
- mdGetLabelInfo function
- mdRandREx function
- mdRandRLabelEx function
- mdRandWEx function
- mdRandWLabelEx function
- mdReceiveEx function
- mdSendEx function
- mdTypeRead function

## <span id="page-17-0"></span>**Accessible range and accessible devices**

This section explains the accessible range and accessible devices when using MELSEC data link functions. The accessible range of the devices varies depending on specifications and settings of an access target module. For the accessible range, check the specifications of the access target module.

#### <span id="page-17-1"></span>**Bus interface communication**

The following explains the range and devices accessible for bus interface communication.

#### ■**Accessible range**

An accessible range for bus interface communication includes the own station (a MELSECWinCPU module), and a CPU module and C Controller module in a multiple CPU system.

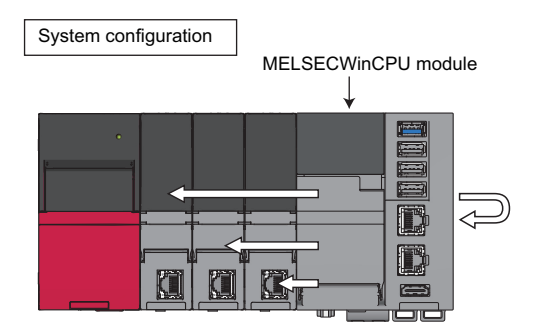

#### ■**Accessible devices**

The devices accessible for communication via a bus are shown below.

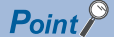

• 'Batch' and 'Random' in the following table indicate as follows:

Batch: Batch write (mdSendEx function), batch read (mdReceiveEx function) Random: Random write (mdRandWEx function), random read (mdRandREx function), bit set (mdDevSetEx function), bit reset (mdDevRstEx function), random write by using a label name (mdRandWLabelEx function), random read by using a label name (mdRandRLabelEx function)

- Only bit devices can be accessed by bit set (mdDevSetEx function) and bit reset (mdDevRstEx function).
- The fixed scan communication area can be accessed only when the multiple CPU setting is configured.
- Device extension specifications (digit specification, bit specification, and index specification) cannot be used.

#### Accessing the host CPU

The following table shows the accessible devices when accessing the host CPU.

#### $\bigcirc$ : Accessible,  $\times$ : Not accessible

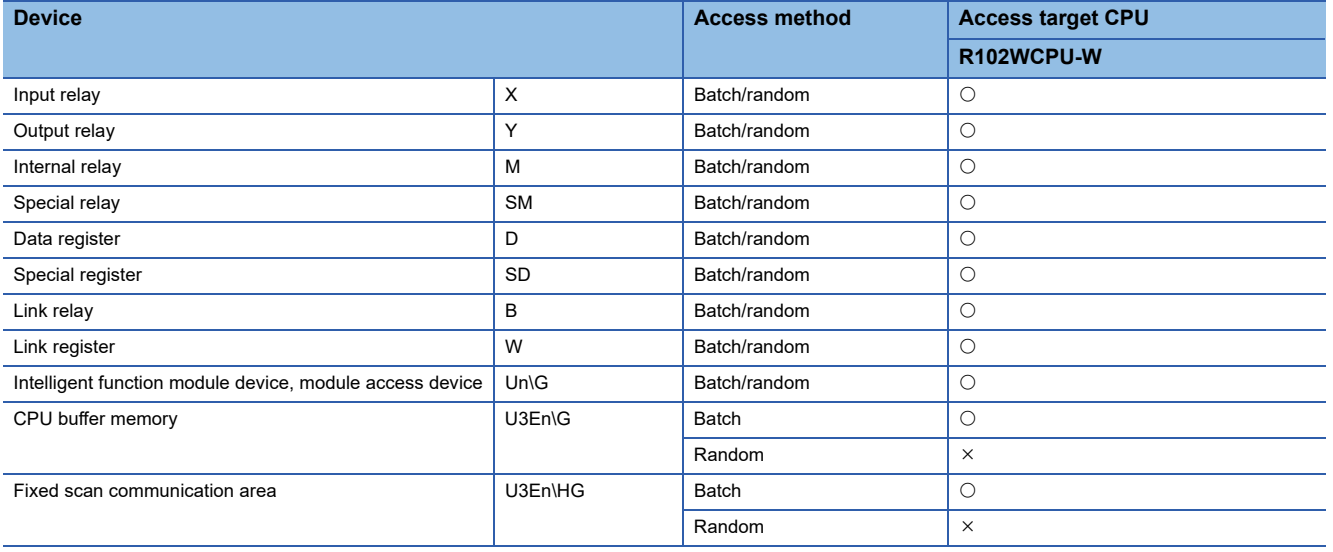

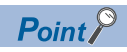

When accessing the host CPU with a function whose name starts with 'mdBd,' the devices shown above can be accessed.

- mdBdDevRstEx function
- mdBdDevSetEx function
- mdBdRandREx function
- mdBdRandWEx function
- mdBdReceiveEx function
- mdBdSendEx function

#### Accessing other CPUs

The following tables show the accessible devices when accessing other CPUs (a CPU module and a C Controller module in a multiple CPU system).

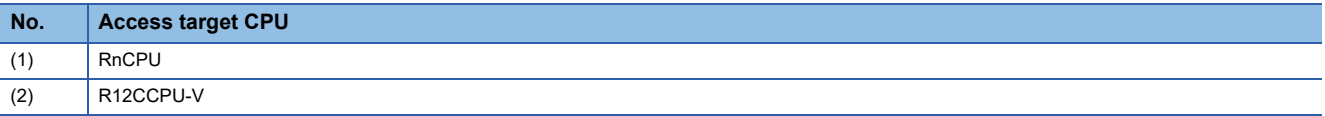

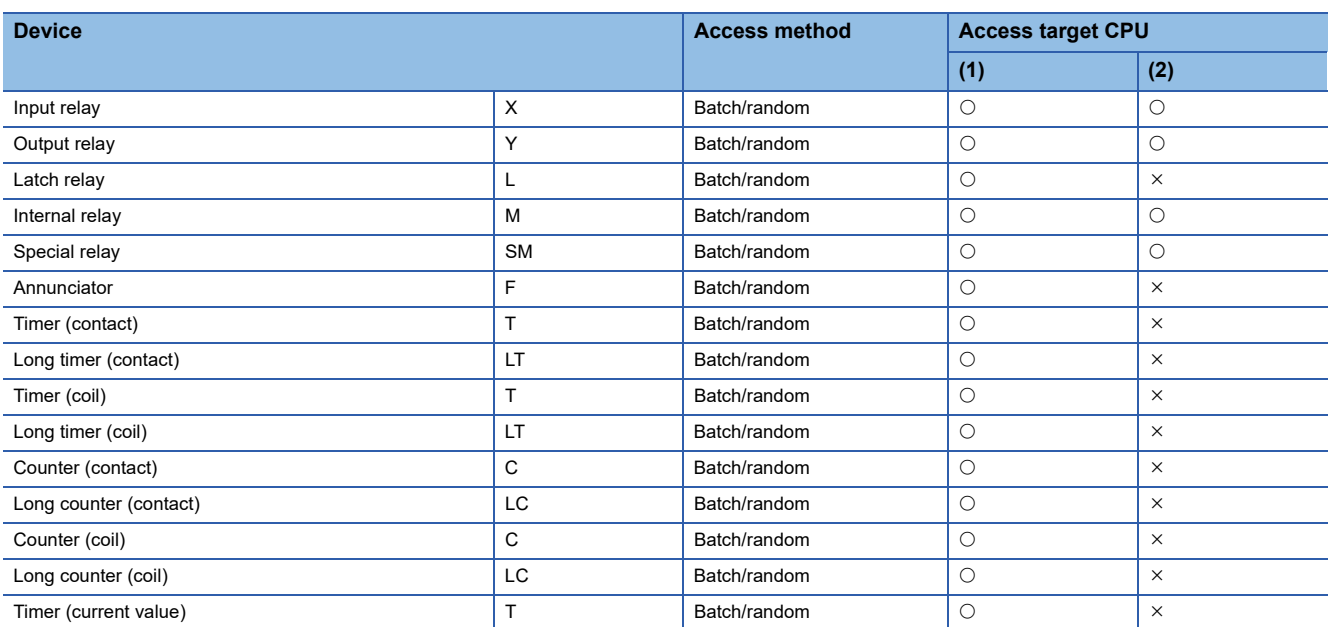

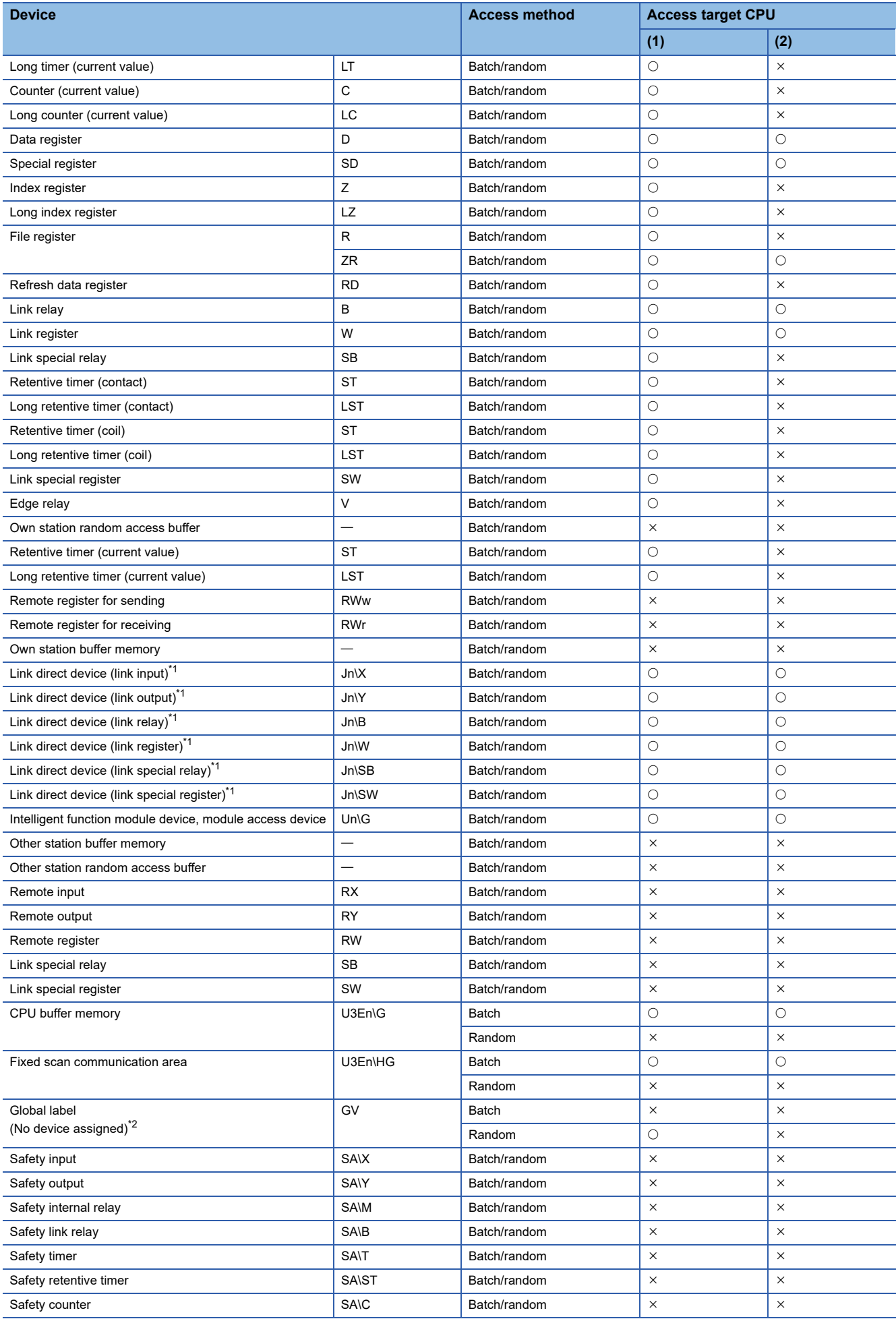

**18** <sup>2</sup> PROGRAMMING<br>
2.3 MELSEC Data Link Functions

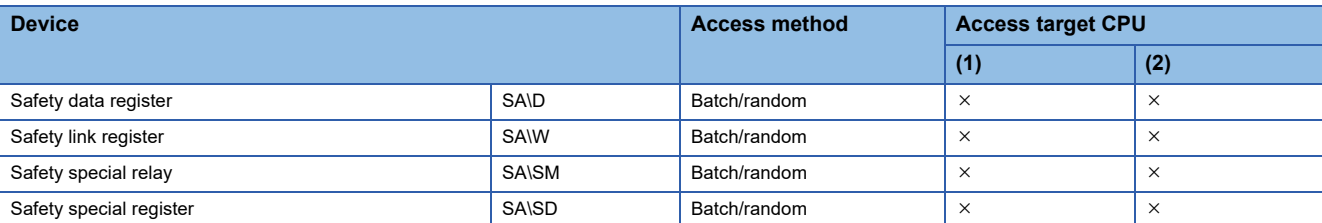

<span id="page-20-0"></span>\*1 When accessing a link device directly, it is accessed as a link direct device (JD\D) depending on network module specifications. The methods for accessing a link direct device by bus interface communication are the same as those for accessing a link direct device by transient transmission using the network module access function. For details on accessing a link direct device  $(J\Box\Box)$ , refer to the following:

MELSEC iQ-R MELSECWinCPU Module User's Manual

<span id="page-20-1"></span>\*2 Can be specified only with the mdRandRLabelEx function and the mdRandWLabelEx function.

#### <span id="page-21-0"></span>**CC-Link IE Controller Network communication**

The following explains the range and devices accessible for communication via a CC-Link IE Controller Network module.

#### ■**Accessible range**

The system configuration in the accessible range and the accessibility of each access target CPU via a CC-Link IE Controller Network module are shown below.

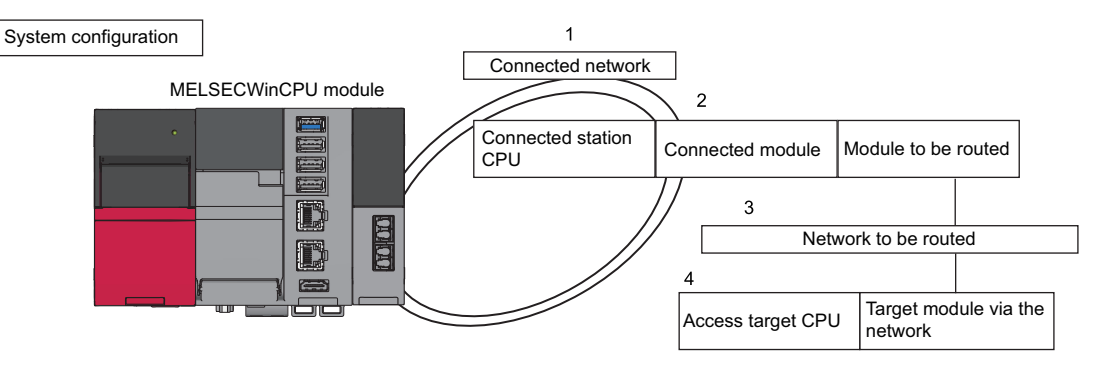

#### ■**Accessibility**

Accessibility is shown in the following tables. The own station and the connected station CPU are accessible.

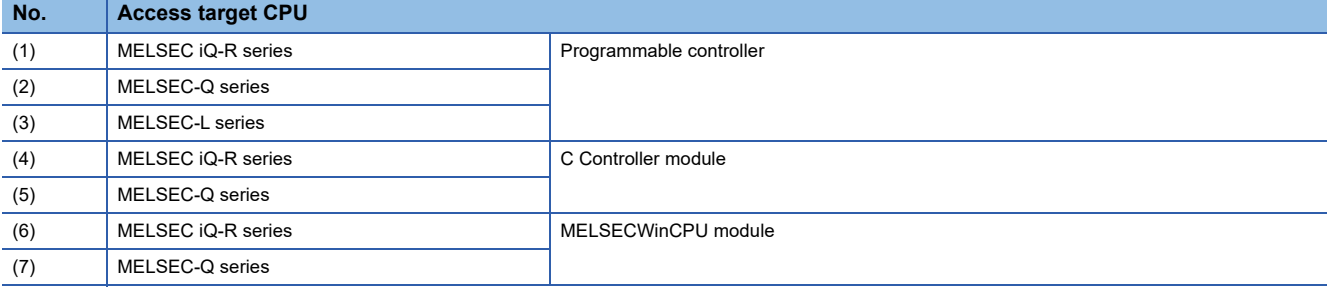

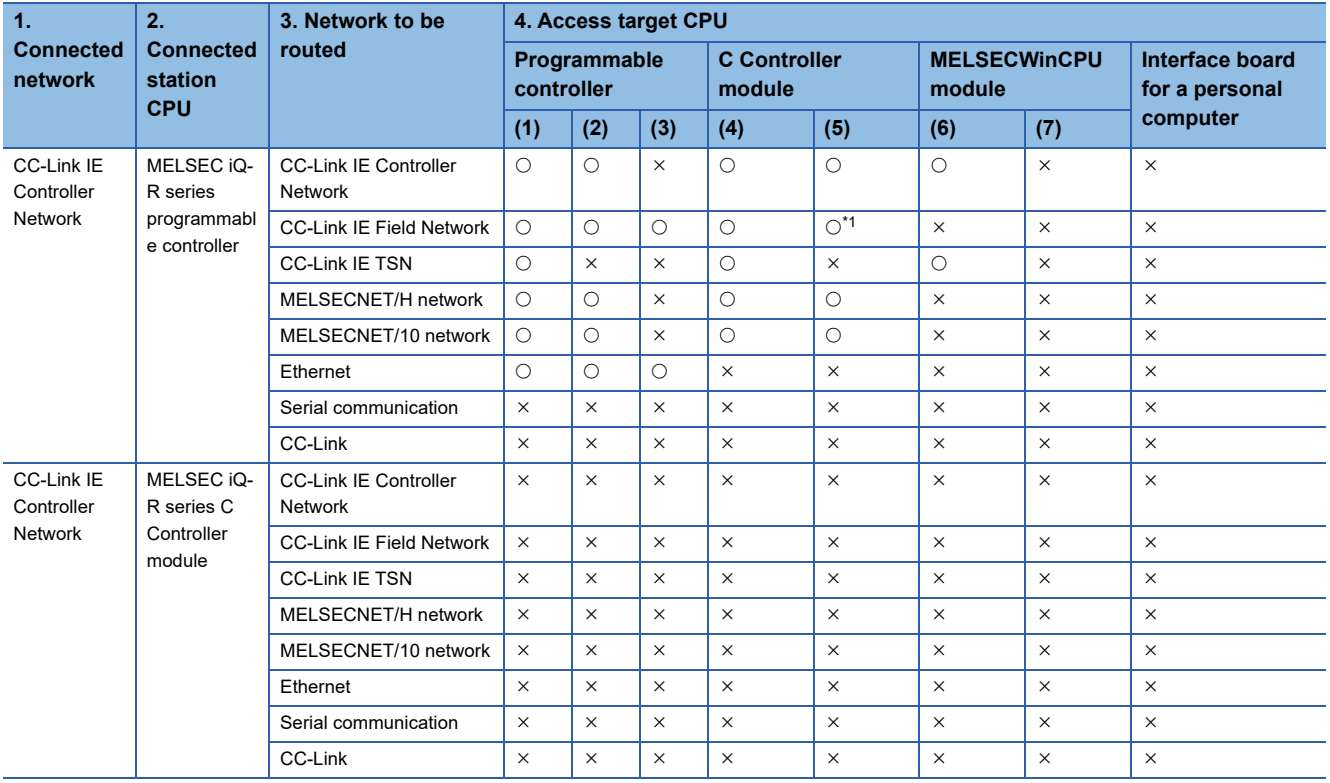

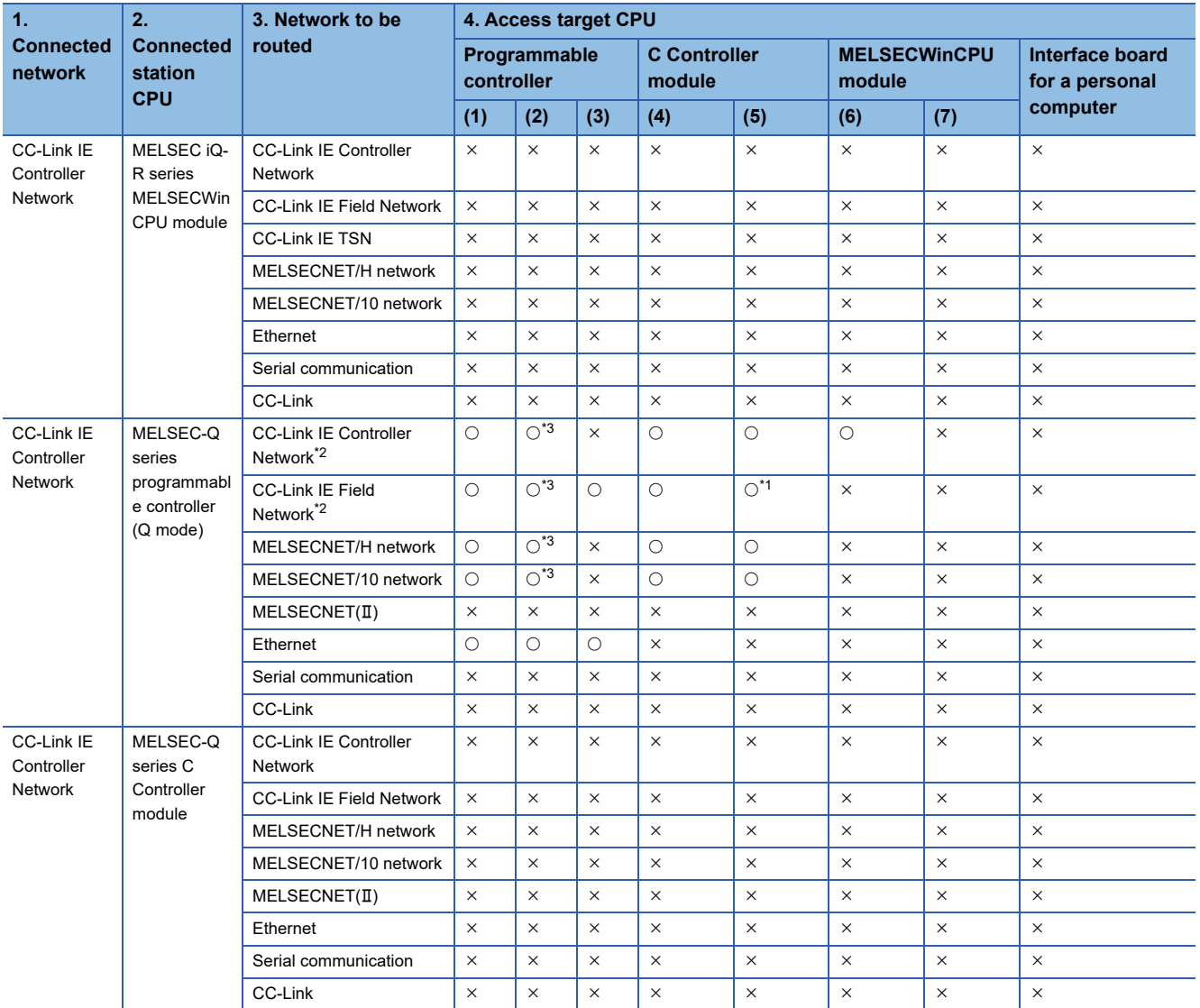

<span id="page-22-0"></span>\*1 The following CPUs are accessible: Q12DCCPU-V (Extended mode) Q24DHCCPU-V, Q24DHCCPU-LS, Q24DHCCPU-VG, and Q26DHCCPU-LS

<span id="page-22-1"></span>\*2 The station number 65 or later is accessible only when all control CPUs on the network to be routed are universal model QCPUs.

<span id="page-22-2"></span>\*3 Connected station CPUs (Q00J, Q00, and Q01CPU) are not accessible.

#### ■**Accessible devices**

The devices accessible for communication via a CC-Link IE Controller Network module are shown below.

 $Point<sup>°</sup>$ 

• The 'Batch' and 'Random' in the table shown below indicate as follows:

Batch: Batch write (mdSendEx function), batch read (mdReceiveEx function), message send (mdSendEx function), message receive (mdReceiveEx function), link device batch write (mdBdWriteLinkDeviceEx function), and link device batch read (mdBdReadLinkDeviceEx function)

Random: Random write (mdRandWEx function), random read (mdRandREx function), bit set (mdDevSetEx function), bit reset (mdDevRstEx function), random write by using a label name (mdRandWLabelEx function), and random read by using a label name (mdRandRLabelEx function)

- Only bit devices can be accessed by bit set (mdDevSetEx function) and bit reset (mdDevRstEx function).
- Device extension specifications (digit specification, bit specification, and index specification) cannot be used.

#### Accessing the own station

Accessible devices of a CC-Link IE Controller Network module controlled by a MELSECWinCPU module are shown in the following table.

An error will occur when specifying a device other than an accessible device.

 $\bigcirc$ : Accessible,  $\times$ : Not accessible

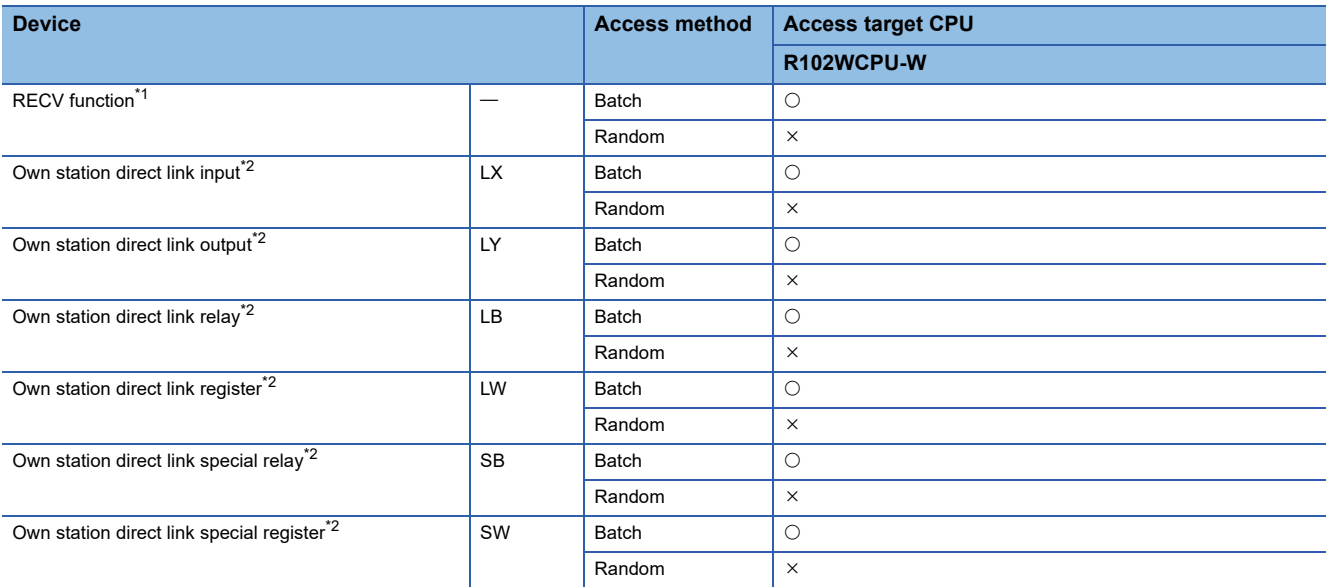

<span id="page-23-0"></span>\*1 Can be accessed only with the mdReceiveEx function (message receive).

<span id="page-23-1"></span>\*2 Can be accessed with the mdBdWriteLinkDeviceEx function and the mdBdReadLinkDeviceEx function.

<When using a function whose name starts with 'mdBd'>

The following functions can access the same devices as when accessing the host CPU by bus interface communication.

( $E =$ [Page 16 Bus interface communication\)](#page-17-1)

- mdBdDevSetEx function
- mdBdDevRstEx function
- mdBdSendEx function
- mdBdReceiveEx function
- mdBdRandWEx function
- mdBdRandREx function

#### Accessing other stations

The accessible devices of the CC-Link IE Controller Network module on other stations are shown in the following tables.

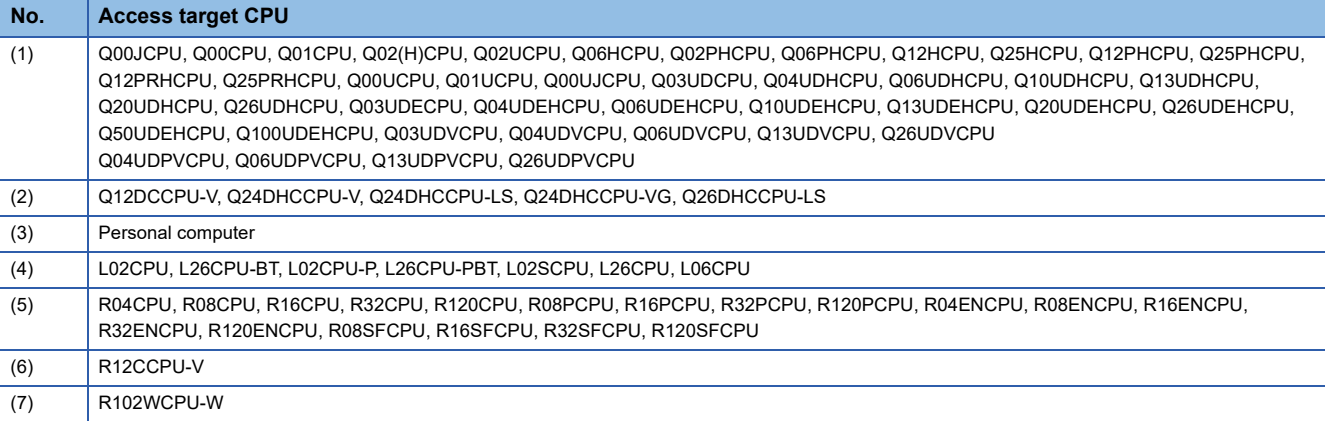

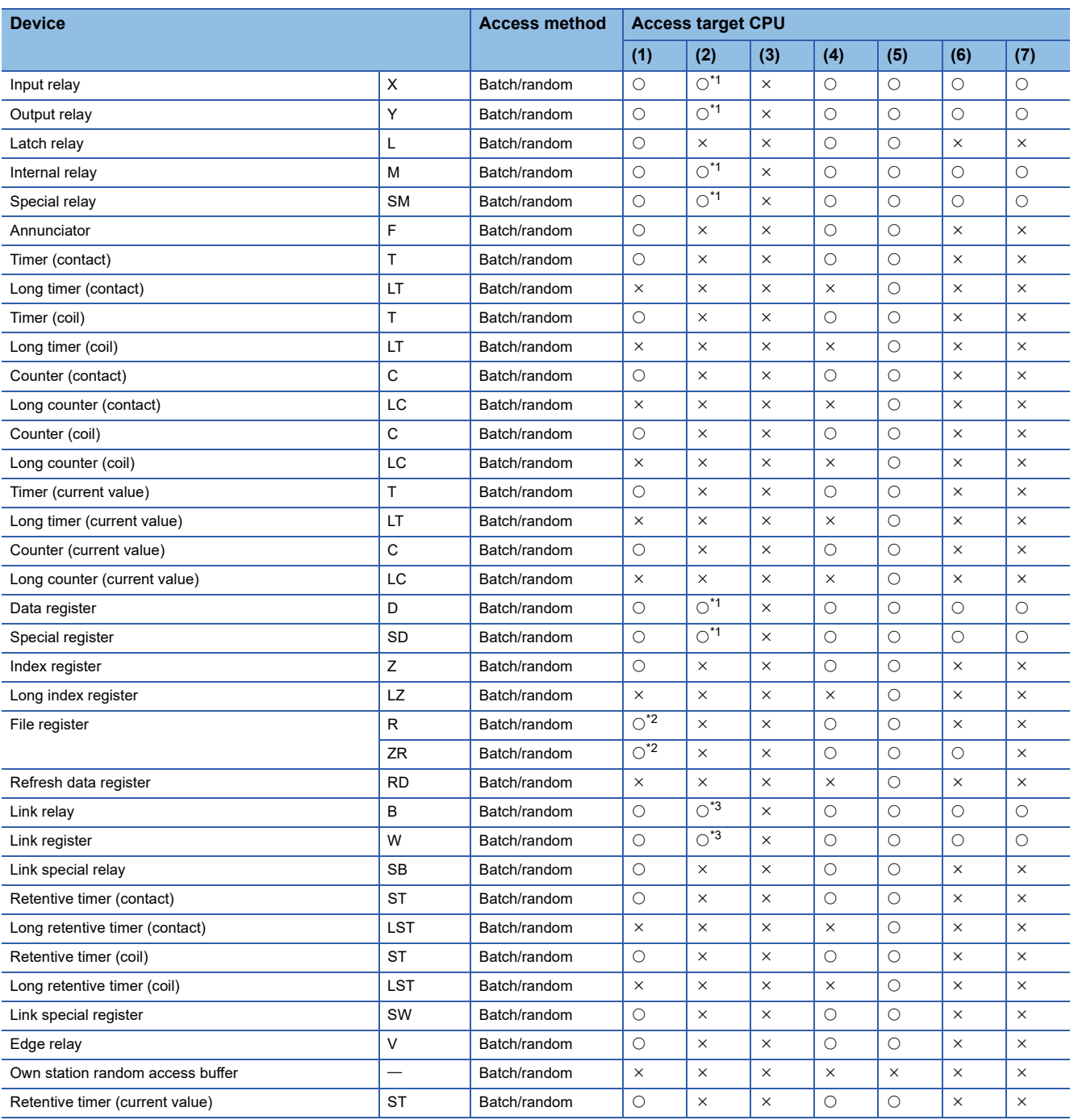

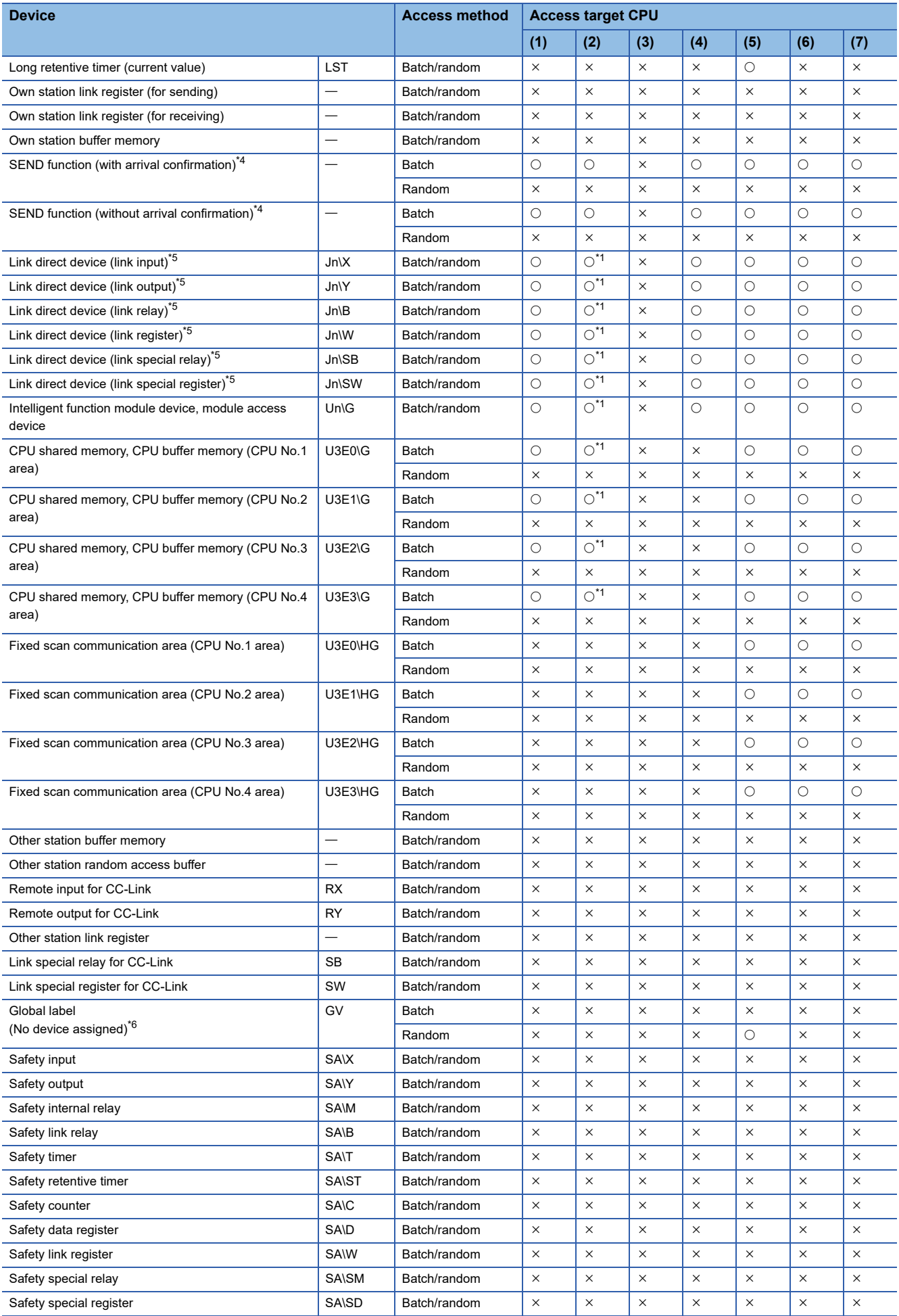

**24** <sup>2</sup> PROGRAMMING<br>2.3 MELSEC Data Link Functions

- <span id="page-26-0"></span>\*1 The following CPUs are accessible: Q12DCCPU-V with a serial number of which the first 5 digits are '12042' or later Q24DHCCPU-V, Q24DHCCPU-LS, Q24DHCCPU-VG, and Q26DHCCPU-LS
- <span id="page-26-1"></span>\*2 Q00JCPU is not accessible.
- <span id="page-26-2"></span>\*3 The following CPUs are accessible: Q12DCCPU-V (Extended mode) Q24DHCCPU-V, Q24DHCCPU-LS, Q24DHCCPU-VG, and Q26DHCCPU-LS
- <span id="page-26-3"></span>\*4 This is a function to send a message to a network module on other stations via a CC-Link IE Controller Network module. The function cannot access to a multiple CPU system (when a logical station number is specified).
- <span id="page-26-4"></span>\*5 When accessing a link device directly, it is accessed as a link direct device (JD\D) depending on network module specifications. For details on accessing a link direct device  $(J\Box\Box)$ , refer to the following: MELSEC iQ-R MELSECWinCPU Module User's Manual
- <span id="page-26-5"></span>\*6 Can be specified only with the mdRandRLabelEx function and the mdRandWLabelEx function.

#### <span id="page-27-0"></span>**CC-Link IE TSN communication**

The following explains the range and devices accessible for communication via a CC-Link IE TSN module.

#### ■**Accessible range**

The system configuration in the accessible range and the accessibility of each access target CPU via a CC-Link IE TSN module are shown below.

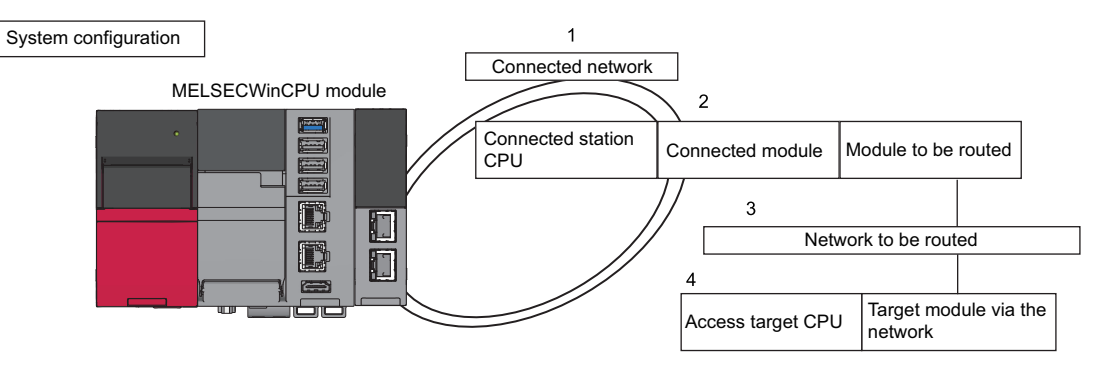

#### ■**Accessibility**

Accessibility is shown in the following tables. The own station and the connected station CPU are accessible.

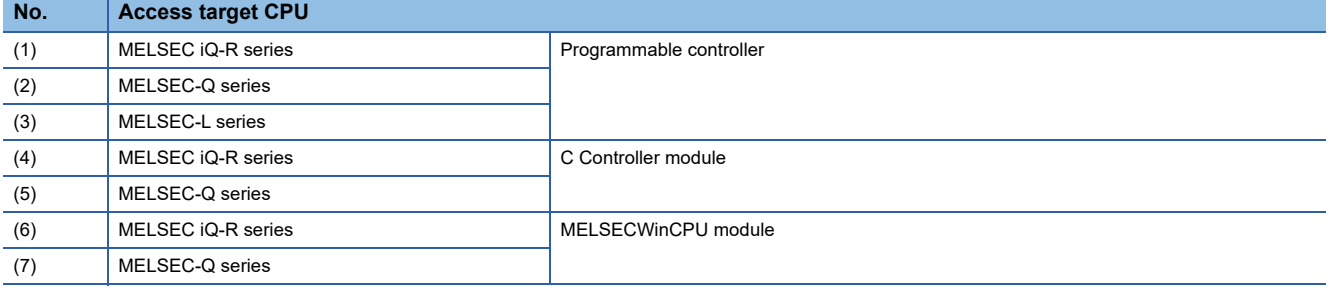

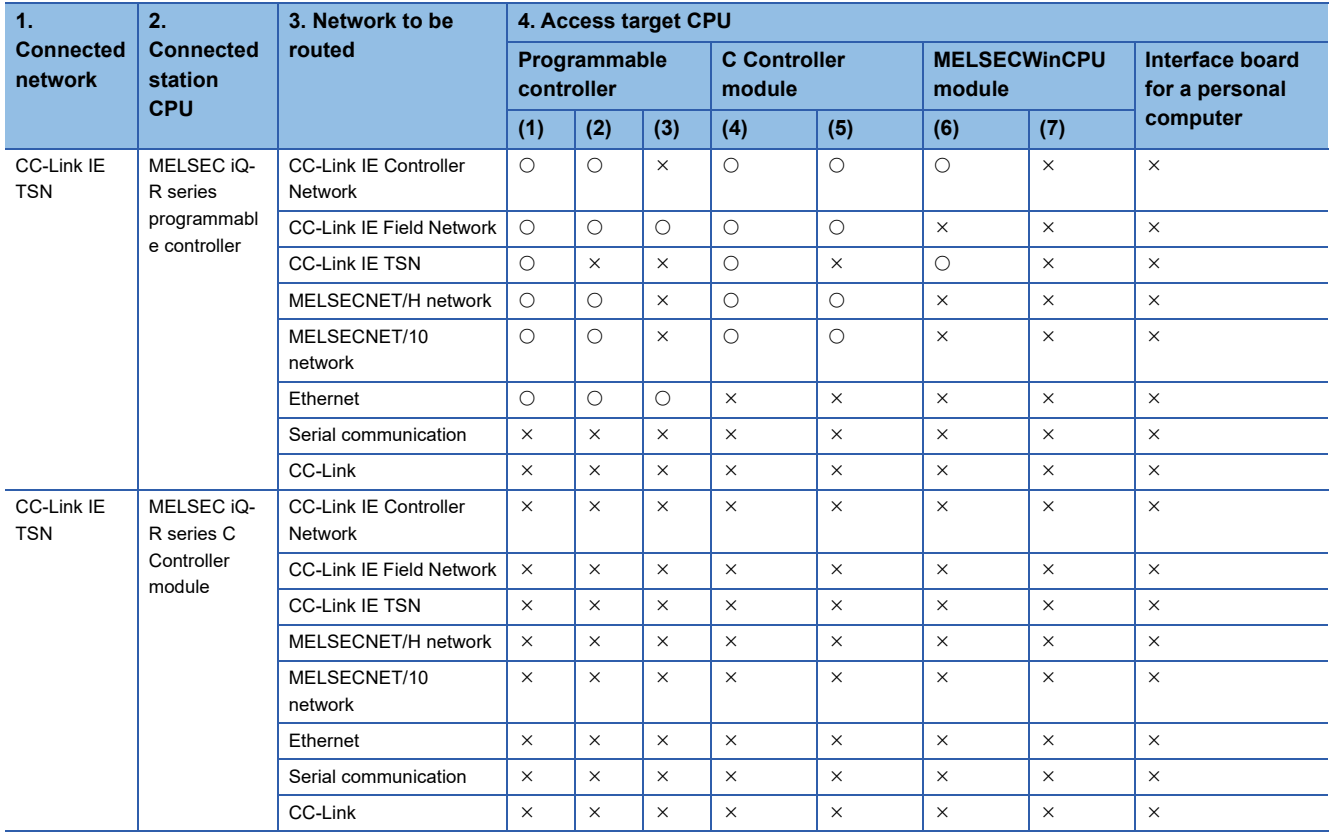

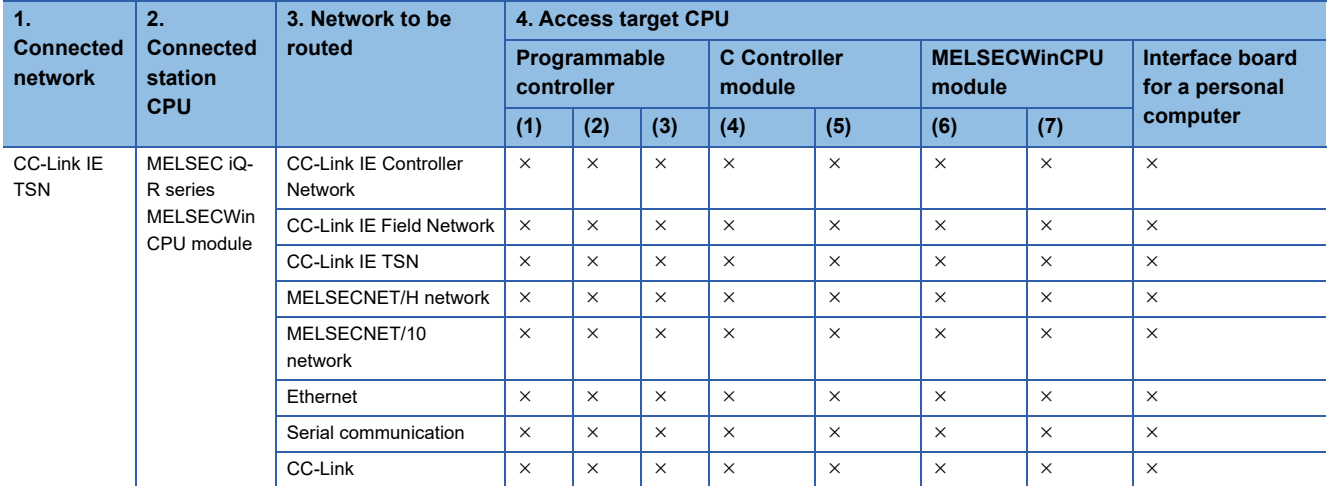

#### ■**Accessible devices**

The devices accessible for communication via a CC-Link IE TSN module are shown below.

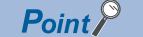

• The 'Batch' and 'Random' in the table shown below indicate as follows:

Batch: Batch write (mdSendEx function), batch read (mdReceiveEx function), message send (mdSendEx function), message receive (mdReceiveEx function), link device batch write (mdBdWriteLinkDeviceEx function), and link device batch read (mdBdReadLinkDeviceEx function)

Random: Random write (mdRandWEx function), random read (mdRandREx function), bit set (mdDevSetEx function), bit reset (mdDevRstEx function), random write by using a label name (mdRandWLabelEx function), and random read by using a label name (mdRandRLabelEx function)

- Only bit devices can be accessed by bit set (mdDevSetEx function) and bit reset (mdDevRstEx function).
- Device extension specifications (digit specification, bit specification, and index specification) cannot be used.

#### Accessing the own station

The following table shows the accessible devices of a CC-Link IE TSN module controlled by a MELSECWinCPU module. An error will occur when specifying a device other than an accessible device.

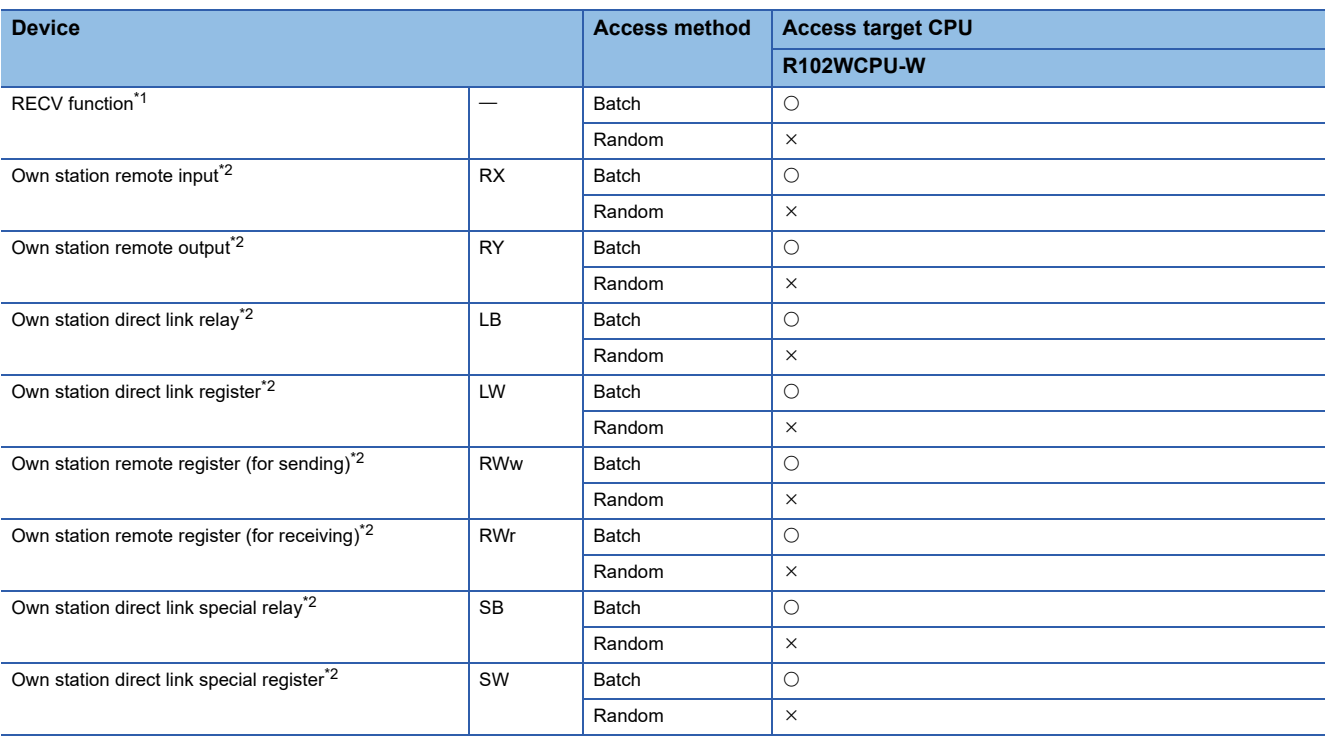

- <span id="page-29-0"></span>\*1 Can be accessed only with the mdReceiveEx function (message receive).
- <span id="page-29-1"></span>\*2 Can be accessed with the mdBdWriteLinkDeviceEx function and the mdBdReadLinkDeviceEx function.

<When using a function whose name starts with 'mdBd'>

The following functions can access the same devices as when accessing the host CPU by bus interface communication.

( $\sqrt{p}$  [Page 16 Bus interface communication\)](#page-17-1)

- mdBdDevSetEx function
- mdBdDevRstEx function
- mdBdSendEx function
- mdBdReceiveEx function
- mdBdRandWEx function
- mdBdRandREx function

#### Accessing other stations

When accessing the network of other stations from a CC-Link IE TSN module controlled by a MELSECWinCPU module, accessible CPUs and devices are the same as that for a CC-Link IE Controller Network module.

**F** [Page 20 CC-Link IE Controller Network communication](#page-21-0)

#### <span id="page-30-0"></span>**CC-Link communication**

The following explains the range and devices accessible for CC-Link communication.

#### ■**Accessible range**

The accessible range for CC-Link communication includes the own station (the master station or local stations controlled by a MELSECWinCPU module), the master station or local stations controlled by other stations (a CPU module, C Controller module, and MELSECWinCPU module), and an intelligent device station.

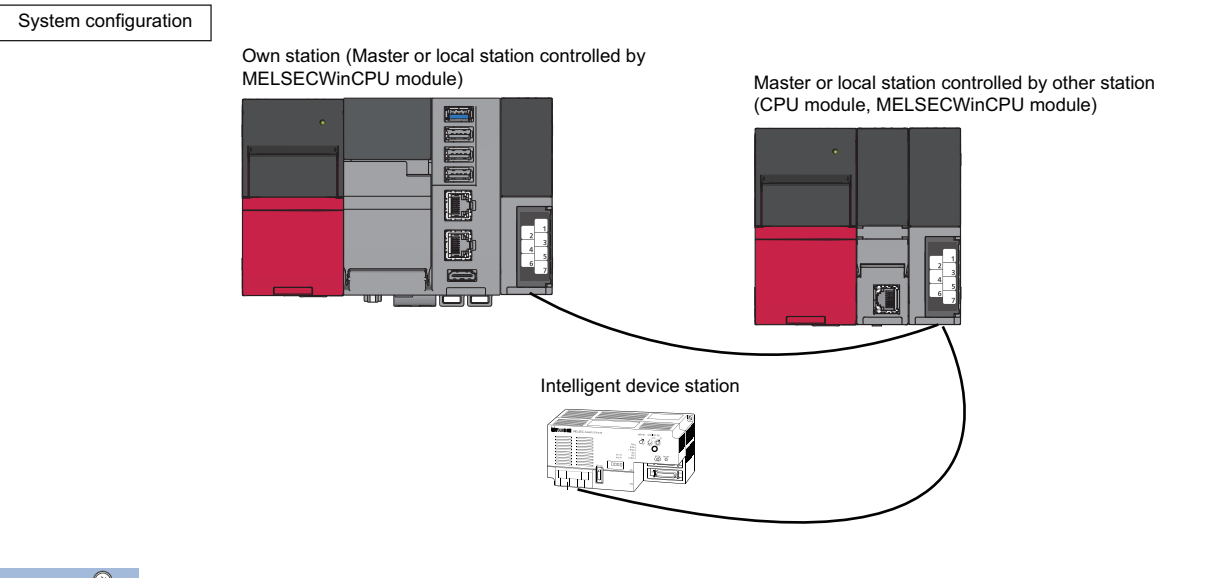

 $Point$ 

When the own station number is 64, other stations cannot be accessed. Only the own station can be accessed.

#### ■**Accessible devices**

The devices accessible for communication via a CC-Link module are shown below.

#### $Point P$

• 'Batch' and 'Random' in the following table indicate as follows:

Batch: Batch write (mdSendEx function), batch read (mdReceiveEx function)

Random: Random write (mdRandWEx function), random read (mdRandREx function), bit set (mdDevSetEx function), bit reset (mdDevRstEx function), random write by using a label name (mdRandWLabelEx function), random read by using a label name (mdRandRLabelEx function)

- Only bit devices can be accessed by bit set (mdDevSetEx function) and bit reset (mdDevRstEx function).
- Device extension specifications (digit specification, bit specification, and index specification) cannot be used.

#### Accessing the own station

To access a CC-Link module controlled by a MELSECWinCPU module, use the method explained in the following section. Accessing the own station by using CC-Link communication will cause the 'station number/network number error.'

**[Page 108 Replacement of device types](#page-109-1)** 

<When using a function whose name starts with 'mdBd'>

The following functions can access the same devices as when accessing the host CPU by bus interface communication.

- ( $E =$ [Page 16 Bus interface communication\)](#page-17-1)
- mdBdDevSetEx function
- mdBdDevRstEx function
- mdBdSendEx function
- mdBdReceiveFx function
- mdBdRandWEx function
- mdBdRandREx function

#### Accessing other stations

The accessible devices of the CC-Link module on other stations are shown in the following tables.

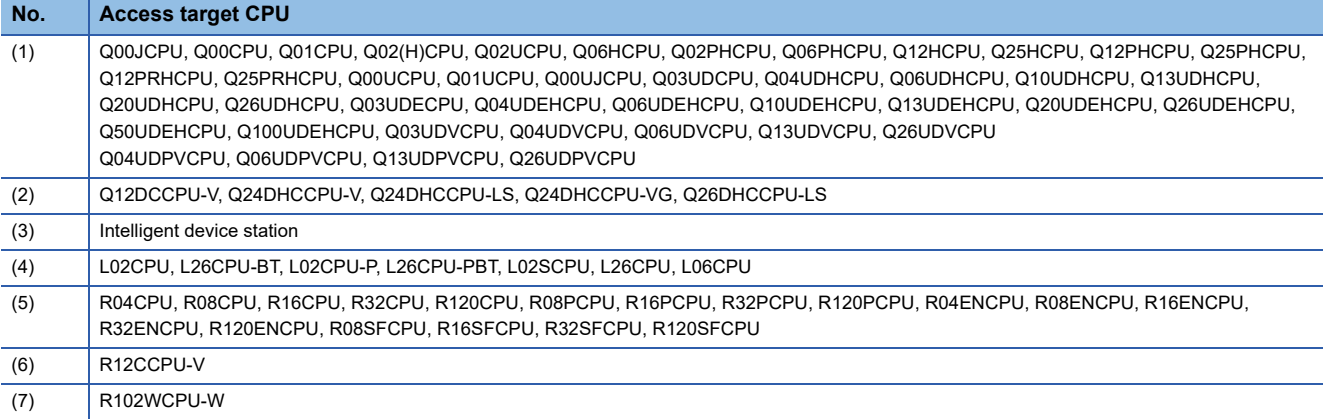

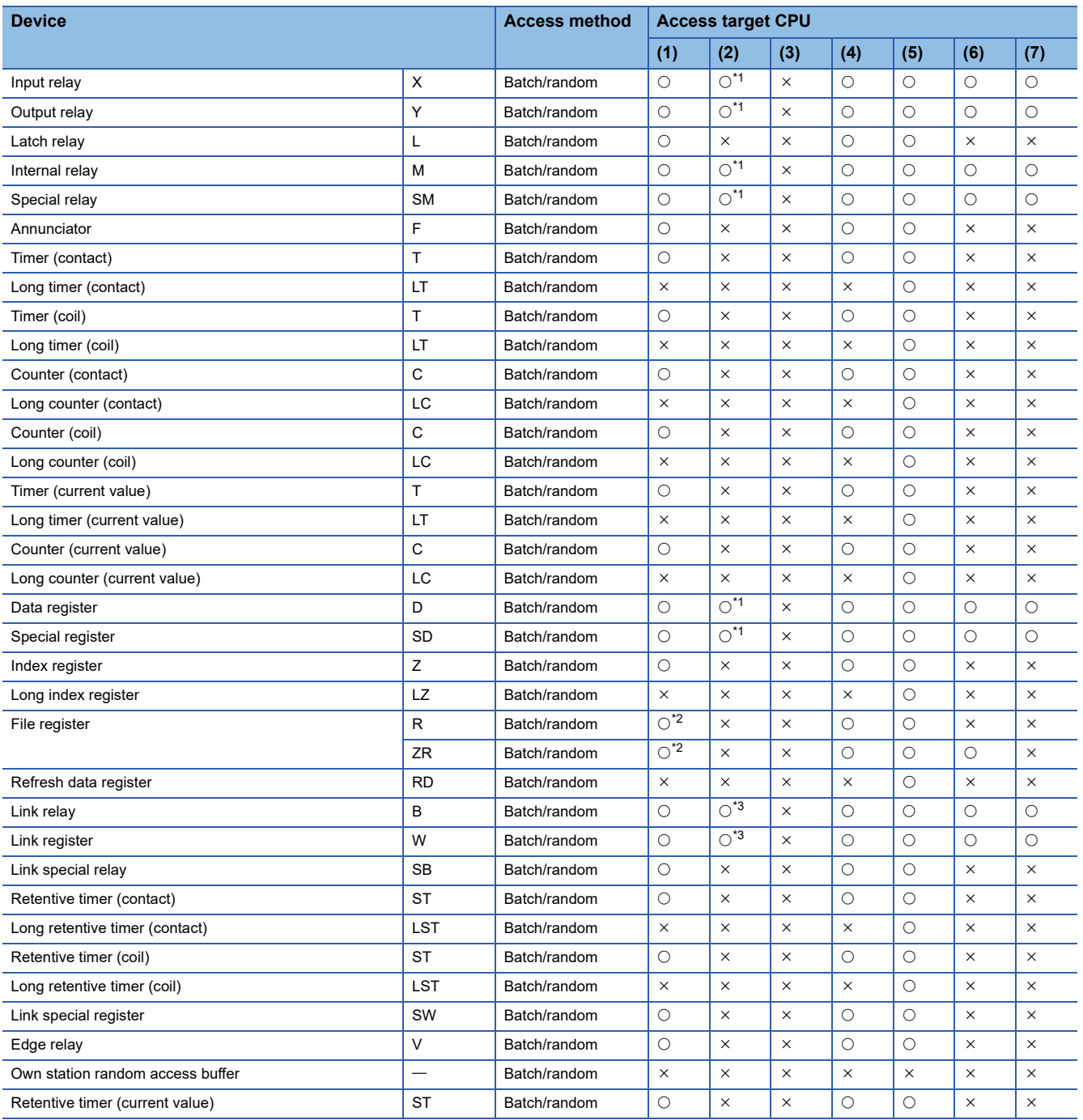

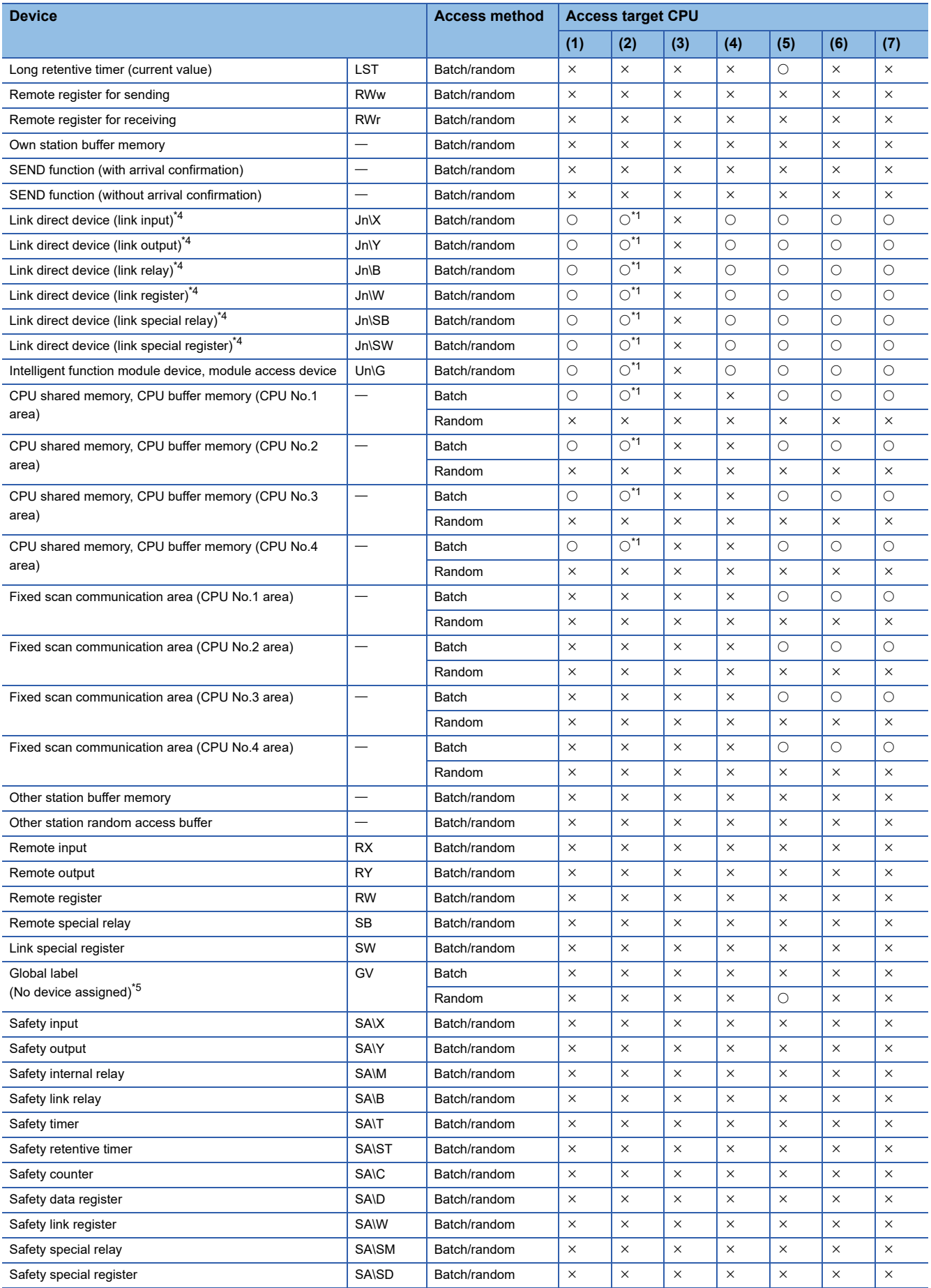

- <span id="page-33-0"></span>\*1 The following CPUs are accessible: Q12DCCPU-V with a serial number of which the first 5 digits are '12042' or later Q24DHCCPU-V, Q24DHCCPU-LS, Q24DHCCPU-VG, and Q26DHCCPU-LS
- <span id="page-33-1"></span>\*2 Q00JCPU is not accessible.
- <span id="page-33-2"></span>\*3 The following CPUs are accessible: Q12DCCPU-V (Extended mode) Q24DHCCPU-V, Q24DHCCPU-LS, Q24DHCCPU-VG, and Q26DHCCPU-LS
- <span id="page-33-3"></span>\*4 When accessing a link device directly, it is accessed as a link direct device (JDI) depending on network module specifications. For details on accessing a link direct device  $(J\Box\Box)$ , refer to the following: MELSEC iQ-R MELSECWinCPU Module User's Manual
- <span id="page-33-4"></span>\*5 Can be specified only with the mdRandRLabelEx function and the mdRandWLabelEx function.

## <span id="page-34-0"></span>**Argument specifications**

This section shows the argument specifications of the MELSEC data link functions.

#### **Channel number**

A channel indicates a network and communication route to be used when communicating with a MELSECWinCPU module.

It needs to be set for each module in a user program.

Channels to be used for MELSEC data link functions are as follows:

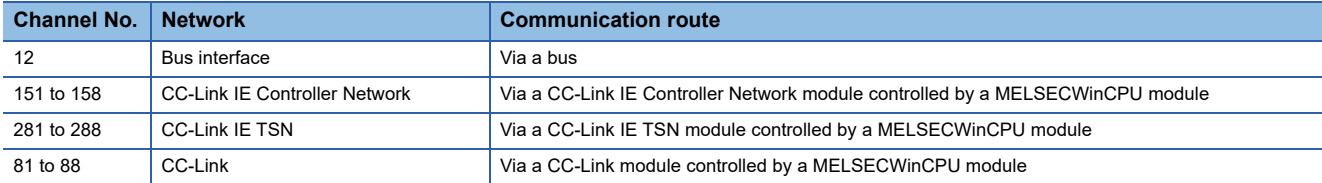

#### **Network number and station number**

#### ■**Network number and station number for MELSEC data link functions (excluding the mdControl function and the mdTypeRead function)**

Network numbers and station numbers to be specified to MELSEC data link functions are as follows:

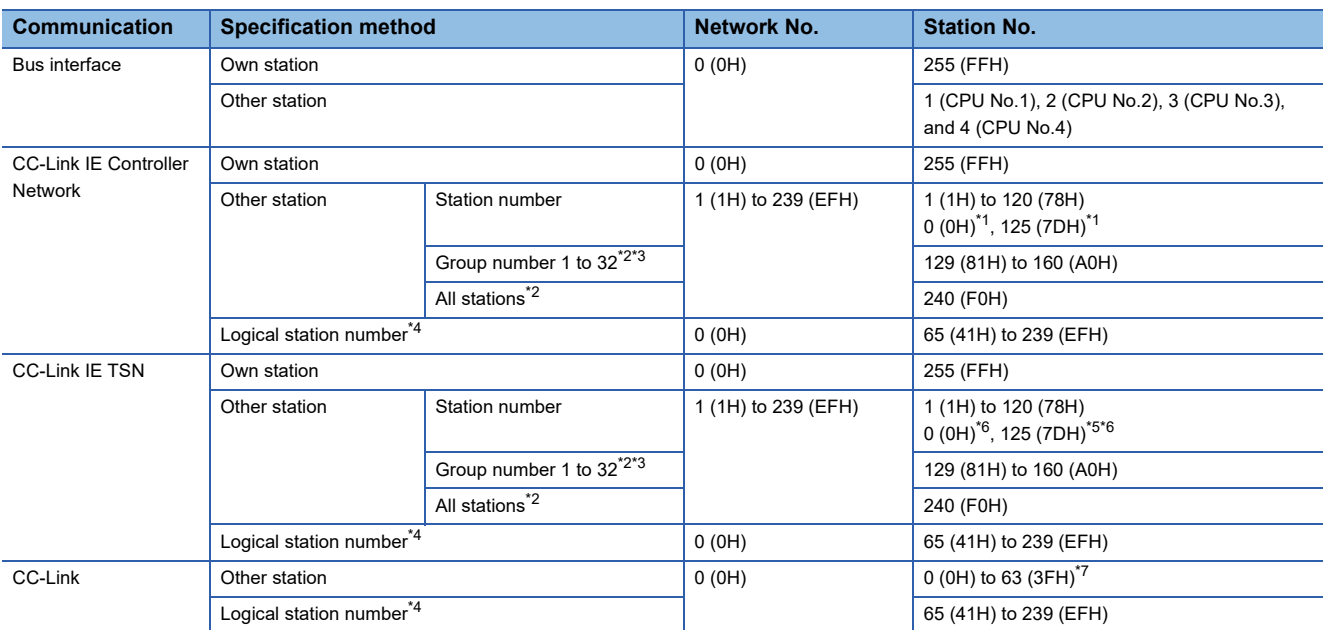

<span id="page-35-0"></span>\*1 When '0 (0H)' or '125 (7DH)' is specified for the station number, a specified control station of the network, which is specified for the network number, is accessed. To access the current control station (a station that is actually operating as the control station), specify the station number from 1 (1H) to 120 (78H).

- <span id="page-35-1"></span>\*2 Can be specified when the SEND function (mdSendEx (message send function)) with 'no arrival confirmation' specification is used.
- <span id="page-35-2"></span>\*3 Can be specified when using CC-Link IE Controller Network and CC-Link IE TSN.
- <span id="page-35-3"></span>\*4 A logical number which is specified for "station number" in a user program (MELSEC data link functions) It is used to access another station CPU (another CPU in a multiple CPU system) from a target module (channel number). However, note that an error will occur and an access target CPU module cannot be accessed if it does not support a network module on the access route.

To access directly to a CPU module which controls other stations on MELSECNET/10 network, MELSECNET/H network, CC-Link IE Controller Network, CC-Link IE Field Network, and CC-Link IE TSN, the logical station number is not required to be set. Use the station numbers of other stations on MELSECNET/10 network, MELSECNET/H network, CC-Link IE Controller Network, CC-Link IE Field Network and CC-Link IE TSN.

Also, for direct access to CC-Link other stations (station number 0 to 63) or the CPU module which controls CC-Link other stations, setting of the logical station number is not required. Specify or use the station number of CC-Link.

A logical number can be set in the target settings of CW Configurator module parameters.

- <span id="page-35-5"></span>\*5 When '0 (0H)' or '125 (7DH)' is specified for the station number, a master station of the network, which is specified for the network number, is accessed. To access a master operating station (a station that is operating as the master station when the submaster function is used), specify the station number from 1 (1H) to 120 (78H).
- <span id="page-35-4"></span>\*6 When '0 (0H)' or '125 (7DH)' is specified for the station number, a master station of the network, which is specified for the network number, is accessed.
- <span id="page-35-6"></span>\*7 The station number 64 cannot be specified for CC-Link communication.

In addition, when the station number of the own station is 64, other stations cannot be set. (Only the own station can be accessed.)
#### ■**Network number and station number for MELSEC data link functions (the mdControl function and the mdTypeRead function)**

Network numbers and station numbers to be specified to the mdControl function or the mdTypeRead function are as follows:

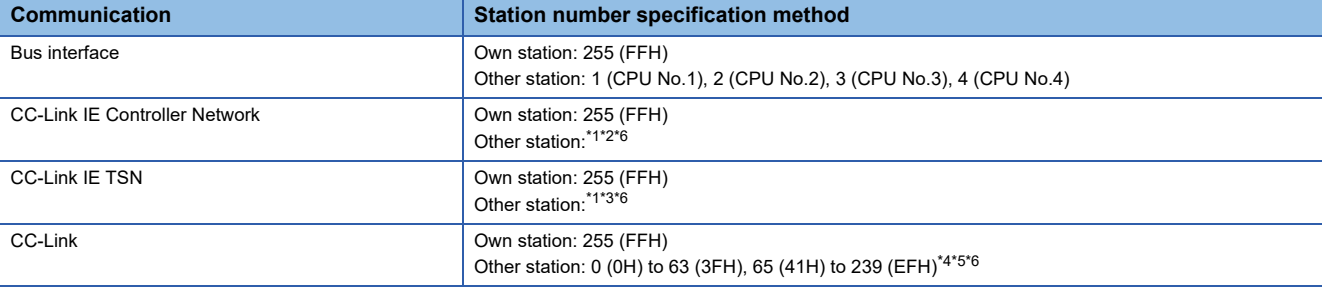

<span id="page-36-0"></span>\*1 Station number setting for a CC-Link IE Controller Network module and CC-Link IE TSN module

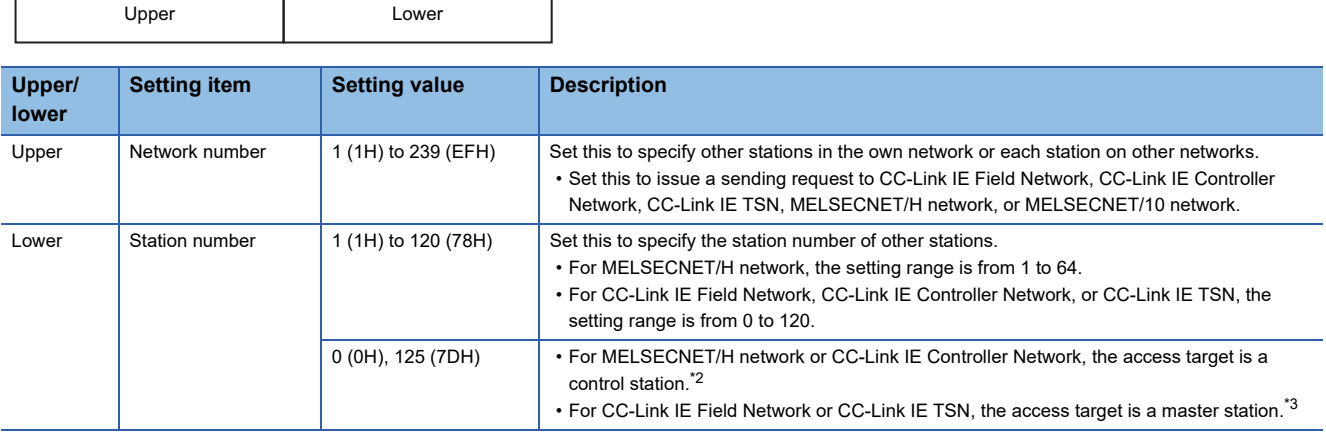

#### **Logical station number specification metho[d\\*6](#page-37-0)**

Set '0' in the upper byte (network number) of the station number above, and specify a logical station number in the lower byte (station number). The setting range of the logical station number is 65 (41H) to 239 (EFH).

The number can be set in the target settings of CW Configurator module parameters.

- <span id="page-36-1"></span>\*2 When '0 (0H)' or '125 (7DH)' is specified for the station number, a specified control station of the network, which is specified for the network number, is accessed. To access the current control station (a station that is actually operating as the control station), specify the station number from 1 (1H) to 120 (78H).
- <span id="page-36-2"></span>\*3 When '0 (0H)' or '125 (7DH)' is specified for the station number, the master station of the network, which is specified for the network number, is accessed.
- <span id="page-36-3"></span>\*4 Station number setting for CC-Link module

┱

Г

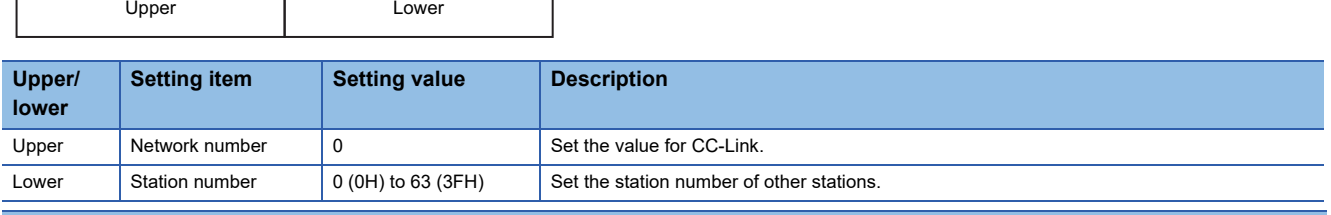

#### **Logical station number setting method**

Set '0' in the upper byte (network number) of the station number above, and specify a logical station number in the lower byte (station number). The setting range of the logical station number is 65 (41H) to 239 (EFH).

The number can be set in the target settings of CW Configurator module parameters.

- <span id="page-37-1"></span>\*5 The station number 64 cannot be specified for CC-Link communication.
- In addition, when the station number of the own station is 64, other stations cannot be set. (Only the own station can be accessed.)
- <span id="page-37-0"></span>\*6 It is used to access another station CPU (another CPU in a multiple CPU system) from a target module (channel number). However, note that an error will occur and an access target CPU module cannot be accessed if it does not support a network module on the access route.

To access directly to a CPU module which controls other stations on MELSECNET/10 network, MELSECNET/H network, CC-Link IE Controller Network, CC-Link IE Field Network, and CC-Link IE TSN, the logical station number is not required to be set. Use the station numbers of other stations on MELSECNET/10 network, MELSECNET/H network, CC-Link IE Controller Network, CC-Link IE Field Network and CC-Link IE TSN.

Also, for direct access to CC-Link other stations (station number 0 to 63) or the CPU module which controls CC-Link other stations, setting of the logical station number is not required. Specify or use the station number of CC-Link.

#### <span id="page-38-0"></span>**Device type**

The following tables show the device types specified to the MELSEC data link functions. Devices are defined in the header file "MDFuncWinCPU.h."

## $Point$

Either a code or a device name can be specified as a device type.

#### ■**Common device types**

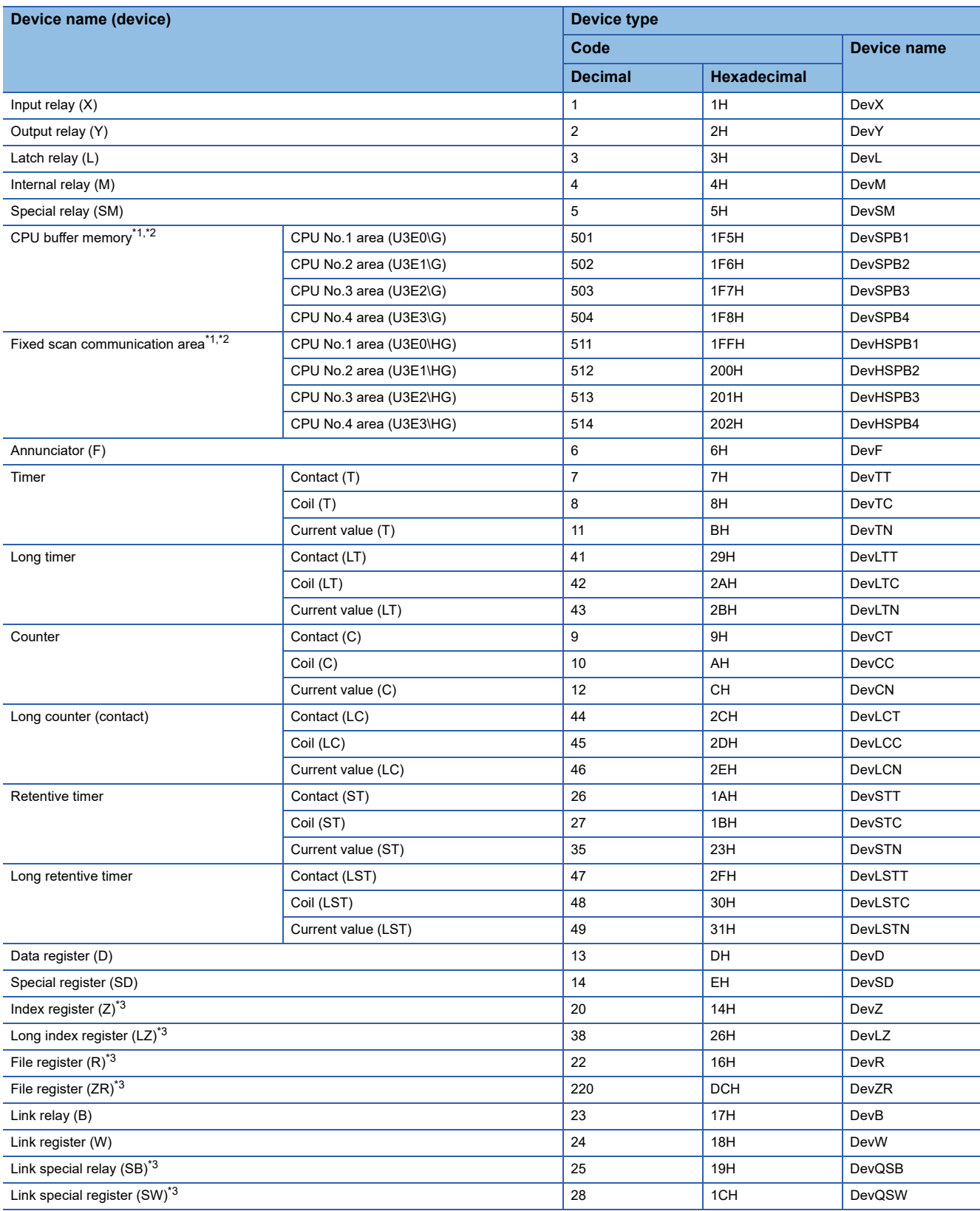

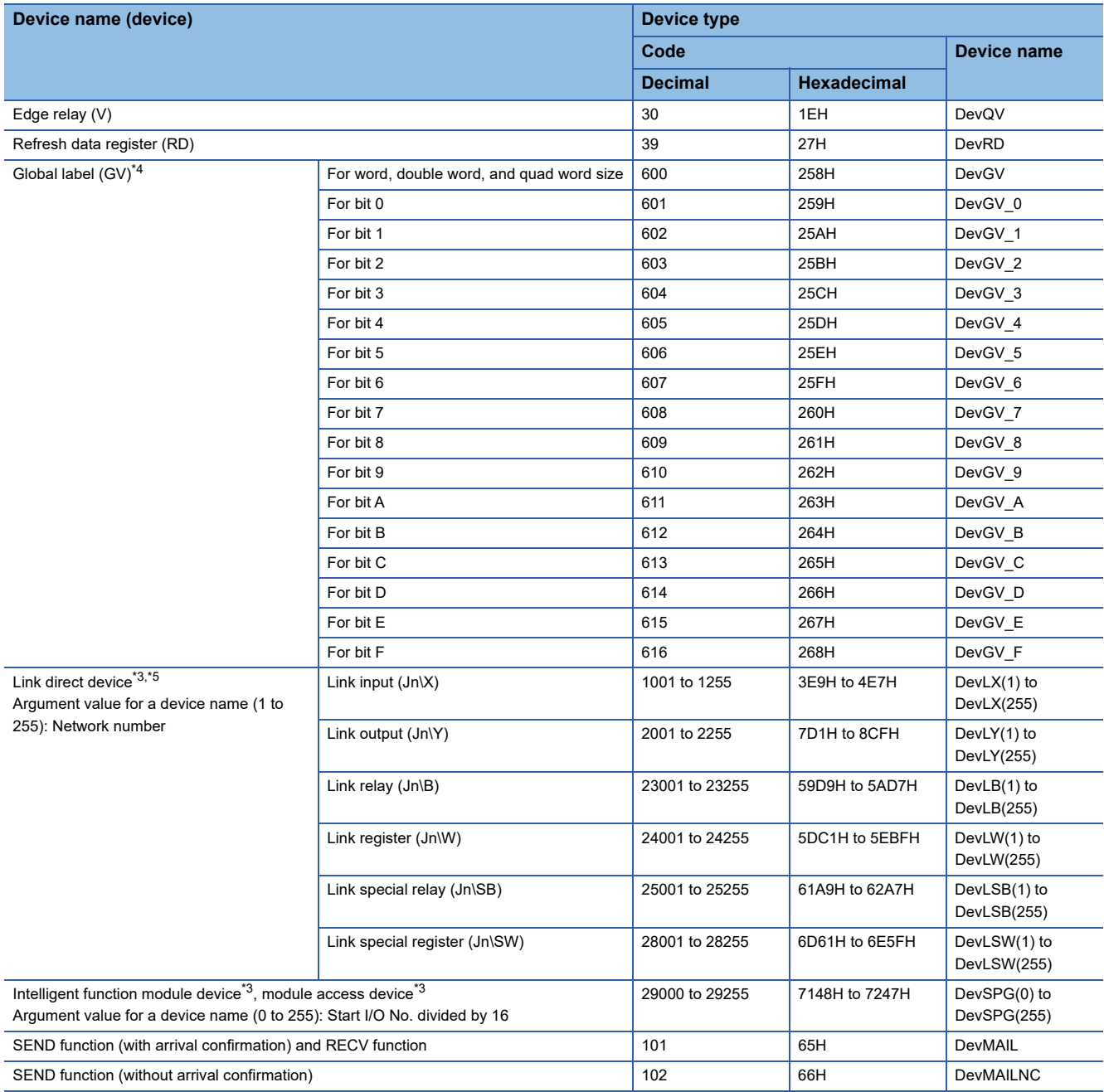

<span id="page-39-0"></span>\*1 For Q12DCCPU-V, it is categorized as the device type for Q bus interface.

(It cannot be accessed with CC-Link communication and CC-Link IE Controller Network communication.)

<span id="page-39-1"></span>\*2 The devices cannot be used for the mdRandREx, mdRandWEx, mdDevSetEx, and mdDevRstEx functions.

<span id="page-39-2"></span>\*3 Even if a non-existent device is specified in the mdRandREx function, the function may end normally. (All of the bits turn ON in read data. For word devices, the read data is '-1'.)

<span id="page-39-3"></span>\*4 Only the mdRandRLabelEx function and the mdRandWLabelEx function can be used.

<span id="page-39-4"></span>\*5 When accessing a link device directly, it is accessed as a link direct device (JDI) depending on network module specifications. For details on accessing a link direct device  $(J\Box\Box)$ , refer to the following: MELSEC iQ-R MELSECWinCPU Module User's Manual

#### ■**Device types for accessing CC-Link IE Controller Network modules**

The device types shown in the following tables can be specified in user programs:

• For direct access

The own station link devices of a CC-Link IE Controller Network module, which is controlled by a MELSECWinCPU module, can be specified with the mdBdWriteLinkDeviceEx function and the mdBdReadLinkDeviceEx function.

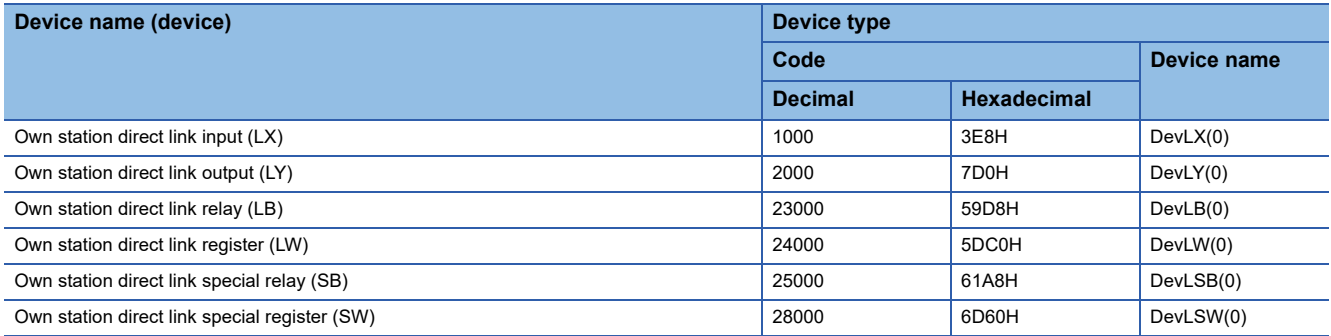

#### • For sending/receiving a message

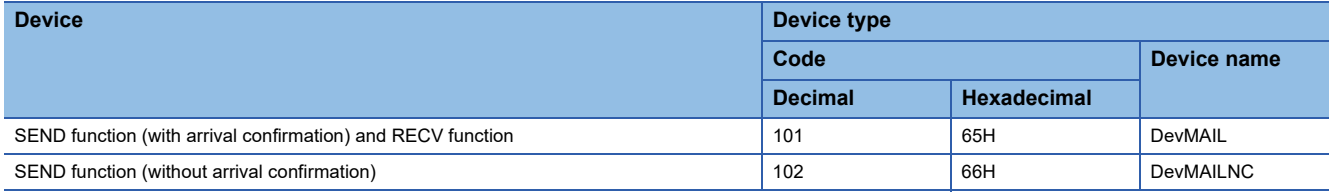

#### ■**Device types for accessing CC-Link IE TSN modules**

The device types shown in the following tables can be specified in user programs:

• For direct access

The own station link devices of a CC-Link IE TSN module, which is controlled by a MELSECWinCPU module, can be specified with the mdBdWriteLinkDeviceEx function and the mdBdReadLinkDeviceEx function.

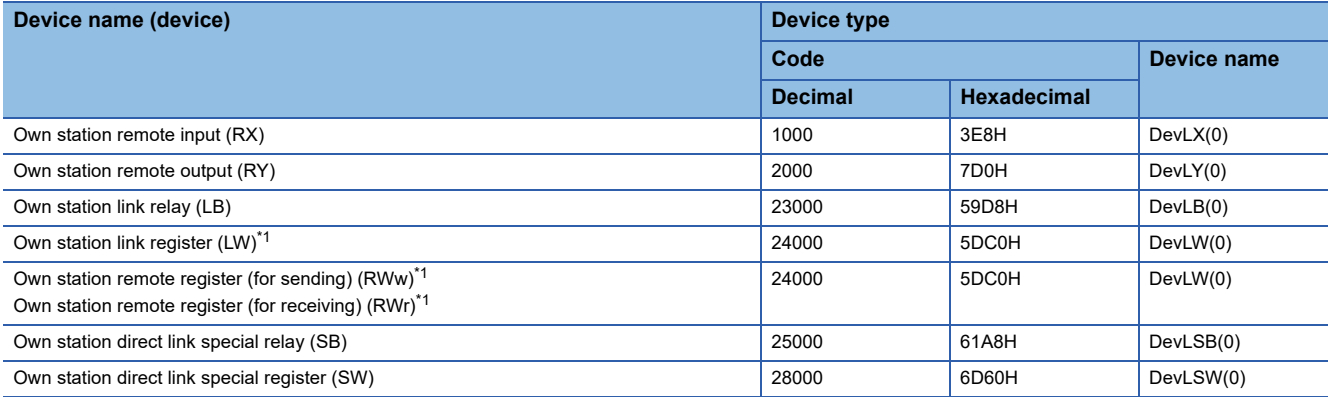

<span id="page-40-0"></span>\*1 Own station remote registers (RWw and RWr) and own station link register (LW) can be accessed within the following range. RWw0 to 1FFF: LW0 to LW1FFF RWr0 to 1FFF: LW2000 to LW3FFF

LW0 to 3FFF: LW4000 to LW7FFF

• For sending/receiving a message

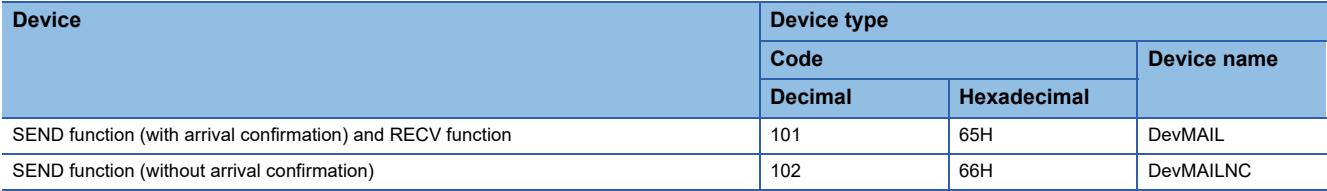

# **3 FUNCTION LIST**

This chapter describes the functions that can be used for a MELSECWinCPU module.

## **3.1 C Controller Module Dedicated Functions**

The C Controller module dedicated functions are as listed below.

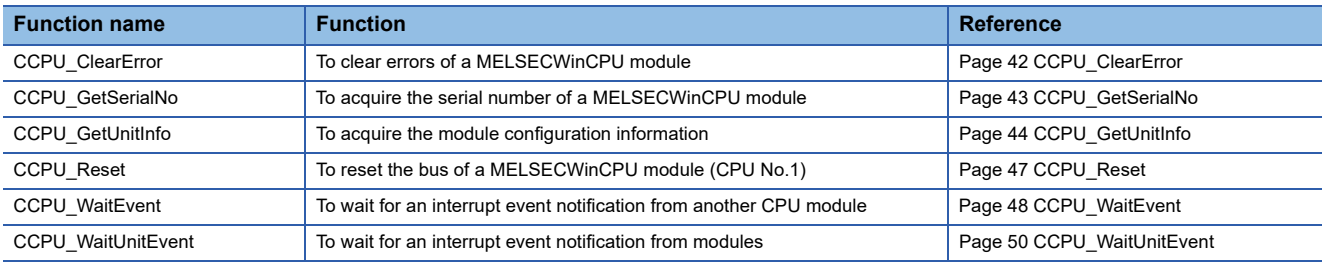

## **3.2 MELSEC Data Link Functions**

#### The MELSEC data link functions are as listed below.

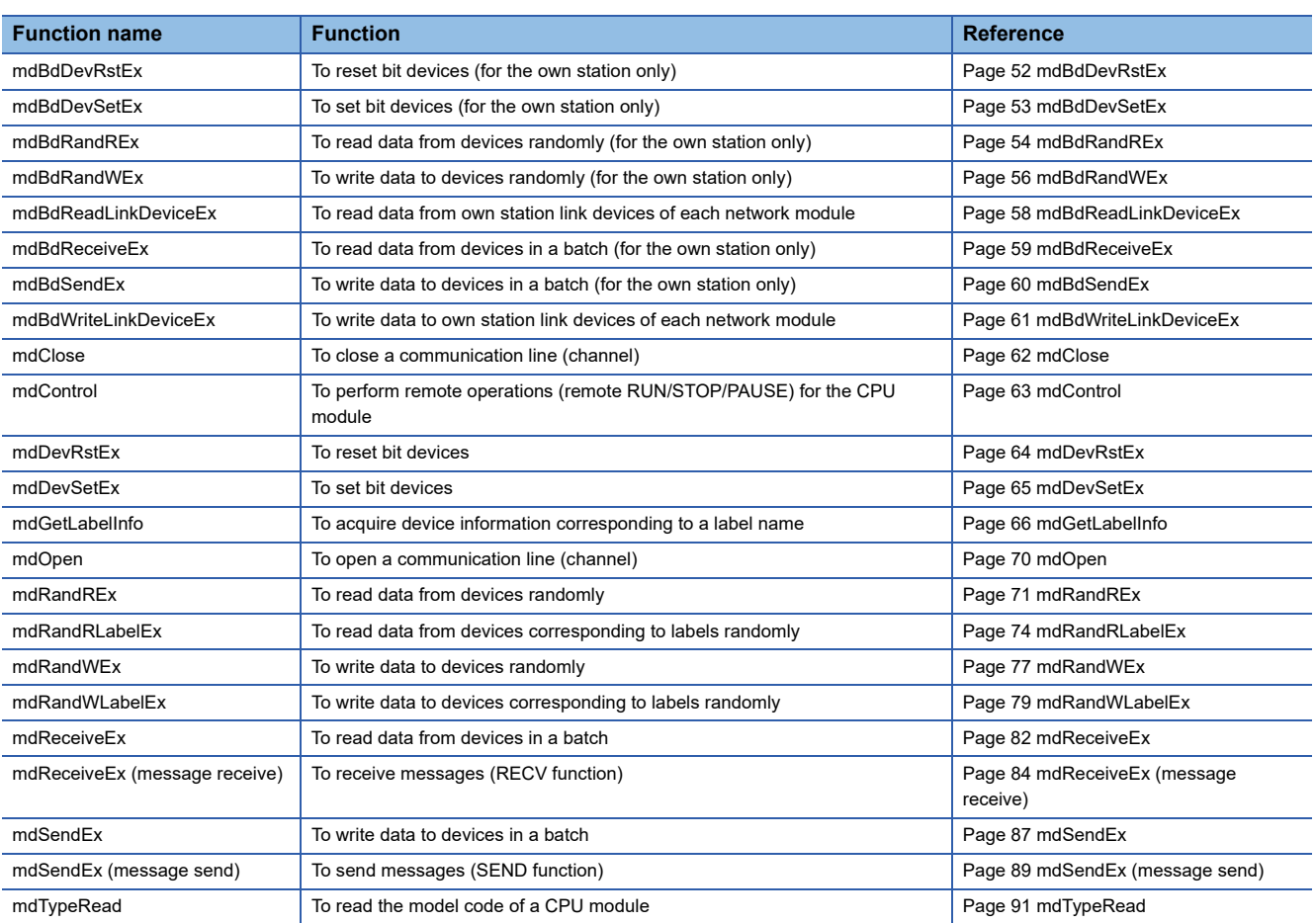

# **4 DETAILS OF FUNCTION**

This chapter explains the details of C Controller module dedicated functions and MELSEC data link functions.

## **4.1 C Controller Module Dedicated Functions**

<span id="page-43-0"></span>This section explains the details of C Controller module dedicated functions.

## **CCPU\_ClearError**

This function clears errors of a MELSECWinCPU module.

#### **Format**

#### ■**Visual C++**

short CCPU ClearError(long\* errorinfo);

#### ■**Visual Basic**

Short CCPU ClearError(Integer errorinfo);

#### ■**Visual C#**

short CCPU\_ClearError(int errorinfo);

#### **Argument Argument Name Description IN/OUT** errorinfo Error information Unused (Even if a value is specified, the operation is not affected.) IN

#### **Description**

• This function clears errors occurred in a MELSECWinCPU module.

• When no error occurs, the function ends normally.

• When a stop error has occurred, the error cannot be cleared. (The function ends normally.)

#### **Return value**

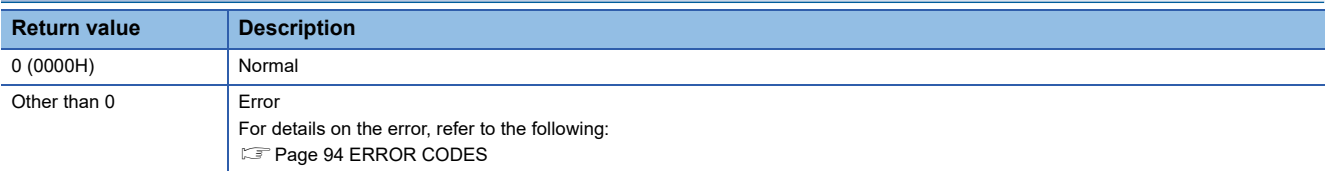

## <span id="page-44-0"></span>**CCPU\_GetSerialNo**

This function acquires the serial number of a MELSECWinCPU module.

#### **Format**

#### ■**Visual C++**

short CCPU GetSerialNo(char\* getdata, unsigned long datasize);

#### ■**Visual Basic**

Short CCPU\_GetSerialNo(Sbyte getdata(0), UInteger datasize);

#### ■**Visual C#**

short CCPU\_GetSerialNo(sbyte[] getdata, uint datasize);

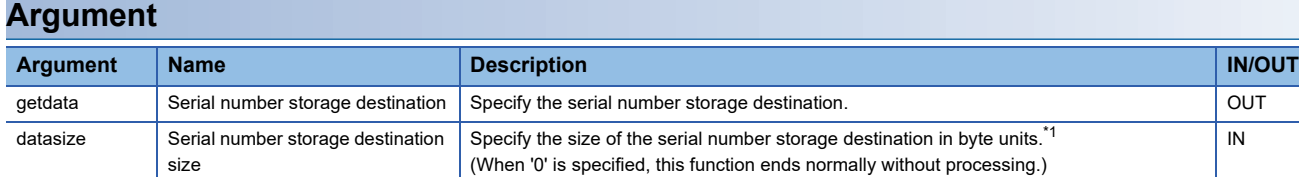

<span id="page-44-1"></span>\*1 The serial number of a MELSECWinCPU module has 16 digits. Therefore, reserve an area of 16 bytes or more in the serial number storage destination and specify 16 bytes for the serial number storage destination size (datasize).

#### **Description**

- This function acquires a serial number (16 digits) of a MELSECWinCPU module, and stores it in the serial number storage destination (getdata).
- The function acquires information for the size specified to the serial number storage destination size (datasize).

#### **Return value**

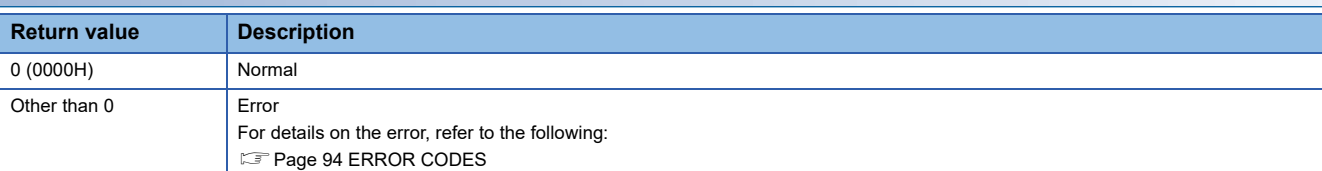

## <span id="page-45-0"></span>**CCPU\_GetUnitInfo**

This function acquires the module configuration information.

#### **Format**

#### ■**Visual C++**

short CCPU\_GetUnitInfo(unsigned short\* unitinfo1, unsigned short\* unitinfo2, unsigned short\* unitinfo3);

#### ■**Visual Basic**

Short CCPU\_GetUnitInfo(UShort unitinfo1(0), UShort unitinfo2(0), UShort unitinfo3(0));

#### ■**Visual C#**

short CCPU\_GetUnitInfo(ushort[] unitinfo1, ushort[] unitinfo2, ushort[] unitinfo3);

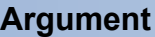

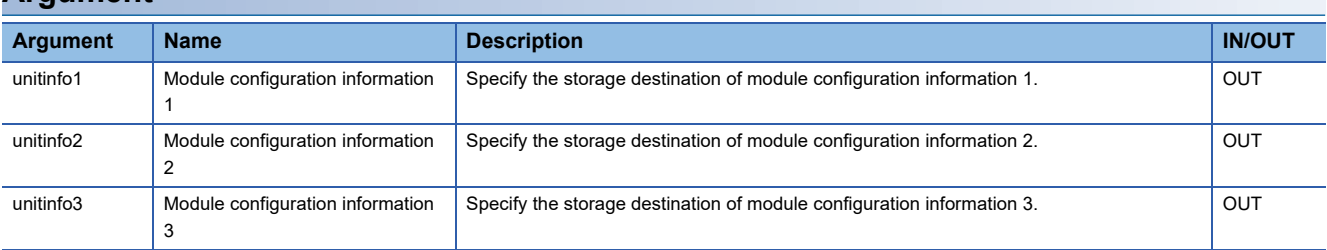

#### **Description**

This function reads module configuration information (for 65 slots) and stores the information to the module configuration information 1 (unitinfo1), module configuration information 2 (unitinfo2), and module configuration information 3 (unitinfo3). Module configuration information to be stored differs depending on the series information.

#### **Series information is MELSEC iQ-R series**

For series information, check the 14th bit of module configuration information 1 (unitinfo1) [0-64].

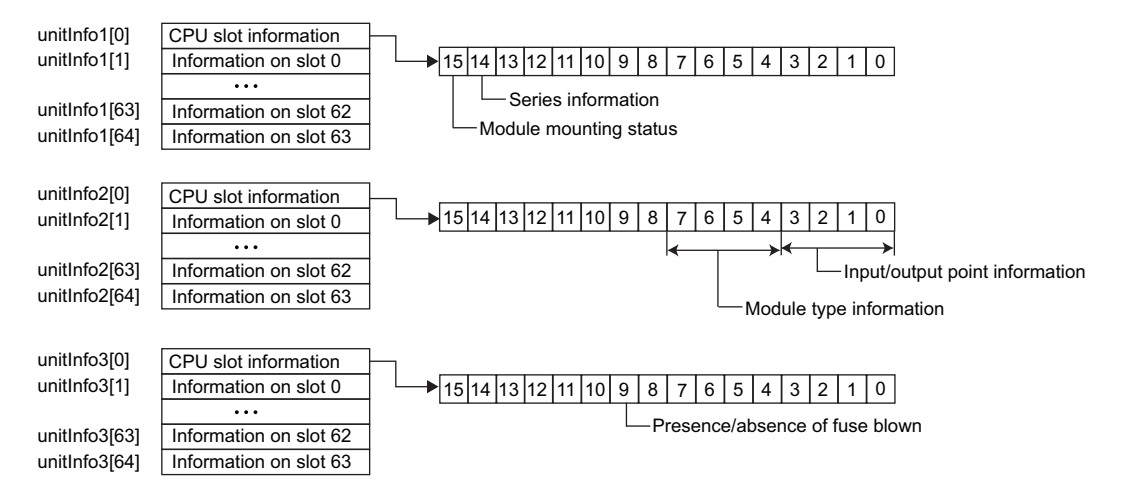

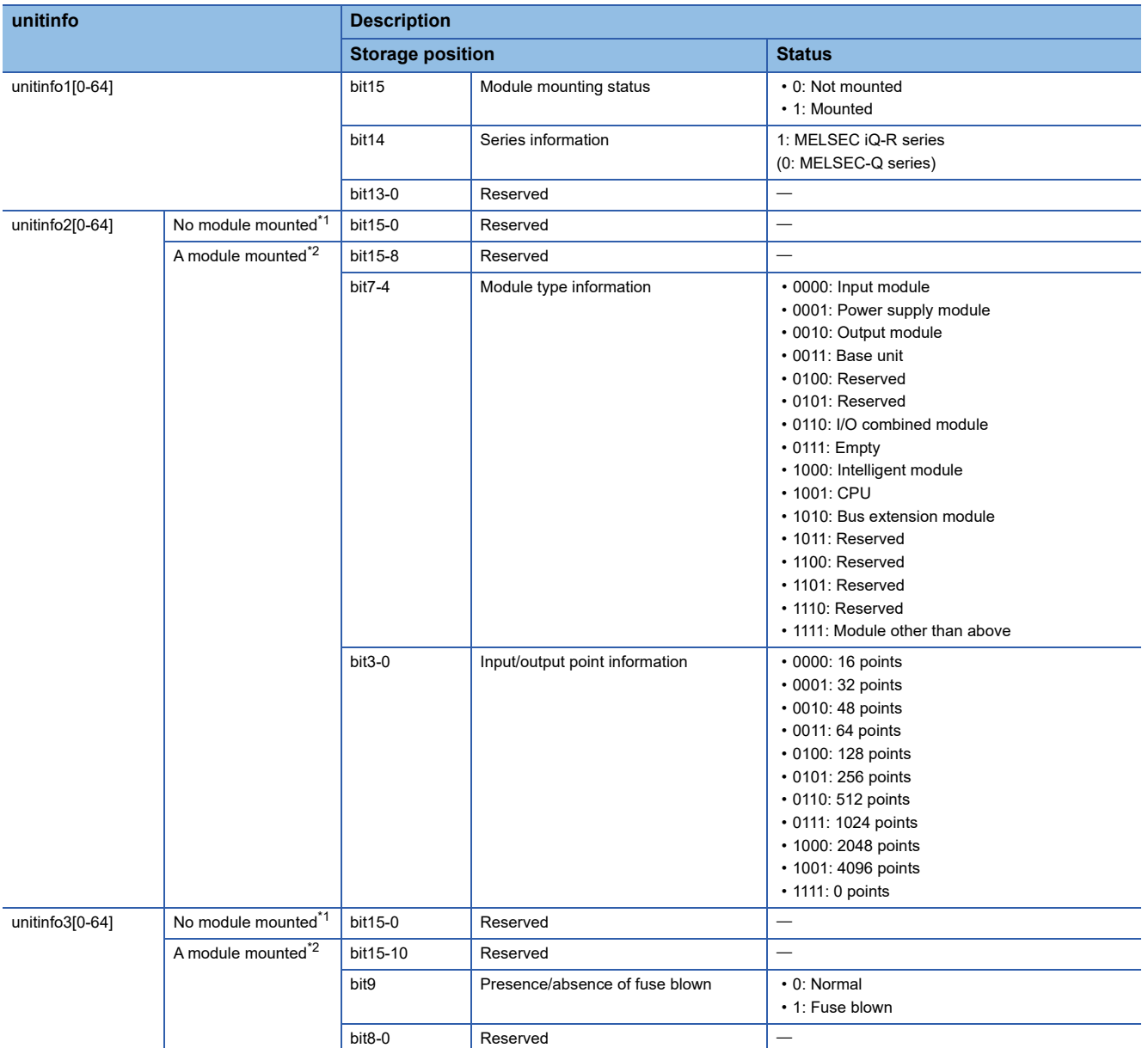

<span id="page-46-0"></span>\*1 Indicates when '0' is stored in the 'bit 15' of unitinfo1[N]. (N indicates the same array elements.)

<span id="page-46-1"></span>\*2 Indicates when '1' is stored in the 'bit 15' of unitinfo1[N]. (N indicates the same array elements.)

#### **Series information is MELSEC-Q series**

For series information, check the 14th bit of module configuration information 1 (unitinfo1) [0-64].

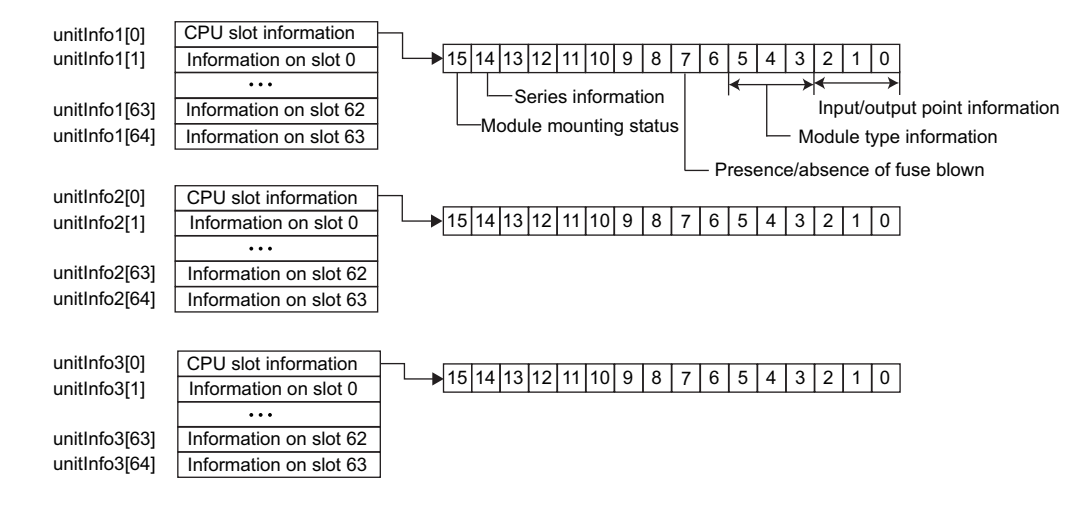

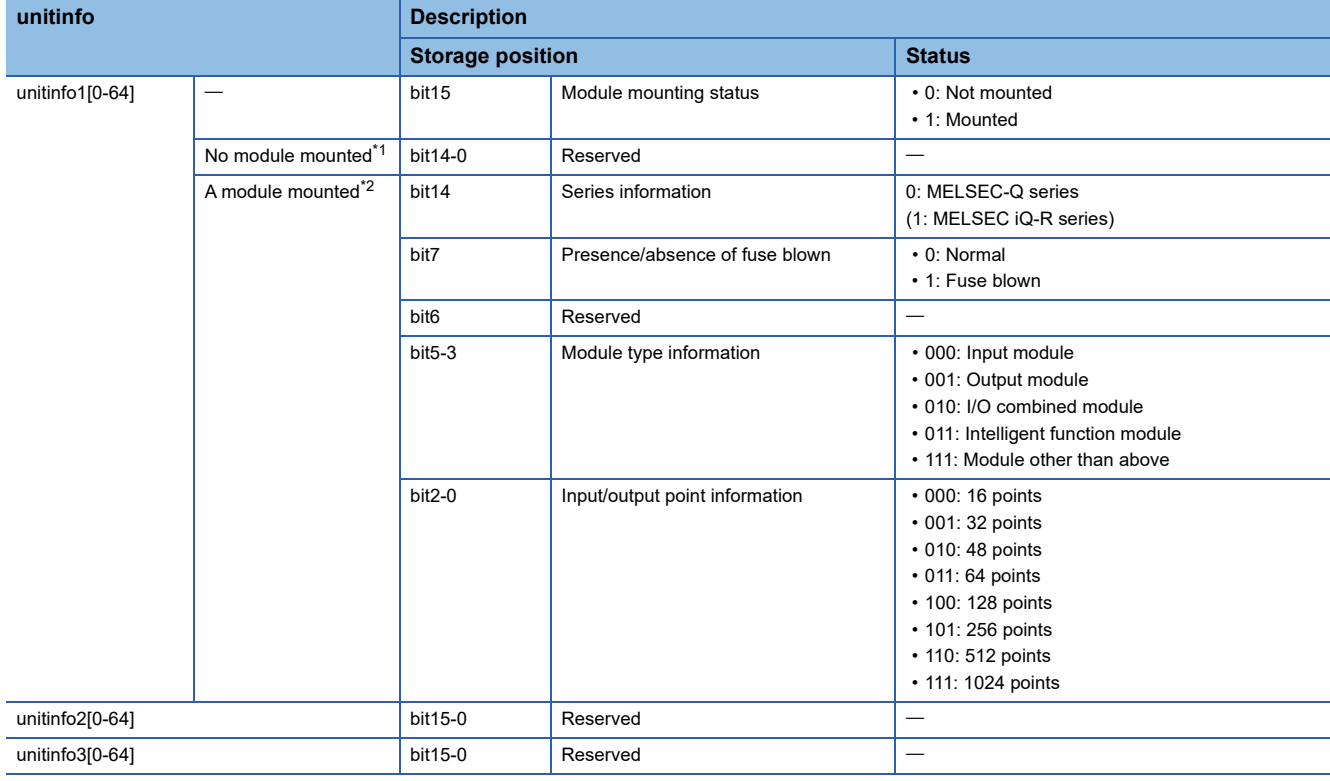

<span id="page-47-0"></span>\*1 Indicates when '0' is stored in the 'bit 15' of unitinfo1[N]. (N indicates the same array elements.)

<span id="page-47-1"></span>\*2 Indicates when '1' is stored in the 'bit 15' of unitinfo1[N]. (N indicates the same array elements.)

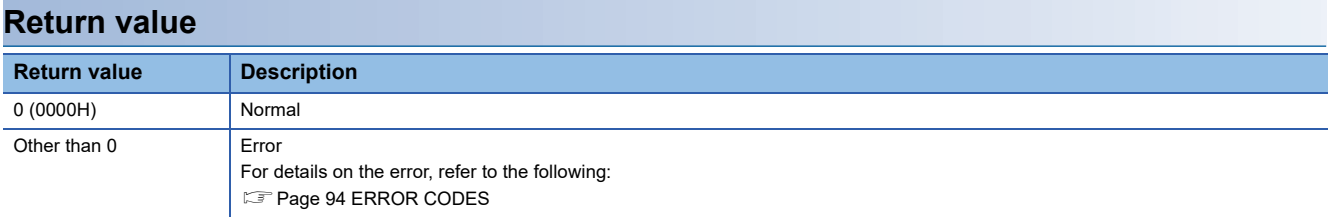

## <span id="page-48-0"></span>**CCPU\_Reset**

This function resets the bus of a MELSECWinCPU module (CPU No.1).

#### **Format**

■**Visual C++** short CCPU\_Reset(void);

### ■**Visual Basic**

Short CCPU\_Reset(void);

#### ■**Visual C#**

short CCPU\_Reset(void);

#### **Argument**

None

#### **Description**

- This function resets the bus of a MELSECWinCPU module (CPU No.1). It can be used to reset and restart a system due to an error.
- When setting a MELSECWinCPU module as the bus master CPU, reset the bus. For resetting the bus, refer to the following:

MELSEC iQ-R MELSECWinCPU Module User's Manual

#### **Return value**

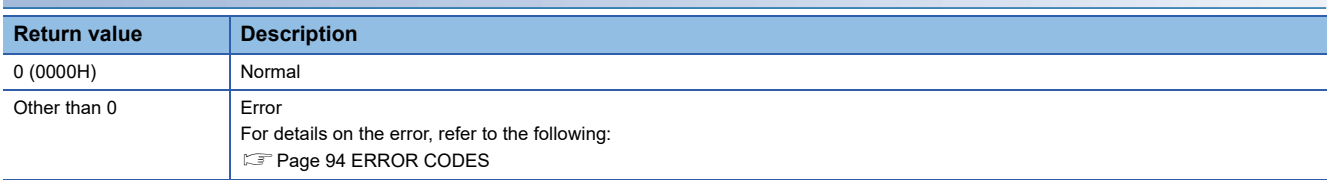

#### **Precautions**

The CCPU Reset function can be executed only when all the following conditions are satisfied.

#### ■**When the host CPU is set as the bus master CPU (CPU No.1)**

- "Enable" is set for the "Remote Bus Reset Setting" parameter in the bus master CPU (CPU No.1).
- The Y output status of the bus master CPU (CPU No.1) is in the Y STOP state.

#### ■**When the host CPU is set as a CPU other than the bus master CPU (CPU No.1)**

The CCPU\_Reset function cannot be executed.

**4**

## <span id="page-49-1"></span><span id="page-49-0"></span>**CCPU\_WaitEvent**

This function waits for an interrupt event notification from another CPU module.

#### **Format**

#### ■**Visual C++**

short CCPU WaitEvent(short\* eventsetting, unsigned long timeout, short\* seteventno);

#### ■**Visual Basic**

Short CCPU\_WaitEvent(Short eventsetting(0), UInteger timeout, Short seteventno(0));

#### ■**Visual C#**

short CCPU\_WaitEvent(short[] eventsetting, uint timeout, short[] seteventno);

#### **Argument**

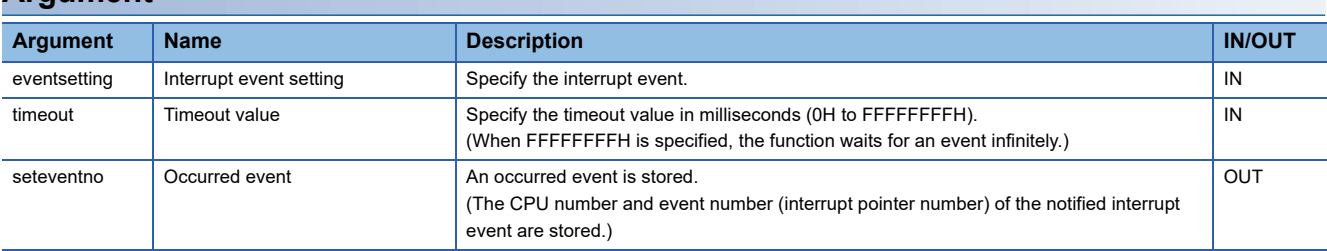

#### ■**Specification method for the interrupt event setting (eventsetting)**

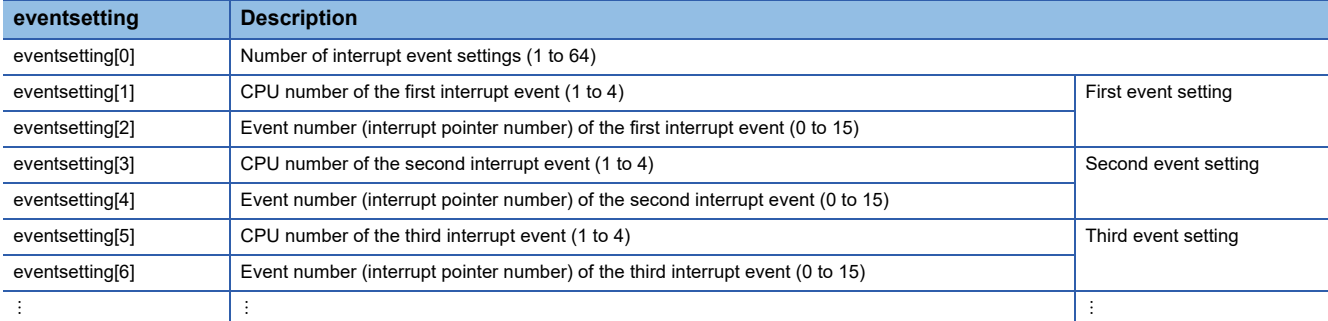

The following values are stored in the occurred event (seteventno).

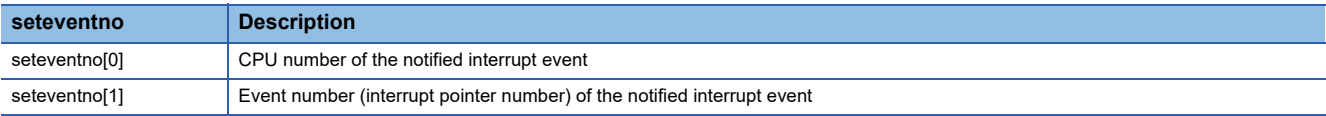

#### **Description**

- This function waits for an interrupt event specified to the interrupt event setting (eventsetting) for the time specified to the timeout value (timeout).
- When multiple interrupt events occur, the interrupt events are notified in ascending order of the event number.
- If an interrupt event has already been notified at the time when the CCPU WaitEvent function is called, the function immediately ends normally. When the bus is reset, any interrupt events that occurred prior to the reset are discarded.
- If multiple interrupt events have been notified for the same event number (interrupt pointer number) at the time when the CCPU WaitEvent function is called, the function processes the events as a single interrupt event notification.
- Set the event number (interrupt pointer number) without duplication. Otherwise, an error will be returned.
- Specify a programmable controller CPU or C Controller module to the CPU number. Otherwise, an error will be returned.
- Design a program so that the CCPU WaitEvent function is not called from multiple user programs simultaneously by specifying the same event number (interrupt pointer number) in the user programs. Otherwise, a user program to which the interrupt event is notified is unpredictable.

#### **Ex.**

Settings of 'eventsetting' to wait for interrupt event 0 and 1 for CPU No.1, and interrupt event 10 for CPU No.2

eventsetting $[0] = 3$ ; eventsetting[1] = 1;

eventsetting[ $2$ ] = 0;

eventsetting[3] = 1;

eventsetting[4] = 1;

eventsetting[5] = 2;

eventsetting[6] = 10;

When interrupt event 10 for CPU No.2 occurs, '2' and '10' are returned to seteventno[0] and seteventno[1], respectively.

#### **Precautions**

- Do not set the clock data of a MELSECWinCPU module while executing the CCPU WaitEvent function. Otherwise, the CCPU WaitEvent function does not operate properly. (The process of the function may not be completed.)
- Windows does not have functions which ensure that processing completes within the certain time. Therefore, timeout detection may not be performed at the specified timeout value depending on Windows system processing and processing on other applications.

#### **Return value**

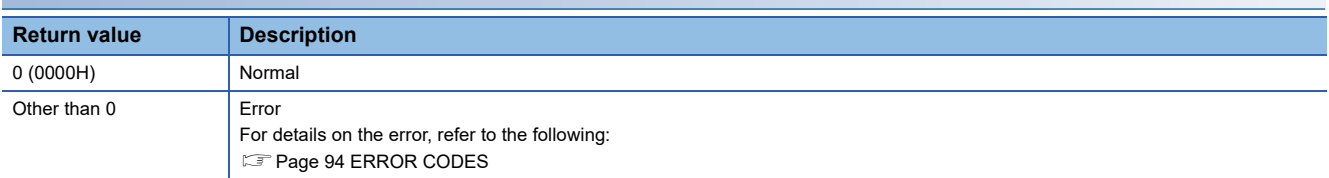

#### **Relevant function**

• [Page 50 CCPU\\_WaitUnitEvent](#page-51-1)

**4**

## <span id="page-51-1"></span><span id="page-51-0"></span>**CCPU\_WaitUnitEvent**

This function waits for an interrupt event notification from modules.

#### **Format**

#### ■**Visual C++**

short CCPU\_WaitUnitEvent(short\* eventsetting, unsigned long timeout, short\* seteventno);

#### ■**Visual Basic**

Short CCPU\_WaitUnitEvent(Short eventsetting(0), UInteger timeout, Short seteventno);

#### ■**Visual C#**

short CCPU\_WaitUnitEvent(short[] eventsetting, uint timeout, short seteventno);

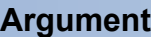

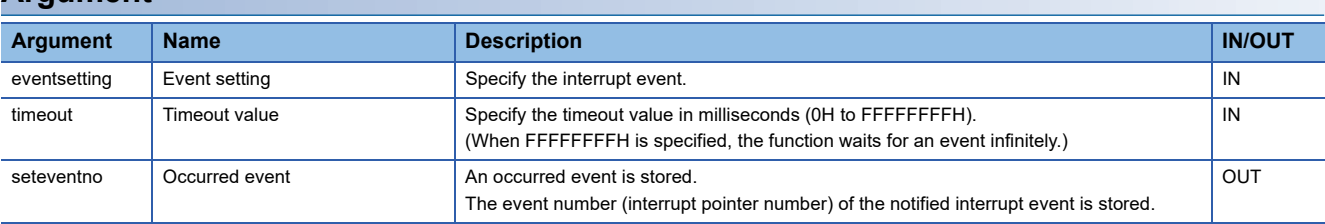

#### ■**Specification method for the event setting (eventsetting)**

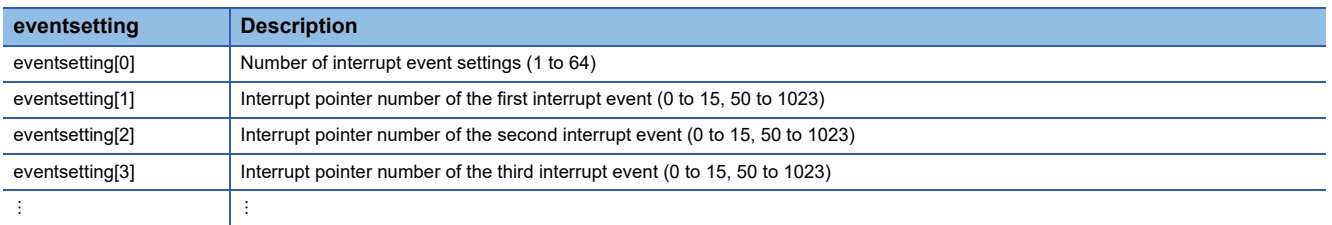

#### **Description**

- This function waits for an interrupt event specified to the event setting (eventsetting) for the time specified to the timeout value (timeout).
- When multiple interrupt events occur, the interrupt events are notified in ascending order of the event number.
- If an interrupt event has already been notified at the time when the CCPU WaitUnitEvent function is called, the function immediately ends normally. When the bus is reset, any interrupt events that occurred prior to the reset are discarded.
- If multiple interrupt events have been notified for the same event number (interrupt pointer number) at the time when the CCPU WaitUnitEvent function is called, the function processes the events as a single interrupt event notification.
- Set the event number (interrupt pointer number) without duplication. Otherwise, an error will be returned.
- Design a program so that the CCPU WaitUnitEvent function is not called from multiple user programs simultaneously by specifying the same event number (interrupt pointer number) in the user programs. Otherwise, a user program to which the interrupt event is notified is unpredictable.
- An interrupt event may not be notified when a stop error occurs in a MELSECWinCPU module.
- Create the following user program to discontinue the processing of a user program when a stop error occurs. A program that reads the SD203 value after executing the CCPU WaitUnitEvent function and ends processing if the Y output status is in the Y STOP state.
- When an interrupt event is notified (return value of this function is normal), the event number of the notified interrupt event is returned to the occurred event (seteventno).

#### **Ex.**

Settings of 'eventsetting' when waiting for interrupt event 0, interrupt event 1, interrupt event 50, and interrupt event 51

eventsetting[0] =  $4$ ; eventsetting $[1] = 0$ ;

eventsetting[2] = 1;

eventsetting[3] = 50;

eventsetting[4] = 51;

When event 51 occurs, 51 is returned to 'seteventno.'

The event numbers (interrupt pointer numbers) are as follows.

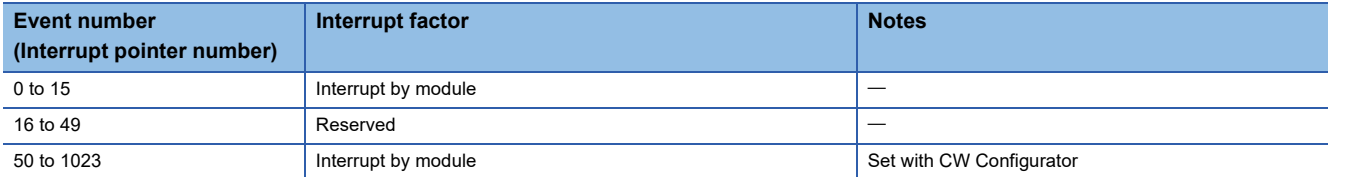

#### **Precautions**

- Do not set the clock data of a MELSECWinCPU module while executing the CCPU\_WaitUnitEvent function. Otherwise, the function does not operate properly. (The process of the function may not be completed.)
- Windows does not have functions which ensure that processing completes within the certain time. Therefore, timeout detection may not be performed at the specified timeout value depending on Windows system processing and processing on other applications.

#### **Return value**

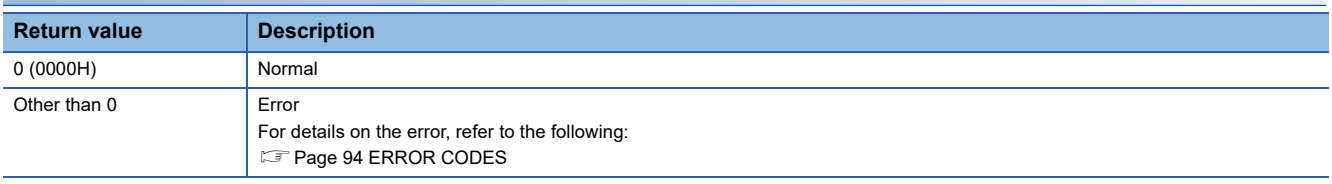

#### **Relevant function**

• [Page 48 CCPU\\_WaitEvent](#page-49-1)

## **4.2 MELSEC Data Link Functions**

<span id="page-53-0"></span>This section explains the details of MELSEC data link functions.

### <span id="page-53-1"></span>**mdBdDevRstEx**

This function resets (turns OFF) bit devices of the own station.

#### **Format**

#### ■**Visual C++**

long mdBdDevRstEx(long path, long devtyp, long devno);

#### ■**Visual Basic**

Integer mdBdDevRstEx(Integer path, Integer devtyp, Integer devno);

#### ■**Visual C#**

int mdBdDevRstEx(int path, int devtyp, int devno);

#### **Argument**

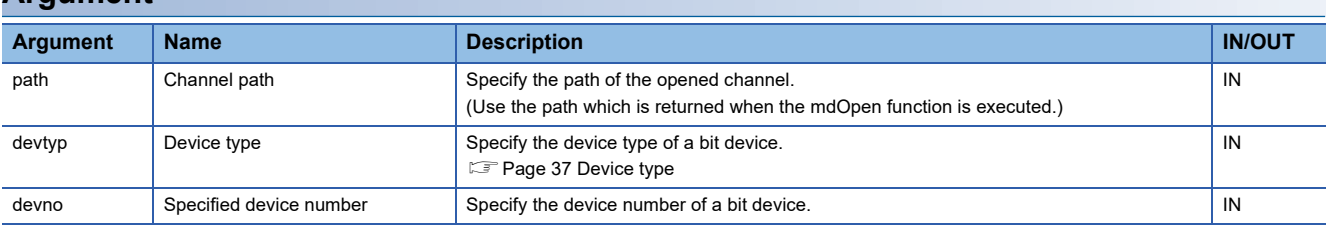

#### **Description**

- This function resets (turns OFF) bit devices of the own station specified to the device type (devtyp) and device number (devno).
- The function is dedicated for bit devices such as link relay (B) and internal relay (M).

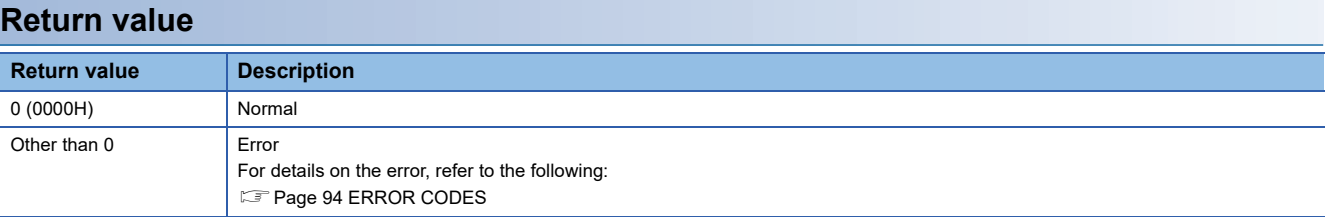

- • [Page 70 mdOpen](#page-71-1)
- • [Page 62 mdClose](#page-63-1)
- • [Page 53 mdBdDevSetEx](#page-54-1)

## <span id="page-54-1"></span><span id="page-54-0"></span>**mdBdDevSetEx**

This function sets (turns ON) bit devices of the own station.

#### **Format**

#### ■**Visual C++**

long mdBdDevSetEx(long path, long devtyp, long devno);

#### ■**Visual Basic**

Integer mdBdDevSetEx(Integer path, Integer devtyp, Integer devno);

#### ■**Visual C#**

int mdBdDevSetEx(int path, int devtyp, int devno);

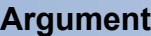

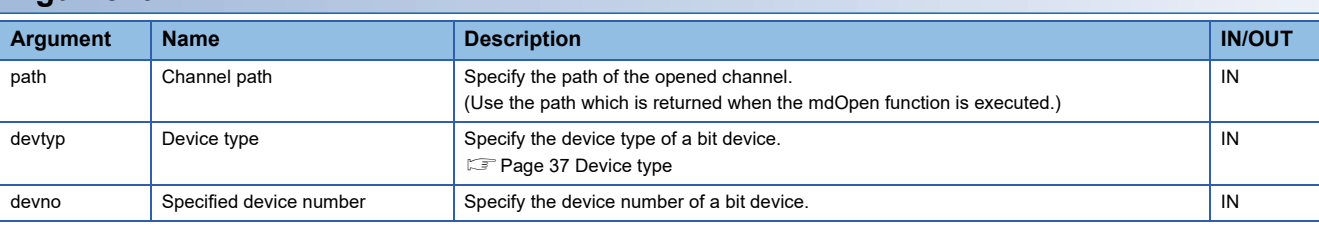

#### **Description**

- This function sets (turns ON) bit devices of the own station specified to the device type (devtyp) and device number (devno).
- The function is dedicated for bit devices such as link relay (B) and internal relay (M).

#### **Return value**

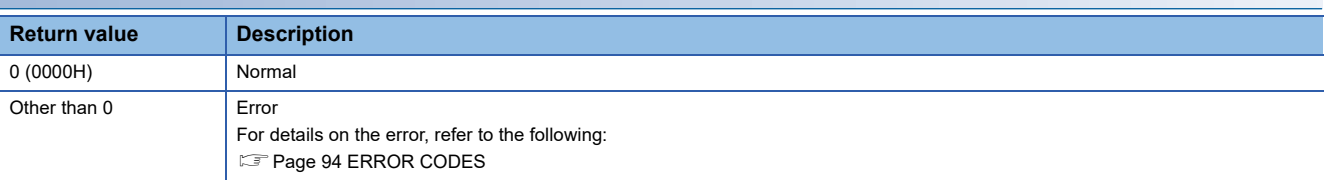

- • [Page 70 mdOpen](#page-71-1)
- • [Page 62 mdClose](#page-63-1)
- • [Page 52 mdBdDevRstEx](#page-53-1)

## <span id="page-55-1"></span><span id="page-55-0"></span>**mdBdRandREx**

This function reads data from devices on the own station randomly.

#### **Format**

#### ■**Visual C++**

long mdBdRandREx(long path, long\* dev, short\* buf, long bufsize);

#### ■**Visual Basic**

Integer mdBdRandREx(Integer path, Integer dev(0), Short buf(0), Integer bufsize);

#### ■**Visual C#**

int mdBdRandREx(int path, int[] dev, short[] buf, int bufsize);

#### **Argument**

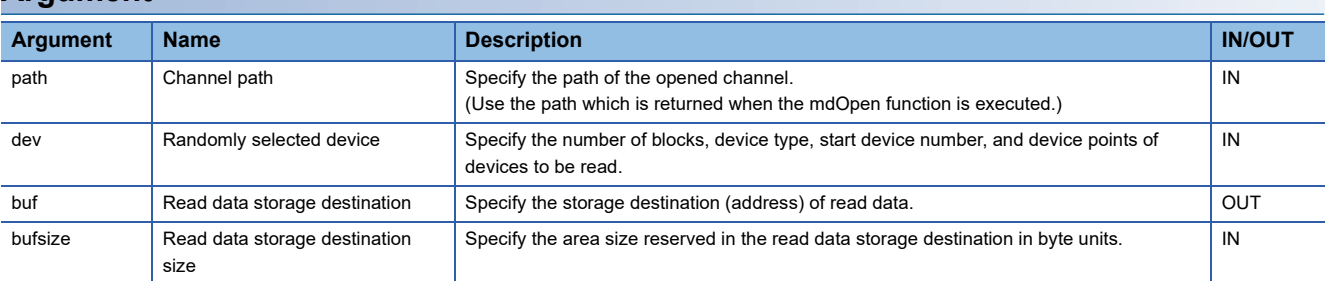

#### ■**Specification method for the randomly selected device (dev)**

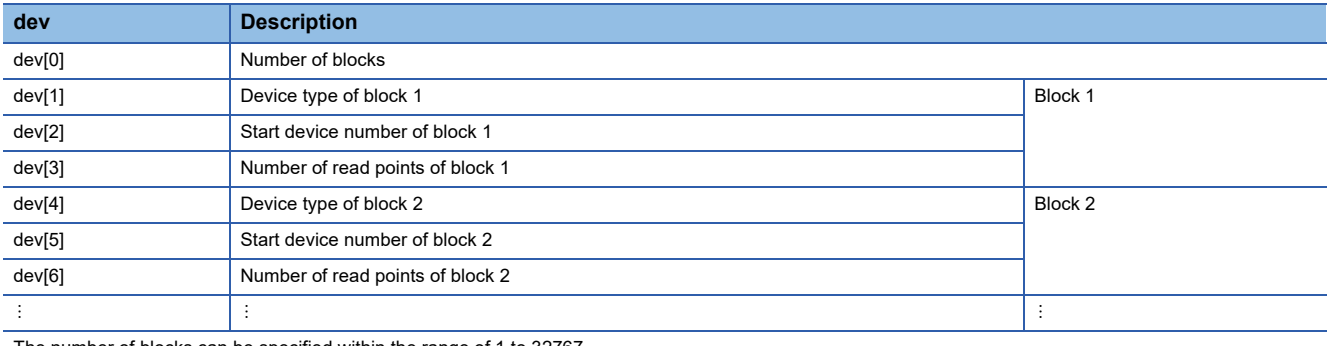

The number of blocks can be specified within the range of 1 to 32767.

#### **Description**

This function reads the device specified with the randomly selected device (dev).

The read data is stored in the read data storage destination (buf) in word units in the order specified to the randomly selected device (dev).

A bit device is stored per 16 points and a word device is stored per 1 point.

#### **Precautions**

Data inconsistency occurs in the following cases:

- The number of specified blocks is different.
- A number other than a multiple of 16 is specified to the start device number or the number of points of a bit device.

#### **Example**

The following shows an example for executing this function.

#### **Ex.**

Reading values from M100 to M115, D10 to D13, and M0 to M13

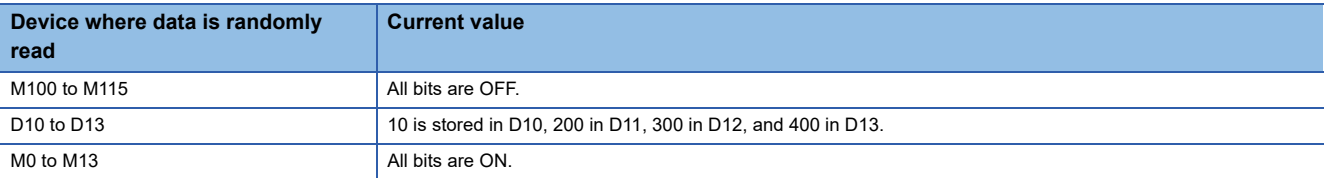

The following tables show the examples of values specified to the randomly selected device (dev) and read data storage destination size (bufsize) as well as values read to the read data storage destination (buf).

#### ■**Values specified to the randomly selected device (dev)**

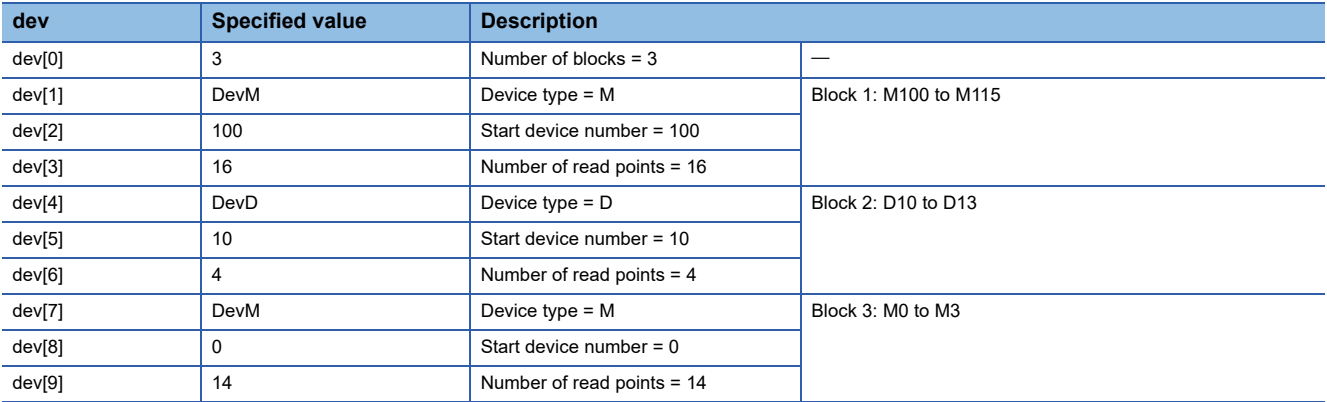

#### ■**Values read to the read data storage destination (buf)**

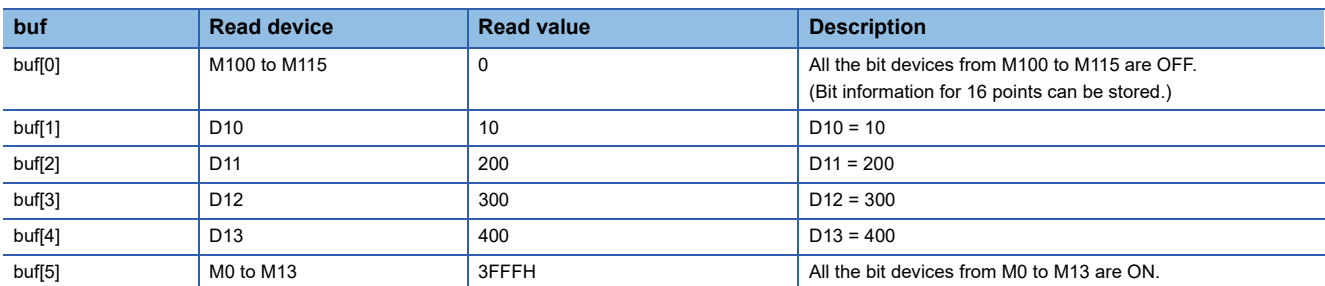

#### ■**Value specified to the read data storage destination size (bufsize)**

(buf[0] to buf[5] = 6)  $\times$  2 = 12

#### **Return value**

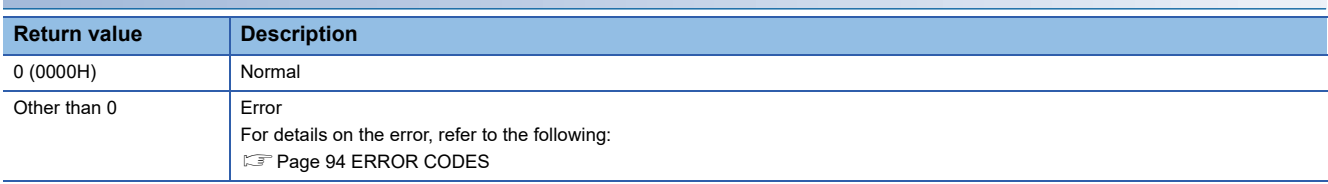

- • [Page 70 mdOpen](#page-71-1)
- • [Page 62 mdClose](#page-63-1)
- • [Page 56 mdBdRandWEx](#page-57-1)

## <span id="page-57-1"></span><span id="page-57-0"></span>**mdBdRandWEx**

This function writes data to devices on the own station randomly.

#### **Format**

#### ■**Visual C++**

long mdBdRandWEx(long path, long\* dev, short\* buf, long bufsize);

#### ■**Visual Basic**

Integer mdBdRandWEx(Integer path, Integer dev(0), Short buf(0), Integer bufsize);

#### ■**Visual C#**

int mdBdRandWEx(int path, int[] dev, short[] buf, int bufsize);

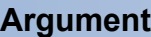

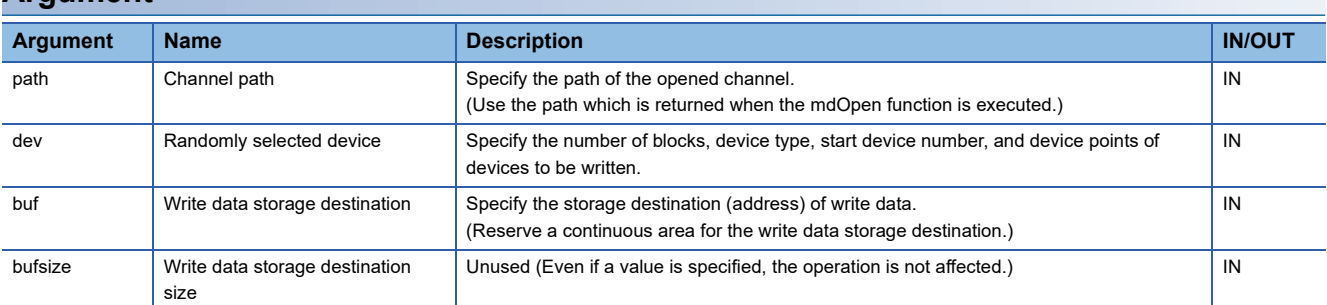

#### ■**Specification method for the randomly selected device (dev)**

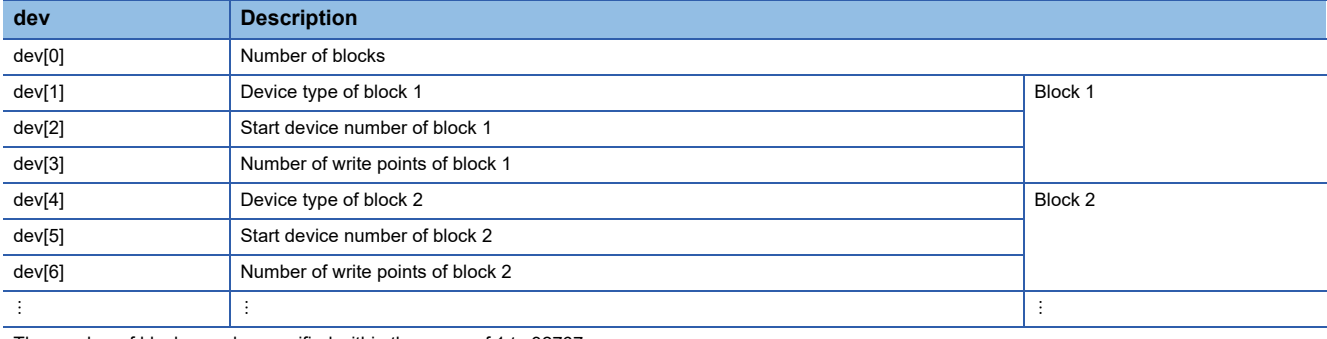

The number of blocks can be specified within the range of 1 to 32767.

#### **Description**

This function writes data to a device specified to the randomly selected device (dev).

The data to be written is stored in the write data storage destination (buf) in word units.

A bit device is stored per 16 points and a word device is stored per 1 point.

#### **Precautions**

Data inconsistency occurs in the following cases:

- The number of specified blocks is different.
- A number other than a multiple of 16 is specified to the start device number or the number of points of a bit device.

#### **Example**

The following shows an example for executing this function.

#### **Ex.**

Turning OFF all the bits from M100 to M115 and writing 10 to D10, 200 to D11, and 400 to D13

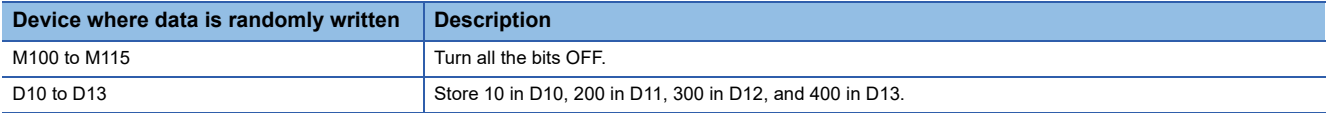

The following tables show the examples of values specified to the randomly selected device (dev) and write data storage destination (buf).

#### ■**Values specified to the randomly selected device (dev)**

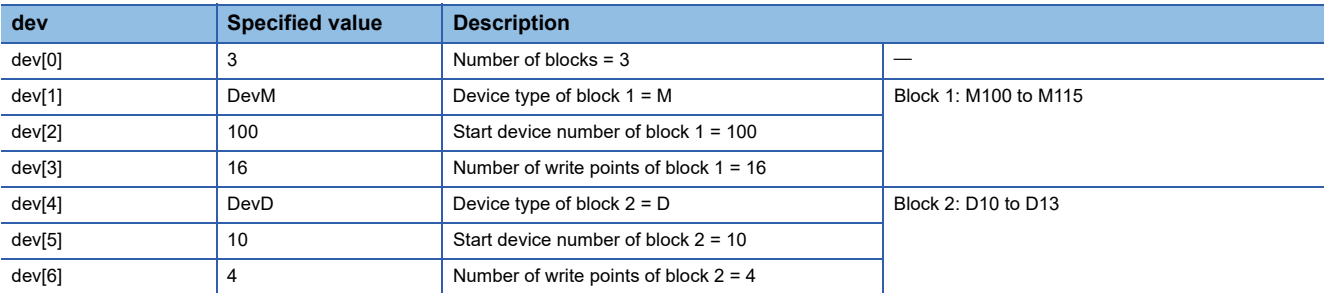

#### ■**Values specified to the write data (buf)**

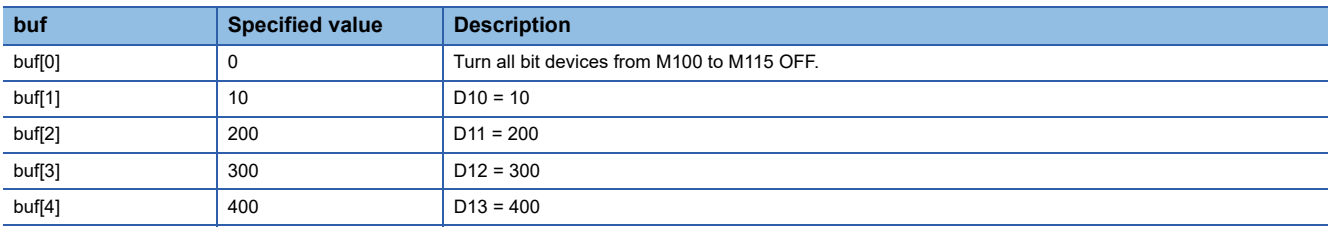

#### ■**Number of bytes of write data storage destination (buf)**

(buf[0] to buf[4] =  $5) \times 2 = 10$ 

#### **Return value**

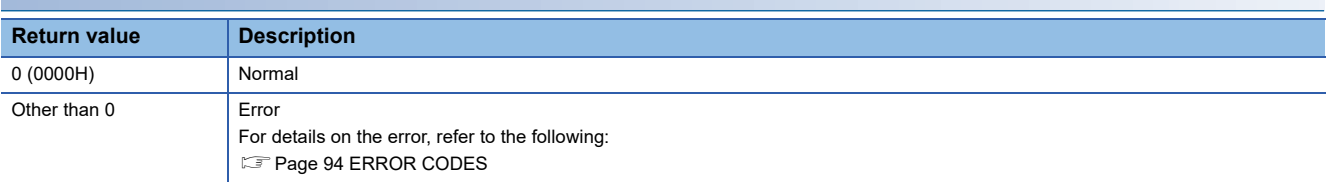

#### **Relevant function**

- • [Page 70 mdOpen](#page-71-1)
- • [Page 62 mdClose](#page-63-1)
- • [Page 54 mdBdRandREx](#page-55-1)

**4**

## <span id="page-59-1"></span><span id="page-59-0"></span>**mdBdReadLinkDeviceEx**

This function reads data from the own station link devices of a CC-Link IE Controller Network module and CC-Link IE TSN module.

#### **Format**

#### ■**Visual C++**

long mdBdReadLinkDeviceEx (long path, long devtyp, long devno, long size, short\* databuf, long bufsize);

#### ■**Visual Basic**

Integer mdBdReadLinkDeviceEx(Integer path, Integer devtyp, Integer devno, Integer size, Short databuf(0), Integer bufsize);

#### ■**Visual C#**

int mdBdReadLinkDeviceEx(int path, int devtyp, int devno, int size, short[] databuf, int bufsize);

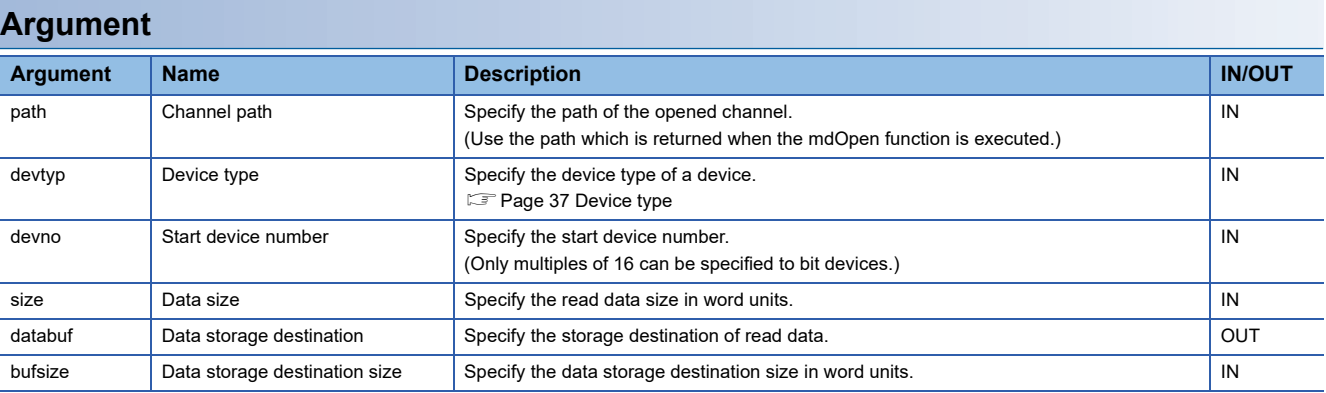

#### **Description**

 • This function reads data of subsequent devices starting from a link device specified to the device type (devtyp) and the start device number (devno) of a network module which is specified to the channel path (path). The data is read for the size specified to the data size (size) and stored in the data storage destination (databuf).

#### **Return value**

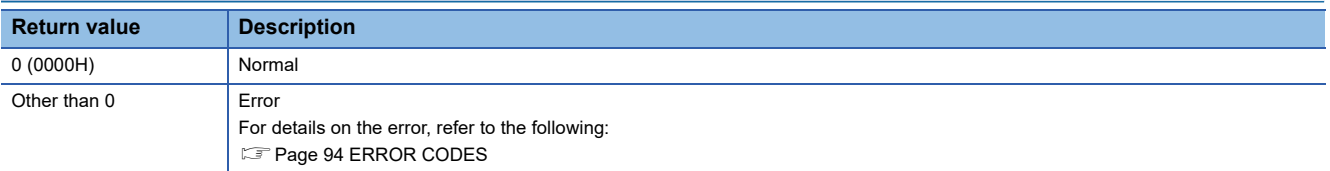

- • [Page 70 mdOpen](#page-71-1)
- • [Page 62 mdClose](#page-63-1)
- • [Page 61 mdBdWriteLinkDeviceEx](#page-62-1)

## <span id="page-60-1"></span><span id="page-60-0"></span>**mdBdReceiveEx**

This function reads data from devices on the own station in a batch.

#### **Format**

#### ■**Visual C++**

long mdBdReceiveEx(long path, long devtyp, long devno, long\* size, short\* data);

#### ■**Visual Basic**

Integer mdBdReceiveEx(Integer path, Integer devtyp, Integer devno, Integer size, Short data(0));

#### ■**Visual C#**

int mdBdReceiveEx(int path, int devtyp, int devno, int size, short[] data);

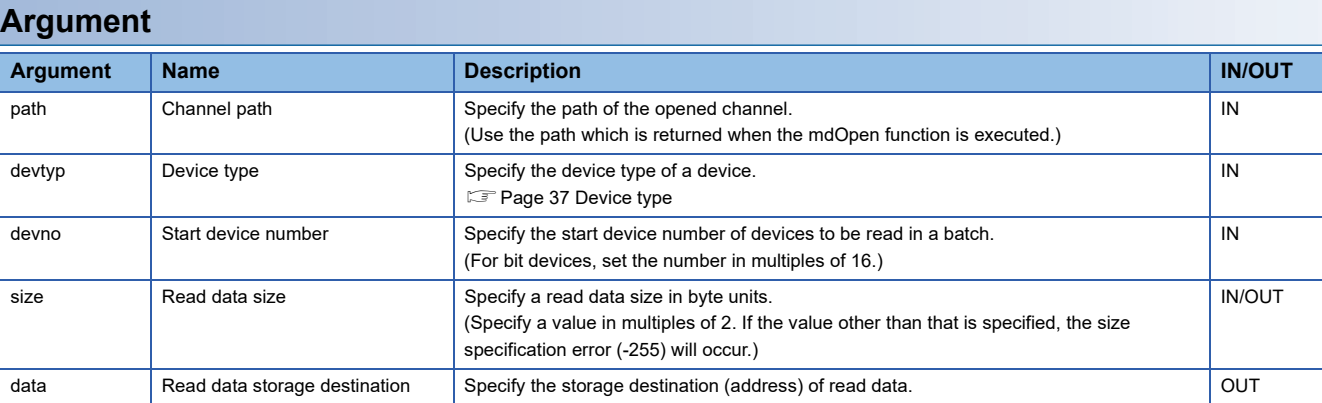

#### **Description**

 • This function reads data in the order from a device specified to the device type (devtyp) and the start device number (devno). The data is read for the size specified to the read data size (size).

• When the read data size (size) exceeds the device range, a readable size is returned to the read data size (size).

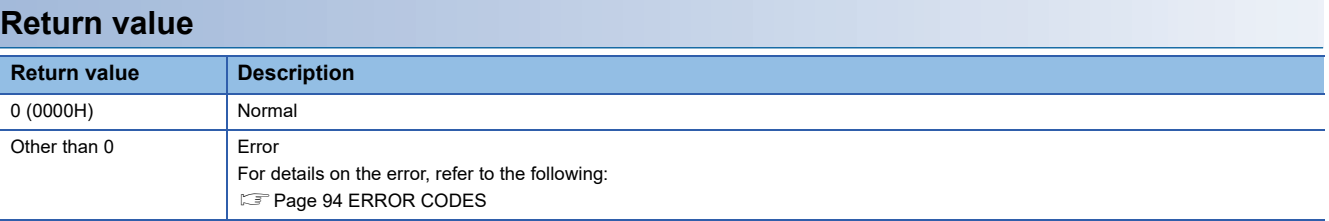

- • [Page 70 mdOpen](#page-71-1)
- • [Page 62 mdClose](#page-63-1)
- • [Page 60 mdBdSendEx](#page-61-1)

## <span id="page-61-1"></span><span id="page-61-0"></span>**mdBdSendEx**

This function writes data to devices on the own station in a batch.

#### **Format**

#### ■**Visual C++**

long mdBdSendEx(long path, long devtyp, long devno, long\* size, short\* data);

#### ■**Visual Basic**

Integer mdBdSendEx(Integer path, Integer devtyp, Integer devno, Integer size, Short data(0));

#### ■**Visual C#**

int mdBdSendEx(int path, int devtyp, int devno, int size, short[] data);

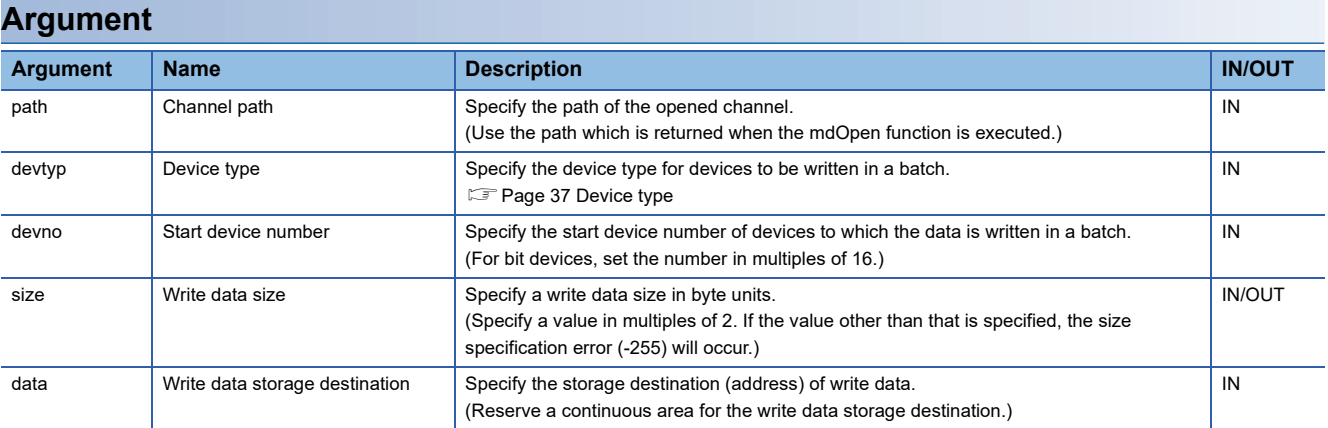

#### **Description**

 • This function writes data in the order from a device specified to the device type (devtyp) and the start device number (devno). The data is written for the size specified to the write data size (size).

- The function checks arguments and verifies whether the sum of address and size determined by the arguments is within the device range. When the write data size (size) exceeds the device range, a writable size is returned to the write data size (size).
- Accessible devices are the devices which can access the own station.

#### **Return value**

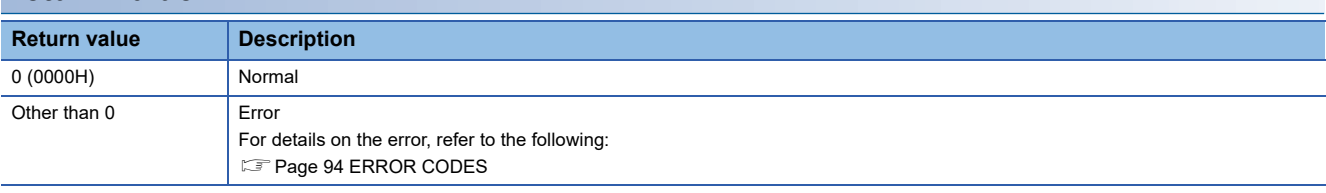

- • [Page 70 mdOpen](#page-71-1)
- • [Page 62 mdClose](#page-63-1)
- • [Page 59 mdBdReceiveEx](#page-60-1)

## <span id="page-62-1"></span><span id="page-62-0"></span>**mdBdWriteLinkDeviceEx**

This function writes data to the own station link devices of a CC-Link IE Controller Network module and CC-Link IE TSN module.

#### **Format**

#### ■**Visual C++**

long mdBdWriteLinkDeviceEx (long path, long devtyp, long devno, long size, short\* databuf, long bufsize);

#### ■**Visual Basic**

Integer mdBdWriteLinkDeviceEx(Integer path, Integer devtyp, Integer devno, Integer size, Short databuf(0), Integer bufsize);

#### ■**Visual C#**

int mdBdWriteLinkDeviceEx(int path, int devtyp, int devno, int size, short[] databuf, int bufsize);

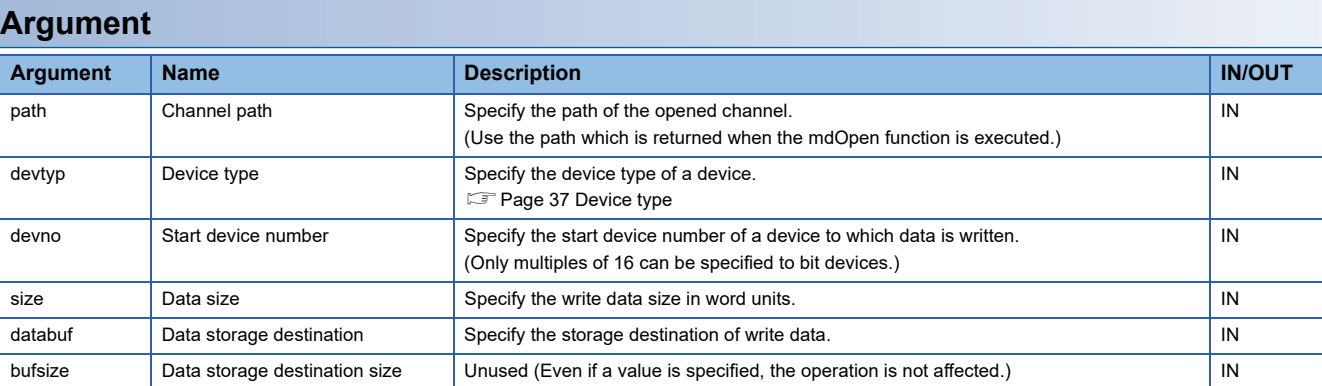

#### **Description**

 • This function writes data of the data storage destination (databuf) to the subsequent devices starting from a link device specified to the device type (devtyp) and the start device number (devno) of a network module which is specified to the channel path (path). The data is written for the size specified to the data size (size).

#### **Return value**

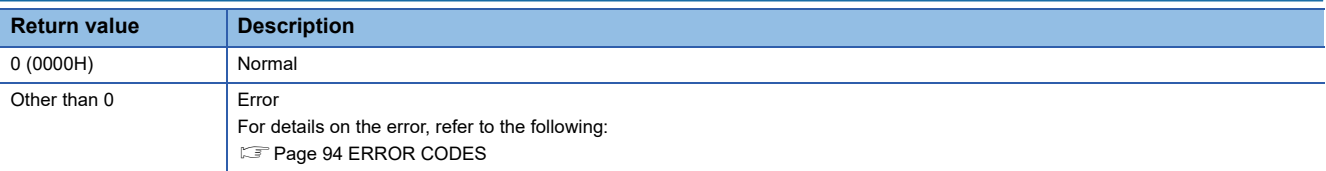

#### **Relevant function**

- • [Page 70 mdOpen](#page-71-1)
- • [Page 62 mdClose](#page-63-1)
- • [Page 58 mdBdReadLinkDeviceEx](#page-59-1)

**4**

## <span id="page-63-1"></span><span id="page-63-0"></span>**mdClose**

This function closes a communication line (channel).

#### **Format**

#### ■**Visual C++**

short mdClose(long path);

#### ■**Visual Basic**

Short mdClose(Integer path);

#### ■**Visual C#**

short mdClose(int path);

#### **Argument**

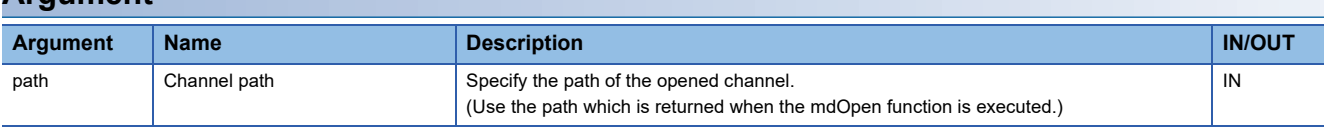

#### **Description**

- This function closes the channel opened by the mdOpen function.
- When using multiple channels, close the channel number one by one.

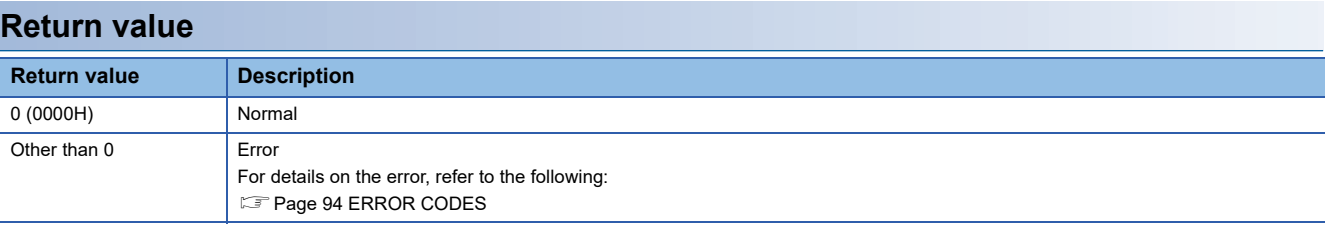

### **Relevant function**

• [Page 70 mdOpen](#page-71-1)

## <span id="page-64-0"></span>**mdControl**

This function performs remote operations (remote RUN/STOP/PAUSE) for a CPU module.

#### **Format**

#### ■**Visual C++**

short mdControl(long path, short stno, short code);

#### ■**Visual Basic**

Short mdControl(Integer path, Short stno, Short code);

#### ■**Visual C#**

short mdControl(int path, short stno, short code);

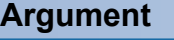

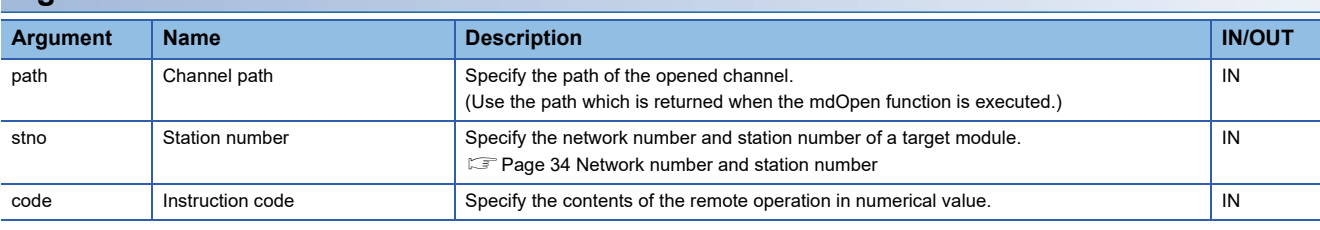

#### ■**Specification method for the instruction code (code)**

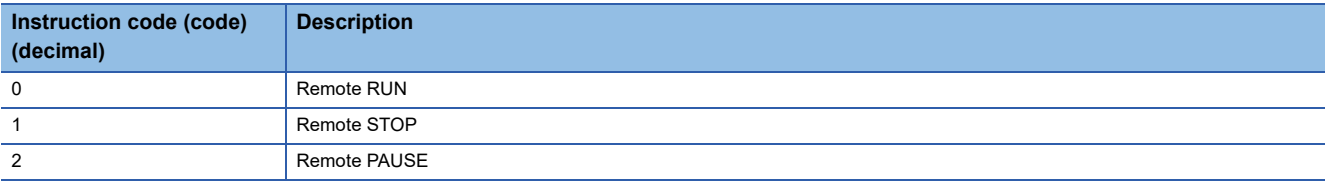

#### **Description**

- This function changes the status of a CPU module specified to the station number (stno) to the one specified to the instruction code (code).
- The function cannot be executed for C Controller modules.

#### **Return value Return value Description** 0 (0000H) Normal Other than 0 Error For details on the error, refer to the following: **[Page 94 ERROR CODES](#page-95-0)**

- • [Page 70 mdOpen](#page-71-1)
- • [Page 62 mdClose](#page-63-1)

## <span id="page-65-1"></span><span id="page-65-0"></span>**mdDevRstEx**

This function resets (turns OFF) bit devices.

#### **Format**

#### ■**Visual C++**

long mdDevRstEx(long path, long netno, long stno, long devtyp, long devno);

#### ■**Visual Basic**

Integer mdDevRstEx(Integer path, Integer netno, Integer stno, Integer devtyp, Integer devno);

#### ■**Visual C#**

int mdDevRstEx(int path, int netno, int stno, int devtyp, int devno);

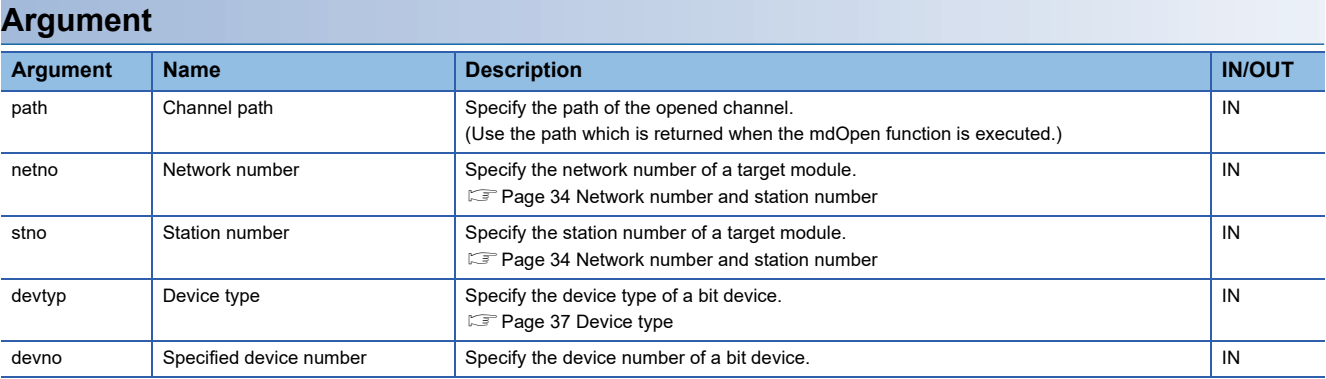

#### **Description**

 • This function resets (turns OFF) bit devices of a module specified to the network number (netno), station number (stno), device type (devtyp), and specified device number (devno).

• The function is dedicated for bit devices such as link relay (B) and internal relay (M).

#### **Return value**

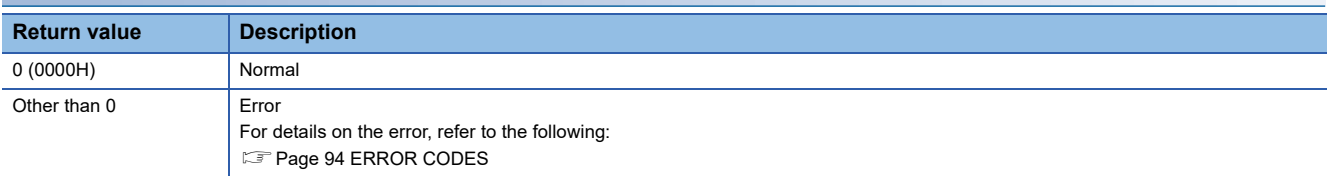

- • [Page 70 mdOpen](#page-71-1)
- • [Page 62 mdClose](#page-63-1)
- • [Page 65 mdDevSetEx](#page-66-1)

## <span id="page-66-1"></span><span id="page-66-0"></span>**mdDevSetEx**

This function sets (turns ON) bit devices.

#### **Format**

#### ■**Visual C++**

long mdDevSetEx(long path, long netno, long stno, long devtyp, long devno);

#### ■**Visual Basic**

Integer mdDevSetEx(Integer path, Integer netno, Integer stno, Integer devtyp, Integer devno);

#### ■**Visual C#**

int mdDevSetEx(int path, int netno, int stno, int devtyp, int devno);

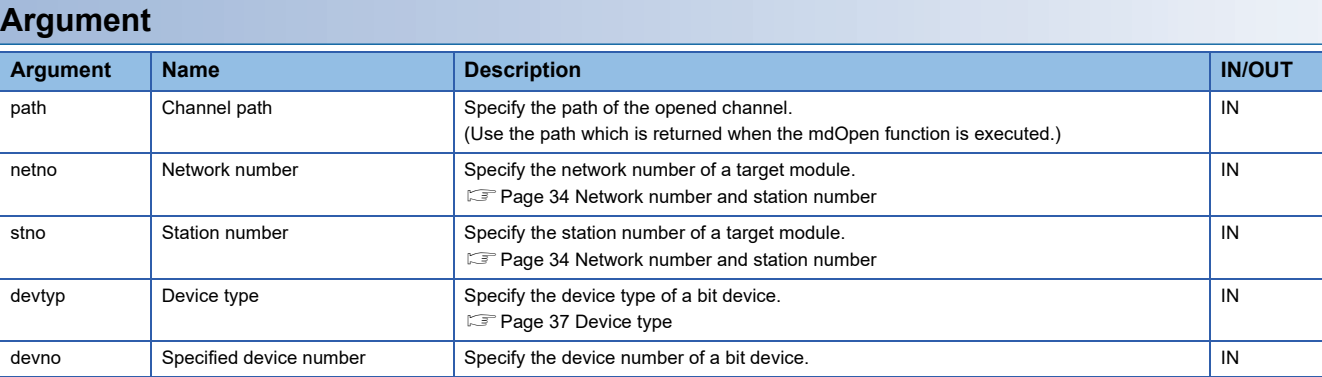

#### **Description**

 • This function sets (turns ON) bit devices of a module specified to the network number (netno), station number (stno), device type (devtyp), and specified device number (devno).

• The function is dedicated for bit devices such as link relay (B) and internal relay (M).

#### **Return value**

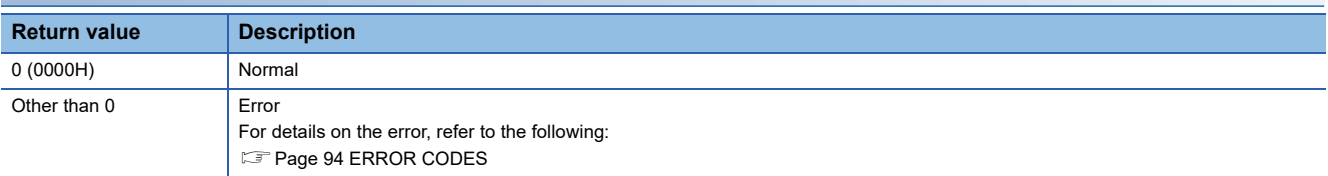

#### **Relevant function**

- • [Page 70 mdOpen](#page-71-1)
- • [Page 62 mdClose](#page-63-1)
- • [Page 64 mdDevRstEx](#page-65-1)

**4**

## <span id="page-67-0"></span>**mdGetLabelInfo**

This function acquires device information corresponding to a label name.

#### **Format**

#### ■**Visual C++**

long mdGetLabelInfo (long path, long netno, long stno, long lbcnt, void\* lblst, long\* devlst, unsigned long long\* lbcode);

#### ■**Visual Basic**

Integer mdGetLabelInfo(Integer path, Integer netno, Integer stno, Integer lbcnt, String lblst(0), Integer devlst(0), ULong lbcode);

#### ■**Visual C#**

int mdGetLabelInfo (long int path, long int netno, long int stno, long int lbcnt, string[] lblst, long\* int[] devlst, ulong lbcode);

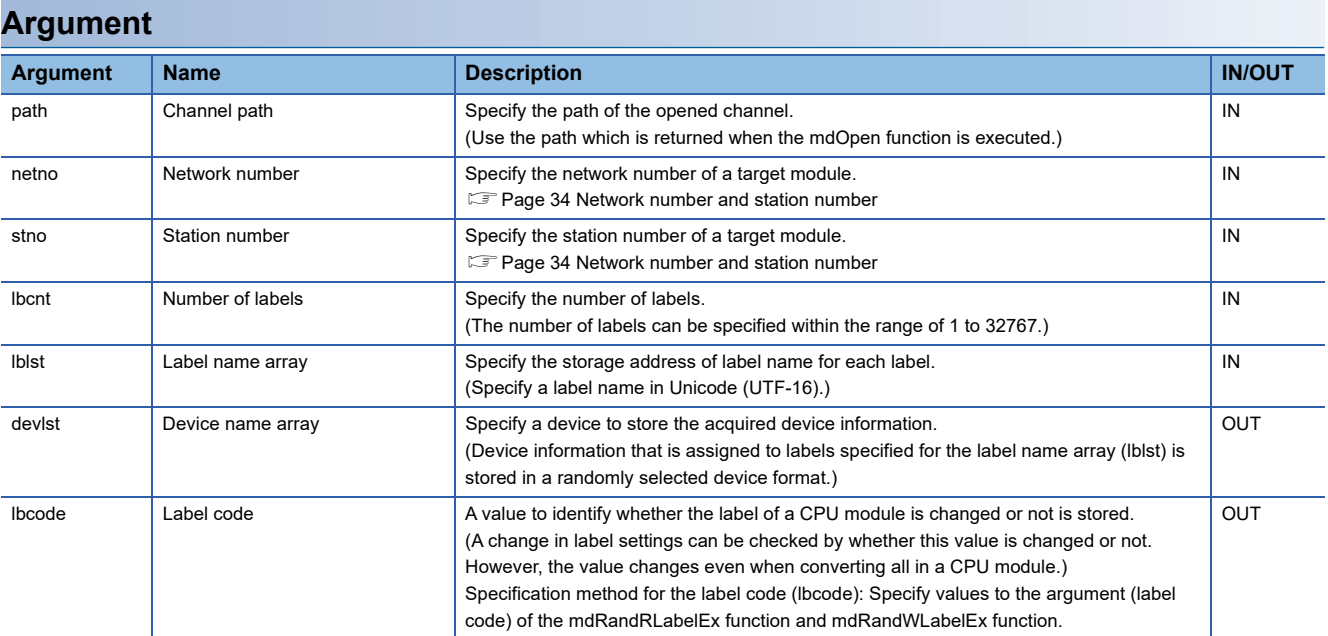

Device information assigned to labels specified to the label name array (lblst) is stored in a device specified to the device name array (devlst) in a randomly selected device format listed below.

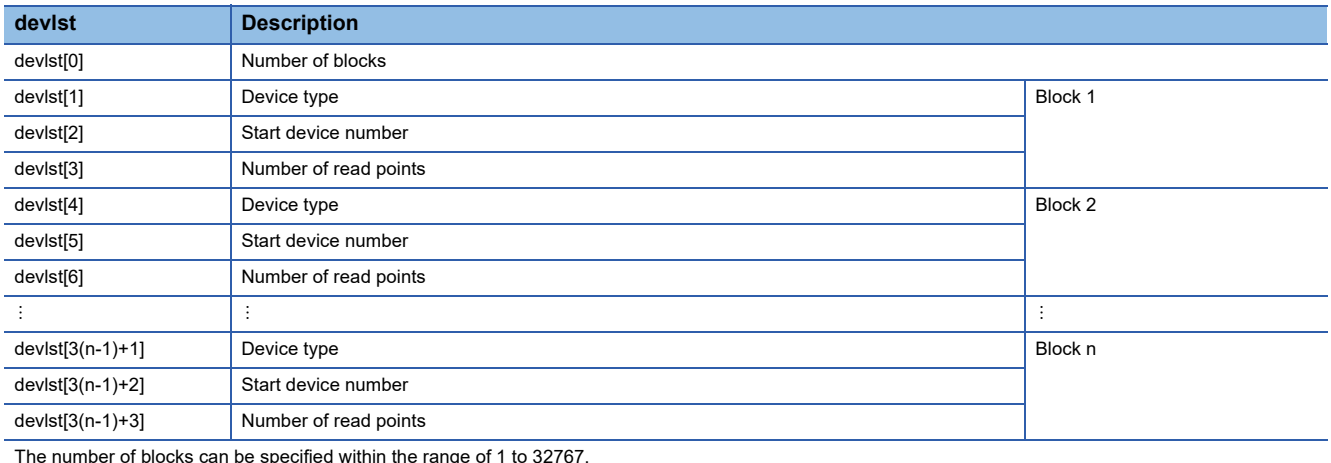

The number of blocks can be specified within the range of 1 to 32767.

One block comprises of three elements such as a device type, the start device number, and the number of read points. The total number of blocks will be stored in the first element of the device name array (devlst).

#### **Description**

- This function reads labels of a CPU module specified to the network number (netno) and the station number (stno).
- Reserve the area for the device name array (devlst) in the call source.
- Reserve the area of the device name array (devlst) for the size equal to (lbcnt  $\times$  3 + 1).
- If any labels whose label information cannot be acquired exist in label names specified to the label name array (lblst), the mdGetLabelInfo function returns any of the errors shown below. In addition, the value '0' is stored for the device type, the start device number, and the number of read points of the label.

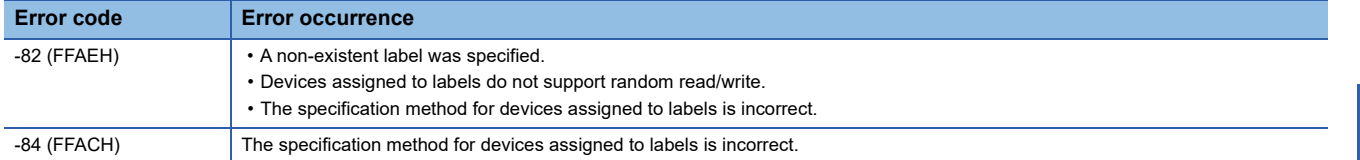

• The error response is returned in order of detection.

If two labels (Label1: non-existent label name, Label2: incorrect device specification method by digit specification) are specified, only an error of Label1 (the first detected label) (-82) is returned.

 • Even if the mdGetLabelInfo function returns the error (-82 or -84), the value is stored in the device name array (devlst) for the label that acquired device information successfully.

#### ■**Specification method for a label name specified to the device name array (lblst)**

For the specification method for the label name to be specified for the device name array (lblst), refer to the following: MELSEC iQ-R MELSECWinCPU Module User's Manual

#### **Precautions**

- Create a file with Unicode (UTF-16) character strings using an application (such as Notepad) of Windows.
- When a device is specified such as the bit specification of word device or the digit specification of label, the device information cannot be acquired.
- When a label to which a device is not assigned is specified, DevGV is stored in the device type.
- The device type 'DevGV' can be specified only with the functions which support label access (the mdRandRLabelEx and mdRandWLabelEx function).
- For details on the label communication function, refer to the following: MELSEC iQ-R MELSECWinCPU Module User's Manual

#### **Example**

The following shows an example for executing this function.

## **Ex.**

Reading five labels (Label 1 to 5)

#### ■**Preparing for label names (Unicode character strings)**

- *1.* Describe a target label name in a text file, and save the file by specifying Unicode (UTF-16).
- *2.* Read the label name from the saved text file in a binary format on a user program and store the address of the label name, which is to be passed onto the label name array (lblst), in the memory.

The following tables show the examples of values specified to the label name array (lblst) and data read to the device name array (devlst).

#### ■**Values specified to the label name array (lblst)**

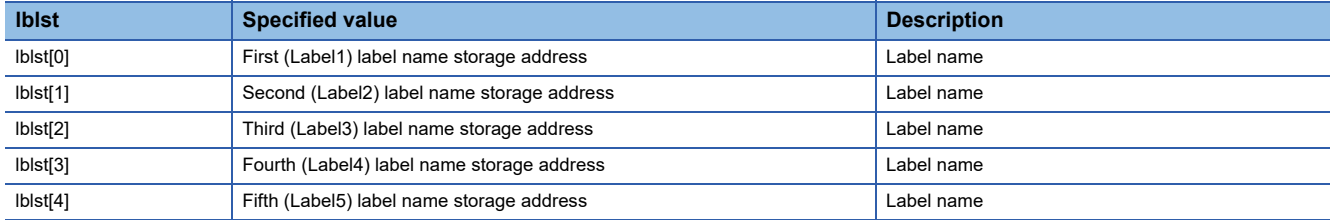

#### ■**Values read to the label name array (devlst)**

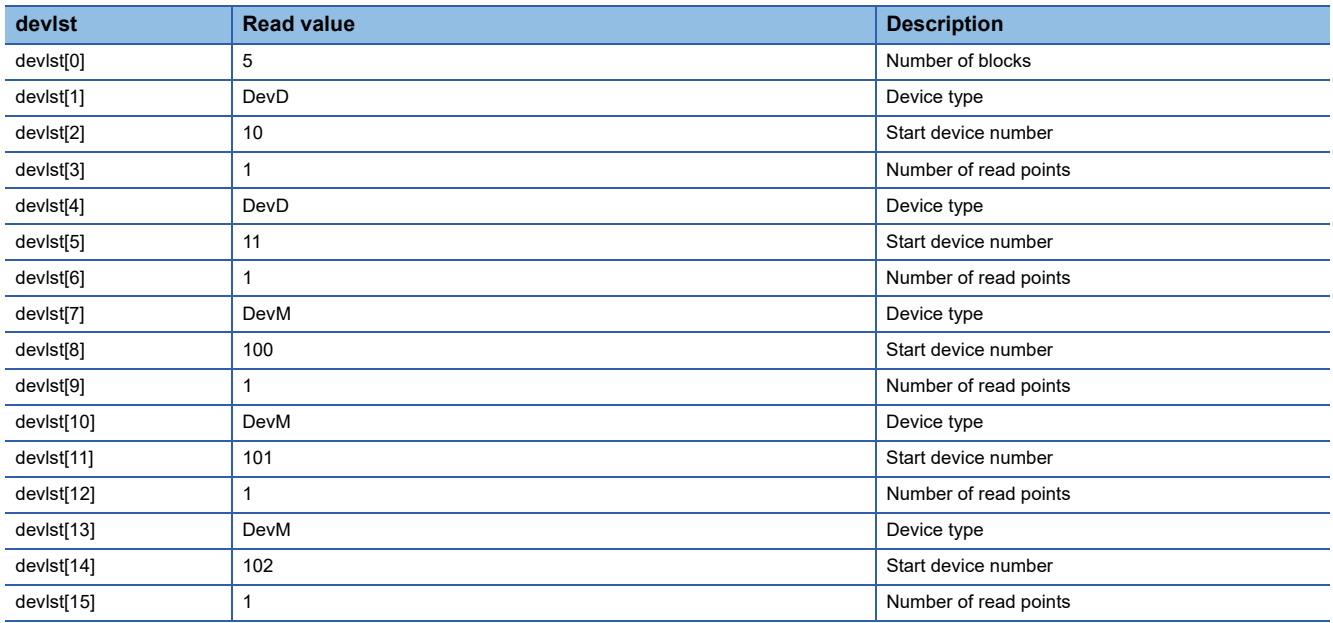

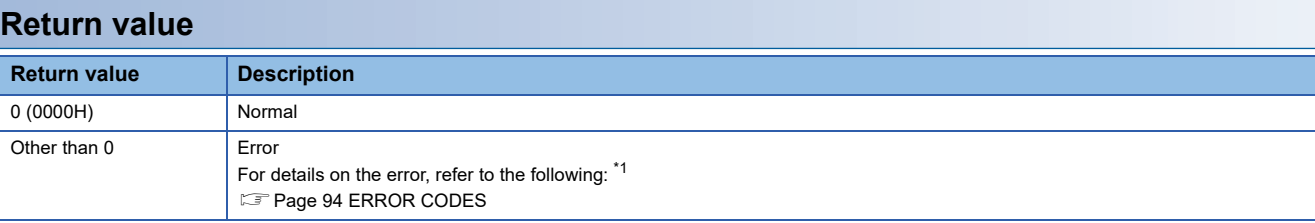

<span id="page-70-0"></span>\*1 For a return value which does not exist in the reference, refer to the manual for the CPU module. (LaMELSEC iQ-R CPU Module User's Manual (Application))

- • [Page 70 mdOpen](#page-71-1)
- • [Page 62 mdClose](#page-63-1)
- • [Page 74 mdRandRLabelEx](#page-75-1)
- • [Page 79 mdRandWLabelEx](#page-80-1)

## <span id="page-71-1"></span><span id="page-71-0"></span>**mdOpen**

This function opens a communication line (channel).

#### **Format**

#### ■**Visual C++**

short mdOpen (short chan, short mode, long \*path);

#### ■**Visual Basic**

Short mdOpen(Short chan, Short mode, Integer path);

#### ■**Visual C#**

short mdOpen(short chan, short mode, int path);

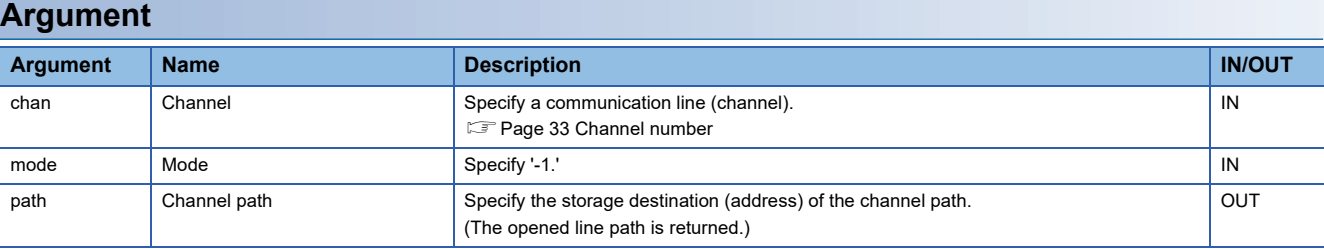

#### **Description**

- This function opens a communication line which corresponds to the specified channel number. Make sure to execute this function before using MELSEC data link functions.
- The path of a channel, which is to be used for an argument of other functions, is returned to the pointer of the opened line path.
- To end a user program, close the opened channel path with the mdClose function.
- When using multiple channels, open the channel number one by one.

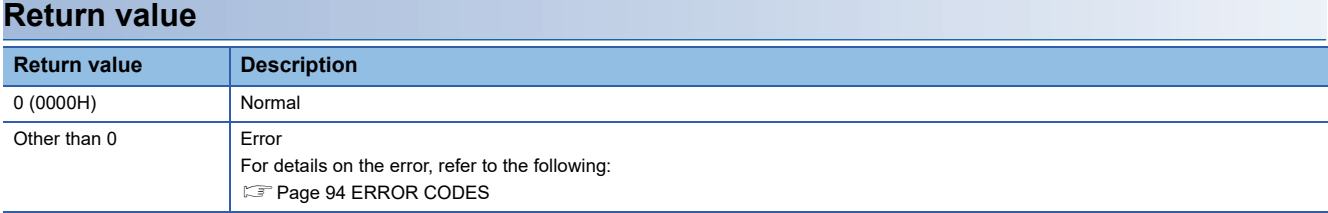

#### **Relevant function**

• [Page 62 mdClose](#page-63-1)
# <span id="page-72-0"></span>**mdRandREx**

This function reads data from devices randomly.

# **Format**

### ■**Visual C++**

long mdRandREx(long path, long netno, long stno, long\* dev, short\* buf, long bufsize);

# ■**Visual Basic**

Integer mdRandREx(Integer path, Integer netno, Integer stno, Integer dev(0), Short buf(0), Integer bufsize);

#### ■**Visual C#**

int mdRandREx(int path, int netno, int stno, int[] dev, short[] buf, int bufsize);

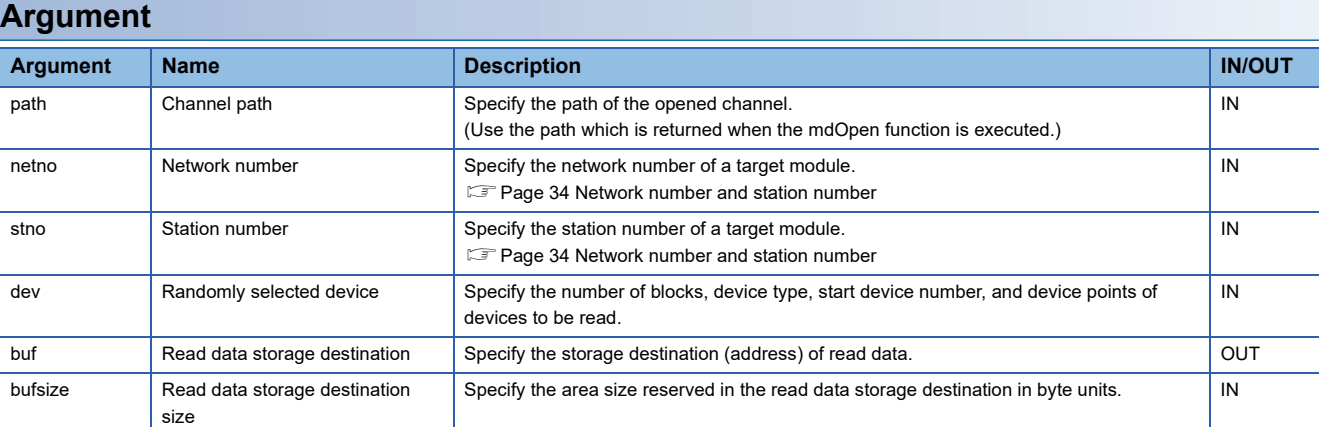

# ■**Specification method for the randomly selected device (dev)**

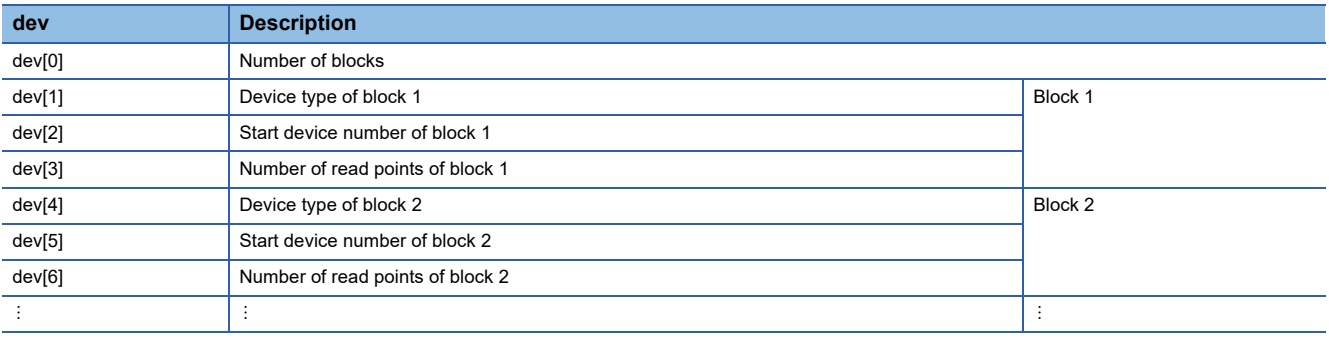

The number of blocks can be specified within the range of 1 to 32767.

#### **Description**

 • This function reads data of devices specified to the randomly selected device (dev) from a module which is specified to the network number (netno) and station number (stno).

The read data is stored in the read data storage destination (buf) in word units in the order specified to the randomly selected device (dev).

A bit device is stored per 16 points, a word device is stored per 1 point, and a double-word device is stored per word.

# **Example**

The following shows an example for executing this function.

# **Ex.**

Reading current values from M100 to M115, D10 to D13, M0 to M13, T10, LCV100, and LCN101

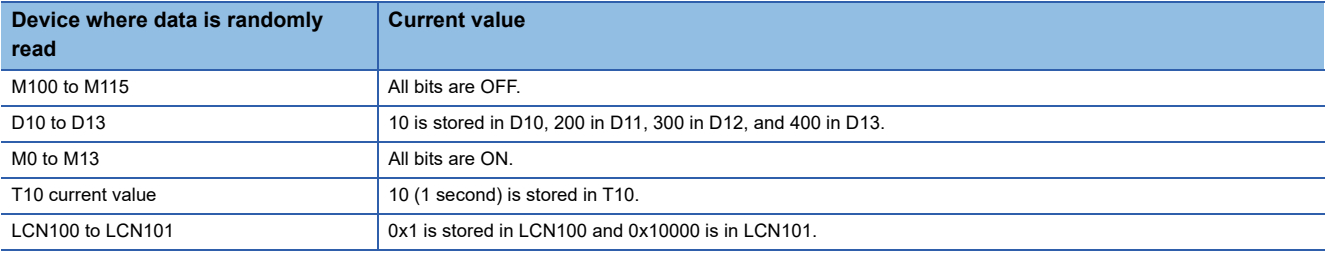

The following tables show the examples of values specified to the randomly selected device (dev) and read data storage destination size (bufsize) as well as values read to the read data storage destination (buf).

# ■**Values specified to the randomly selected device (dev)**

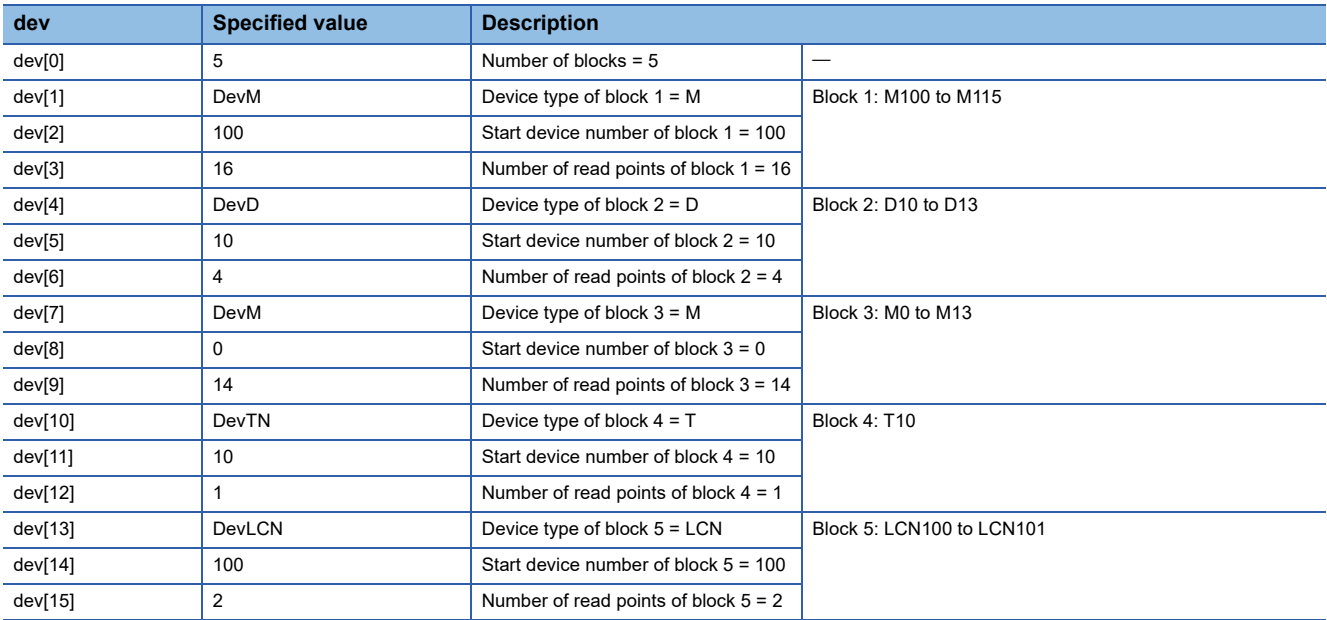

# ■**Values read to the read data storage destination (buf)**

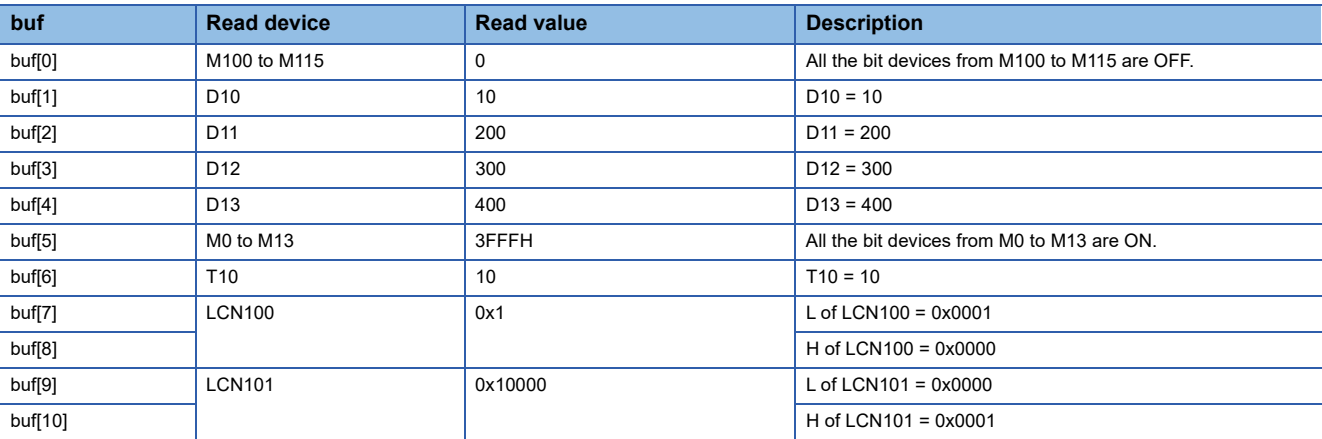

# ■**Value specified to the read data storage destination size (bufsize)**

(buf[0] to buf[10] = 11)  $\times$  2 = 22

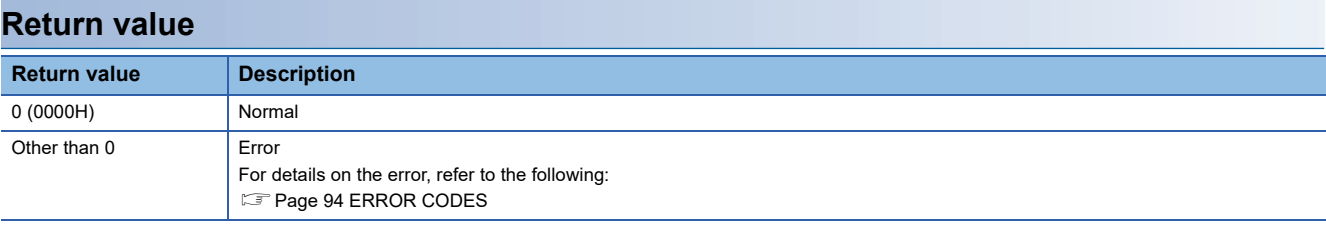

- • [Page 70 mdOpen](#page-71-0)
- • [Page 62 mdClose](#page-63-0)
- • [Page 77 mdRandWEx](#page-78-0)

# <span id="page-75-0"></span>**mdRandRLabelEx**

This function reads data from devices corresponding to labels randomly.

# **Format**

# ■**Visual C++**

long mdRandRLabelEx(long path, long netno, long stno, long\* dev, short\* buf, long bufsize, unsigned long long lbcode);

# ■**Visual Basic**

Integer mdRandRLabelEx(Integer path, Integer netno, Integer stno, Integer dev(0), short buf(0), Integer bufsize, ULong lbcode);

# ■**Visual C#**

int mdRandRLabelEx(int path, int netno, int stno, int[] dev, short[] buf, int bufsize, ulong lbcode);

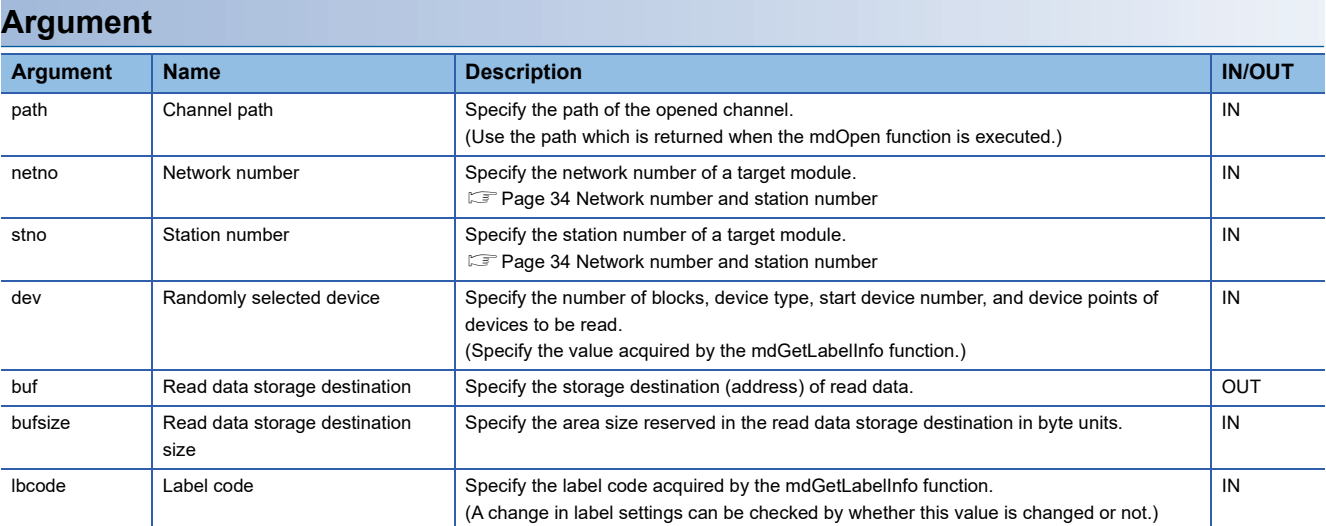

### ■**Specification method for the randomly selected device (dev)**

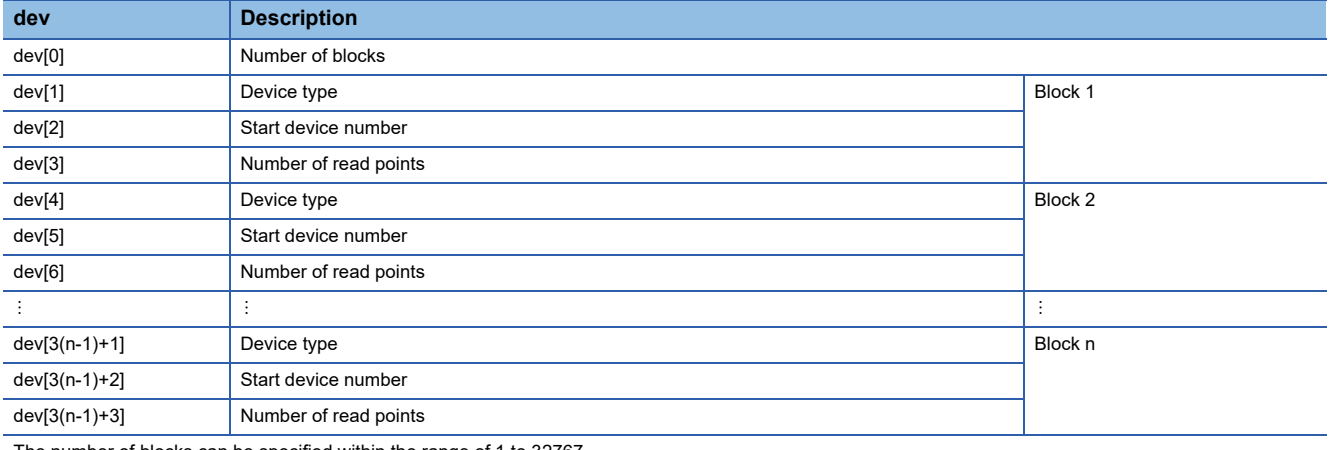

The number of blocks can be specified within the range of 1 to 32767.

One block comprises of three elements such as a device type, the start device number, and the number of read points. Store the total number of blocks in the first element of the randomly selected device (dev).

For each element of blocks, the device name array (devlst) which is acquired by the mdGetLabelInfo function can be used.

# **Description**

- This function reads devices specified to the randomly selected device (dev) from a module which is specified to the network number (netno) and the station number (stno).
- The read data is stored in the read data storage destination (buf) in word units in the order specified to the randomly selected device (dev). A bit device and a word device are stored per 1 point, and a double-word device is stored per word.
- When '0' is specified to the label code (lbcode), the device is read without the label code being checked.

#### **Example**

The following shows an example for executing this function.

# **Ex.**

Reading current values from M100, D10 to D13, M0, T10, LCV100, and LCN100 to LCN101

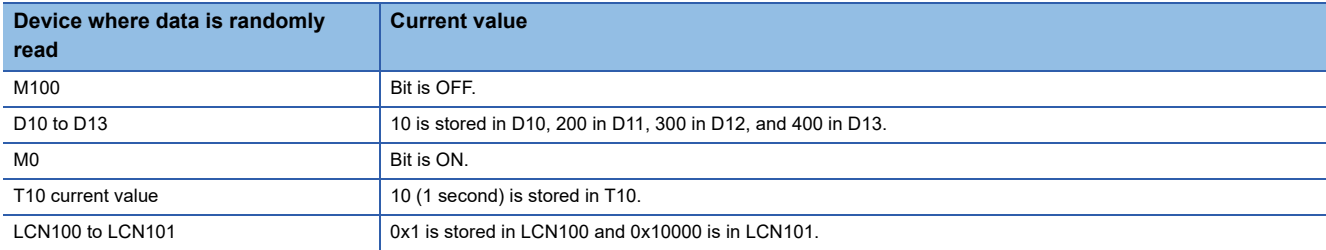

The following tables show the examples of values specified to the randomly selected device (dev) and read data storage destination size (bufsize) as well as values read to the read data storage destination (buf).

#### ■**Values specified to the randomly selected device (dev)**

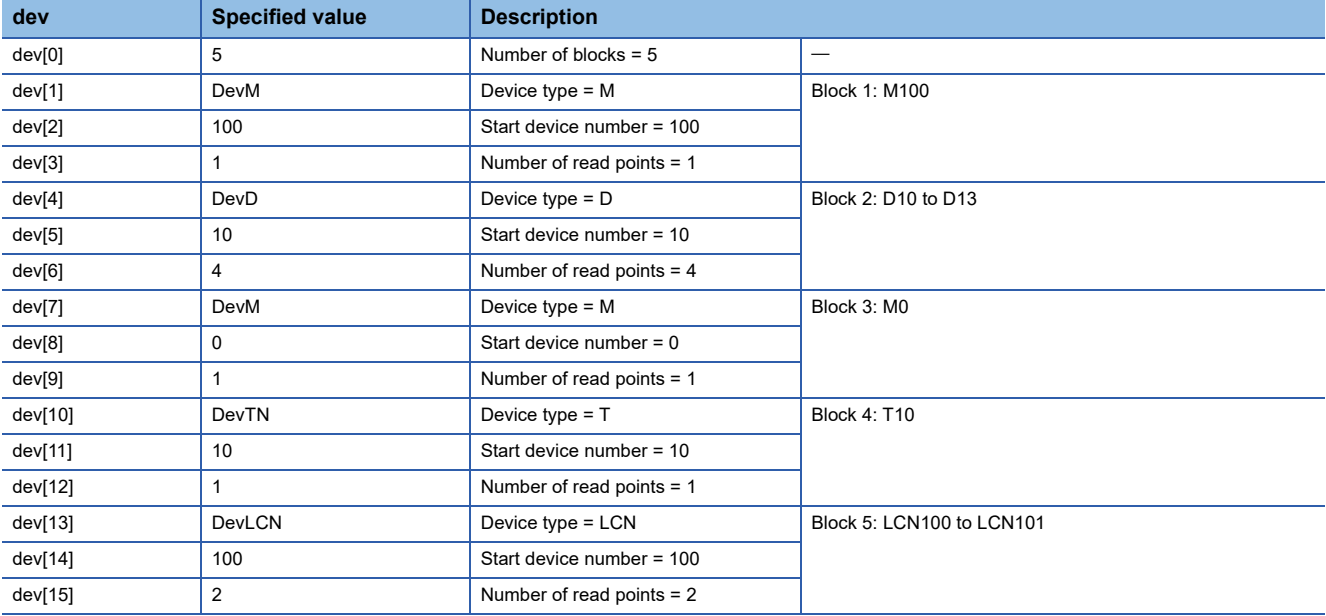

# ■**Values read to the read data storage destination (buf)**

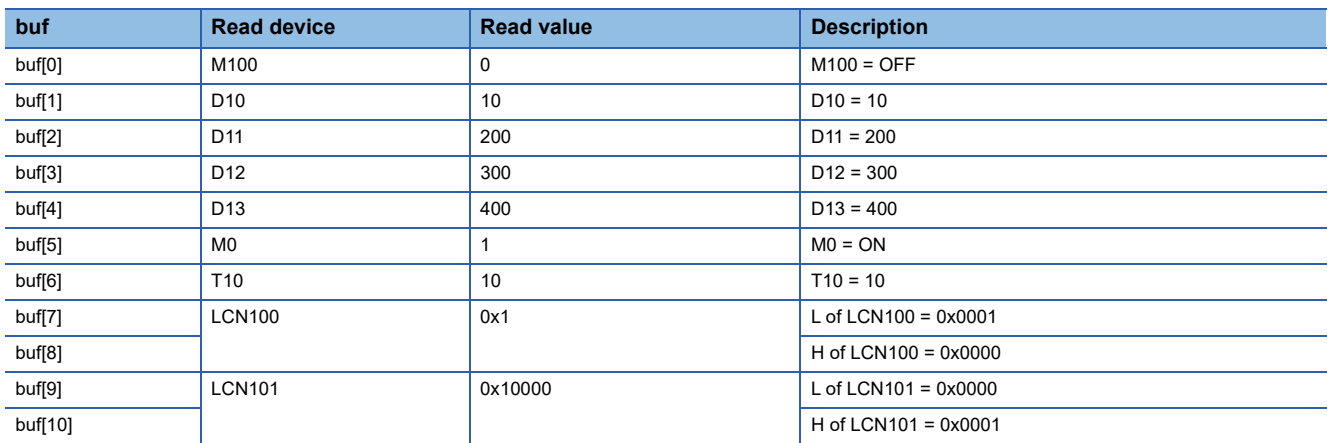

# ■**Value specified to the read data storage destination size (bufsize)**

(buf[0] to buf[10] = 11)  $\times$  2 = 22

# **Return value**

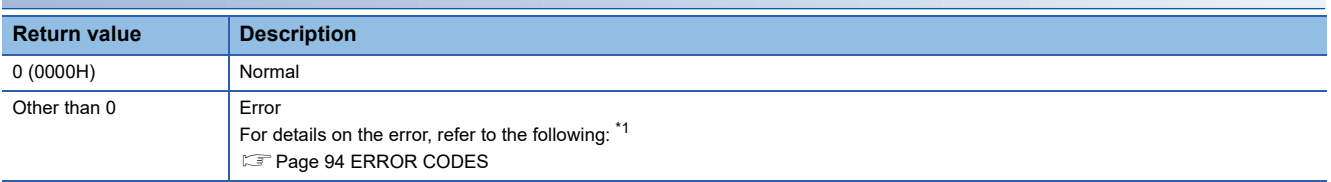

<span id="page-77-0"></span>\*1 For a return value which does not exist in the reference, refer to the manual for the programmable controller CPU. (LaMELSEC iQ-R CPU Module User's Manual (Application))

- • [Page 70 mdOpen](#page-71-0)
- • [Page 62 mdClose](#page-63-0)
- • [Page 66 mdGetLabelInfo](#page-67-0)
- • [Page 79 mdRandWLabelEx](#page-80-0)

# <span id="page-78-0"></span>**mdRandWEx**

This function writes data to devices randomly.

# **Format**

### ■**Visual C++**

long mdRandWEx(long path, long netno, long stno, long\* dev, short\* buf, long bufsize);

# ■**Visual Basic**

Integer mdRandWEx(Integer path, Integer netno, Integer stno, Integer dev(0), Short buf(0), Integer bufsize);

### ■**Visual C#**

int mdRandWEx(int path, int netno, int stno, int[] dev, short[] buf, int bufsize);

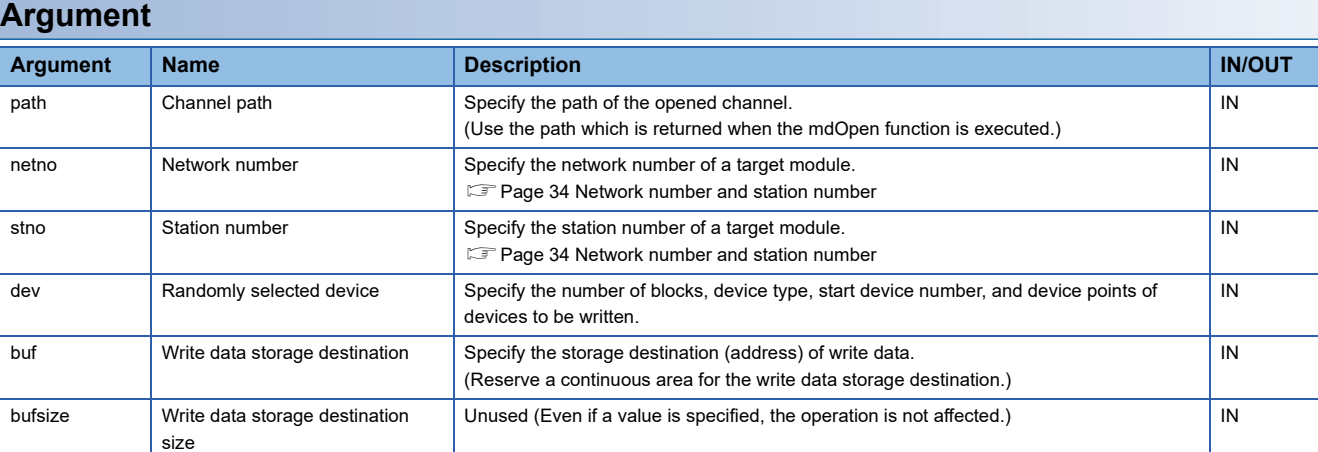

#### ■**Specification method for the randomly selected device (dev)**

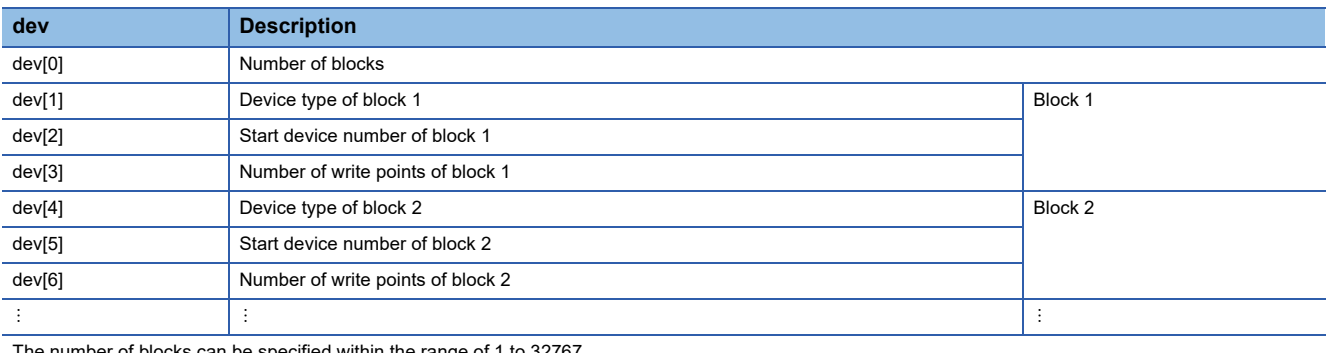

The number of blocks can be specified within the range of 1 to 32767.

# **Description**

 • This function writes data to a device, which is specified to the randomly selected device (dev), of a module specified to the network number (netno) and station number (stno).

The data to be written is stored in the write data storage destination (buf) in word units.

A bit device is stored per 16 points, a word device is stored per 1 point, and a double-word device is stored per word.

- Communication time varies significantly depending on the contents specified to the randomly selected device (dev). To reduce communication time, use the mdSendEx function ( $\mathbb{F}$  [Page 87 mdSendEx\)](#page-88-0).
- Note that the extension comment information will be deleted when writing data to the block to which an extension comment is assigned (extension file register).
- Note that sub 2 or sub 3 program will be deleted when writing data to a block (extension file register) overlapping with the program setting area for sub 2 or sub 3.

# **Example**

The following shows an example for executing this function.

# **Ex.**

Turning OFF all the bits from M100 to M115 and writing 10 to D10, 200 to D11, 400 to D13, 0x1 to LCN100, and 0x10000 to LCN101

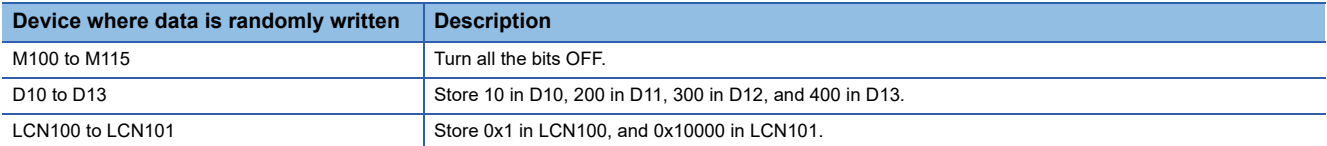

The following tables show the examples of values specified to the randomly selected device (dev) and write data storage destination (buf).

#### ■**Values specified to the randomly selected device (dev)**

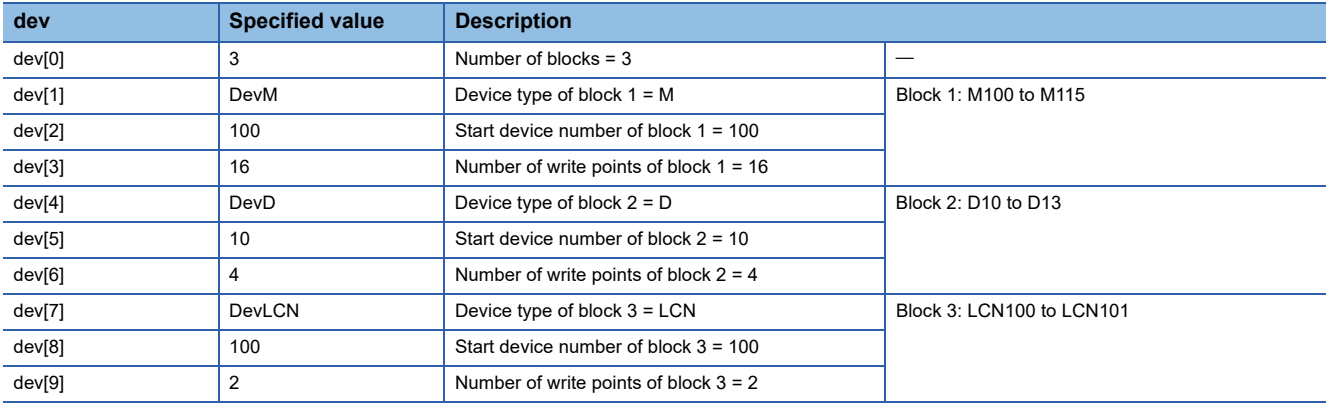

# ■**Values specified to the write data storage destination (buf)**

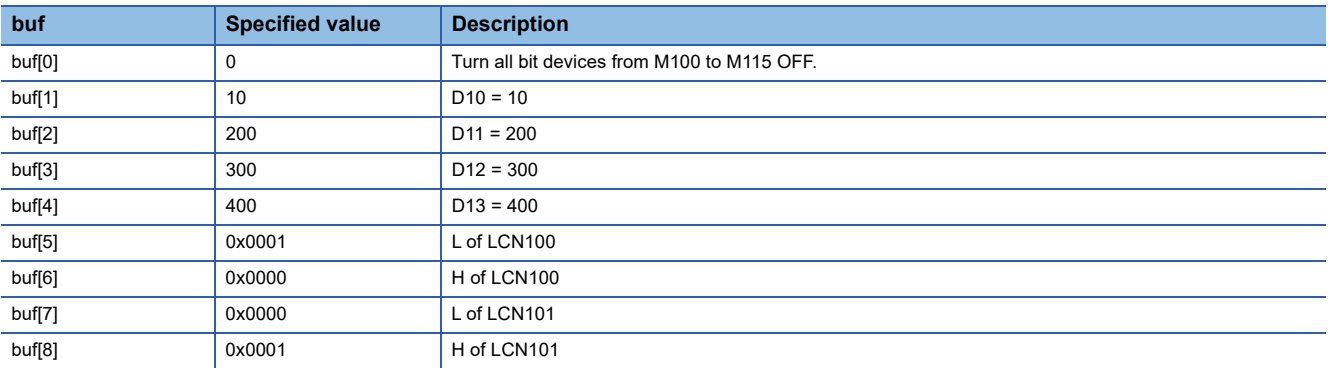

#### ■**Number of bytes of write data storage destination (buf)**

(buf[0] to buf[8] = 9)  $\times$  2 = 18

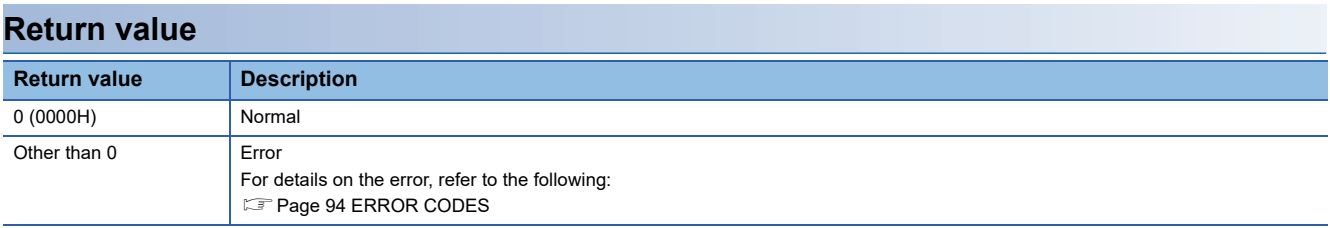

- • [Page 70 mdOpen](#page-71-0)
- • [Page 62 mdClose](#page-63-0)
- • [Page 71 mdRandREx](#page-72-0)

# <span id="page-80-0"></span>**mdRandWLabelEx**

This function writes data to devices corresponding to labels randomly.

# **Format**

#### ■**Visual C++**

long mdRandWLabelEx(long path, long netno, long stno, long\* dev, short\* buf, long bufsize, unsigned long long lbcode);

# ■**Visual Basic**

Integer mdRandWLabelEx(Integer path, Integer netno, Integer stno, Integer dev(0), short buf(0), Integer bufsize, ULong lbcode);

# ■**Visual C#**

int mdRandWLabelEx(int path, int netno, int stno, int[] dev, short[] buf, int bufsize, ulong lbcode);

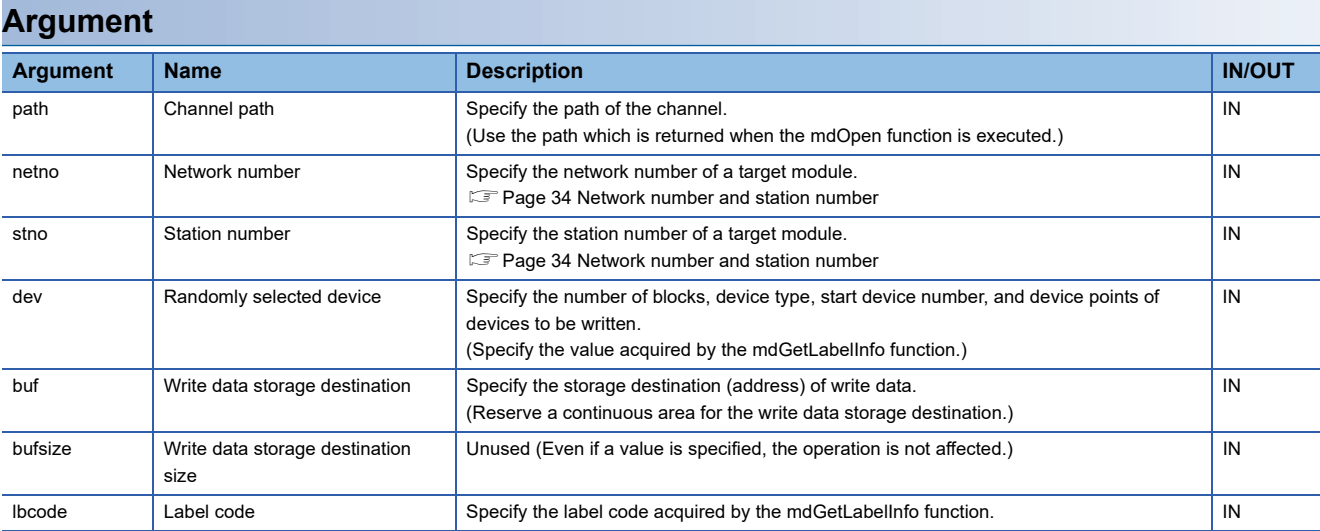

### ■**Specification method for the randomly selected device (dev)**

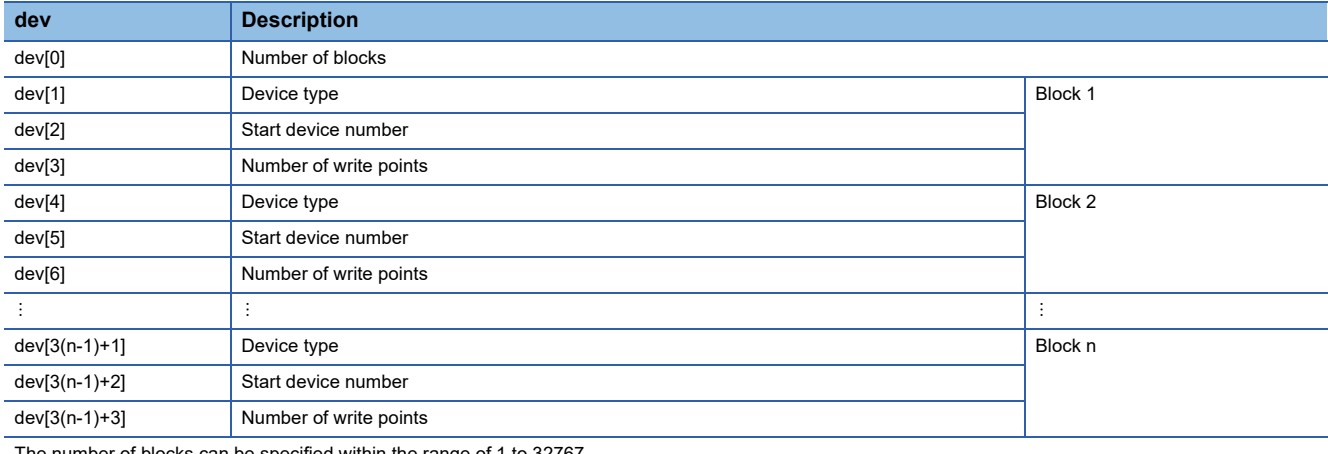

The number of blocks can be specified within the range of 1 to 32767.

One block comprises of three elements such as a device type, the start device number, and the number of write points. Store the total number of blocks in the first element of the randomly selected device (dev).

For each element of blocks, the device name array (devlst) which is acquired by the mdGetLabelInfo function can be used.

# **Description**

- This function writes data to a device, which is specified to the randomly selected device (dev), of a module specified to the network number (netno) and the station number (stno).
- The data to be written is stored in the write data storage destination (buf) in word units. A bit device and a word device are stored per 1 point, and a double-word device is stored per word.
- Note that the extension comment information will be deleted when writing data to the block to which an extension comment is assigned (extension file register).
- Note that sub 2 or sub 3 program will be deleted when writing data to a block (extension file register) overlapping with the program setting area for sub 2 or sub 3.
- When '0' is specified to the label code (lbcode), the device is written without checking the label code.

# **Example**

The following shows an example for executing this function.

# **Ex.**

Turning OFF the bit of M100 and writing 10 to D10, 200 to D11, 300 to D12, 0x1 to LCN100, and 0x10000 to LCN101

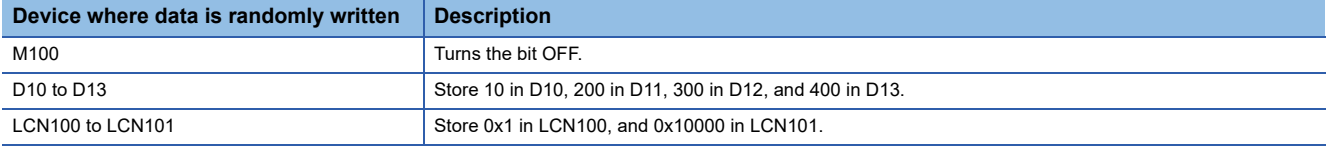

The following tables show the examples of values specified to the randomly selected device (dev) and write data storage destination (buf).

#### ■**Values specified to the randomly selected device (dev)**

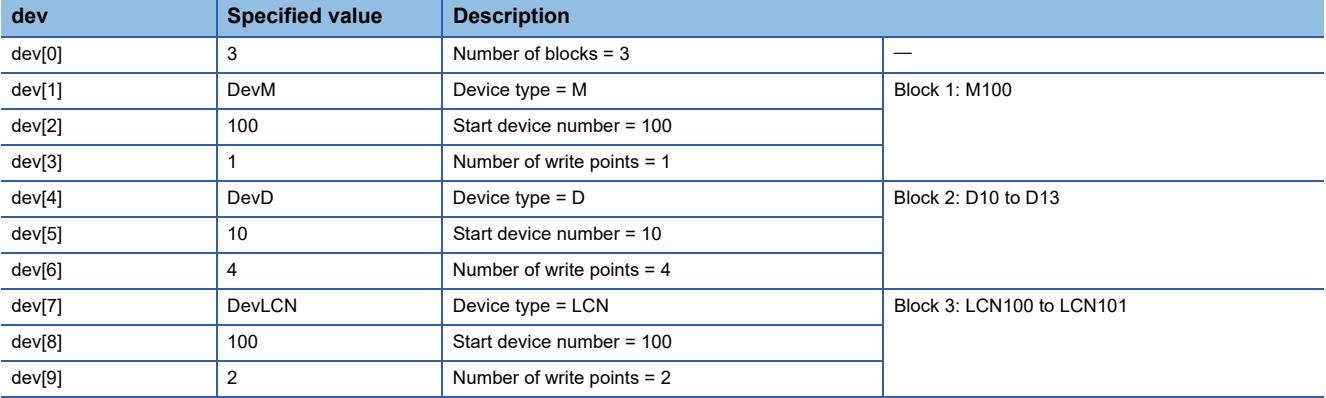

### ■**Values specified to the write data storage destination (buf)**

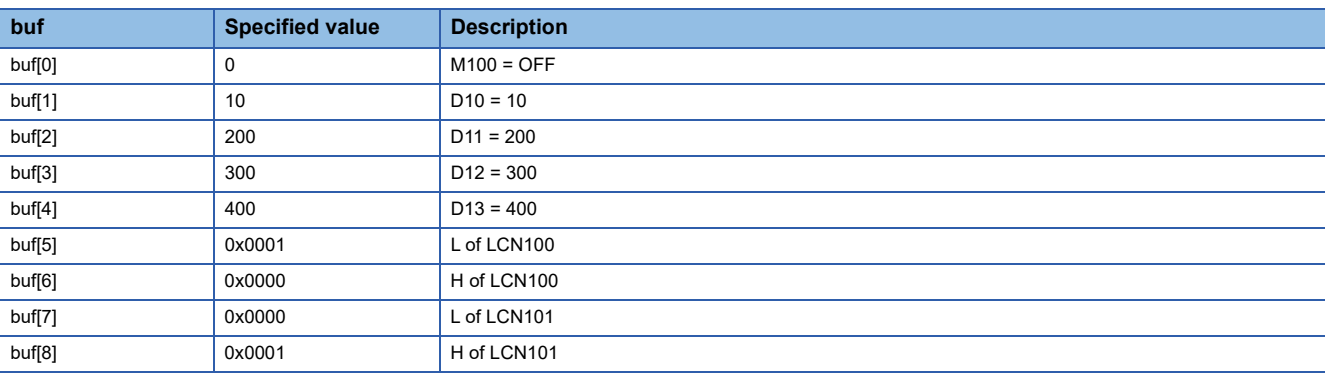

#### ■**Number of bytes of write data storage destination (buf)**

(buf[0] to buf[8] = 9)  $\times$  2 = 18

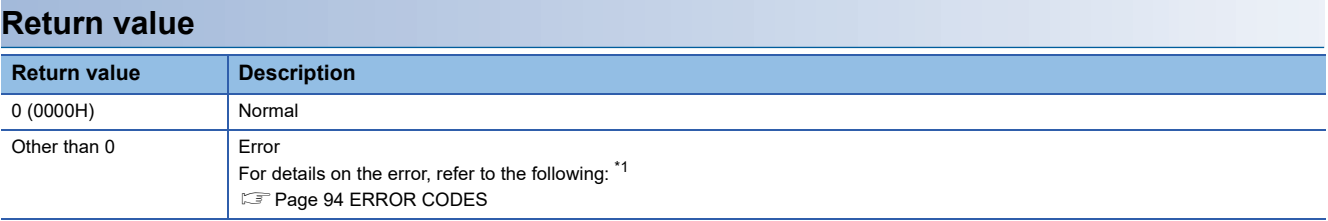

<span id="page-82-0"></span>\*1 For a return value which does not exist in the reference, refer to the manual for the programmable controller CPU. (LaMELSEC iQ-R CPU Module User's Manual (Application))

- • [Page 70 mdOpen](#page-71-0)
- • [Page 62 mdClose](#page-63-0)
- • [Page 66 mdGetLabelInfo](#page-67-0)
- • [Page 74 mdRandRLabelEx](#page-75-0)

# <span id="page-83-0"></span>**mdReceiveEx**

This function reads data from devices in a batch.

# **Format**

# ■**Visual C++**

long mdReceiveEx(long path, long netno, long stno, long devtyp, long devno, long\* size, short\* data);

# ■**Visual Basic**

Integer mdReceiveEx(Integer path, Integer netno, Integer stno, Integer devtyp, Integer devno, Integer size, Short data(0));

# ■**Visual C#**

int mdReceiveEx(int path, int netno, int stno, int devtyp, int devno, int size, short[] data);

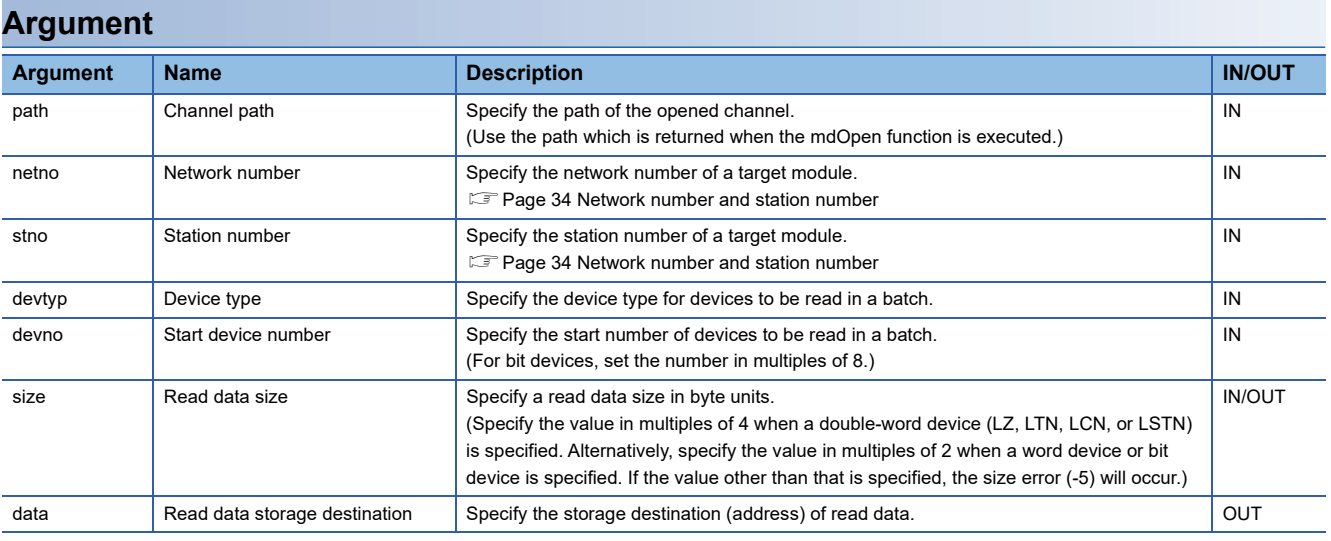

# **Description**

 • This function reads data in the order from a device specified to the device type (devtyp) and the start device number (devno) of a module which is specified to the network number (netno) and station number (stno). The data is read for the size specified to the read data size (size).

- When the read data size (size) exceeds the device range, a readable size is returned to the read data size (size).
- When a double-word device (LZ, LTN, LCN, or LSTN) is specified to the device type (devtyp), the following read data is stored to the read data storage destination (data).

**Ex.**

When the device type (devtyp) is LZ and read data size (size) is 8

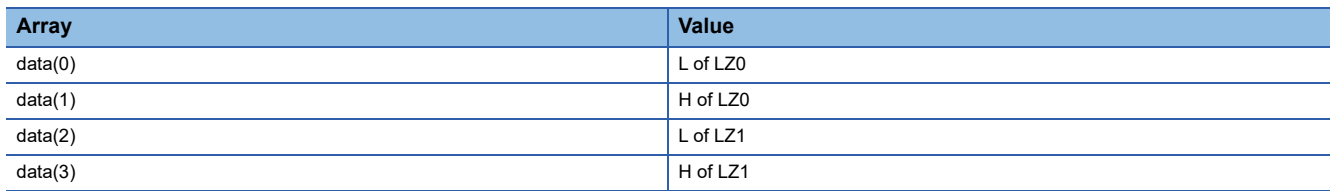

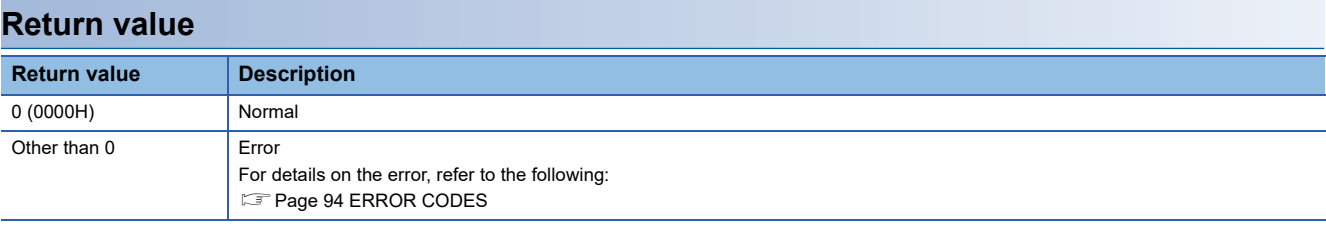

- • [Page 70 mdOpen](#page-71-0)
- • [Page 62 mdClose](#page-63-0)
- • [Page 87 mdSendEx](#page-88-0)

# <span id="page-85-0"></span>**mdReceiveEx (message receive)**

This function receives messages. (RECV function)

# **Format**

# ■**Visual C++**

long mdReceiveEx(long path, long netno, long stno, long devtyp, long devno, long\* size, short\* data);

# ■**Visual Basic**

Integer mdReceiveEx(Integer path, Integer netno, Integer stno, Integer devtyp, Integer devno, Integer size, Short data(0));

### ■**Visual C#**

int mdReceiveEx(int path, int netno, int stno, int devtyp, int devno, int size, short[] data);

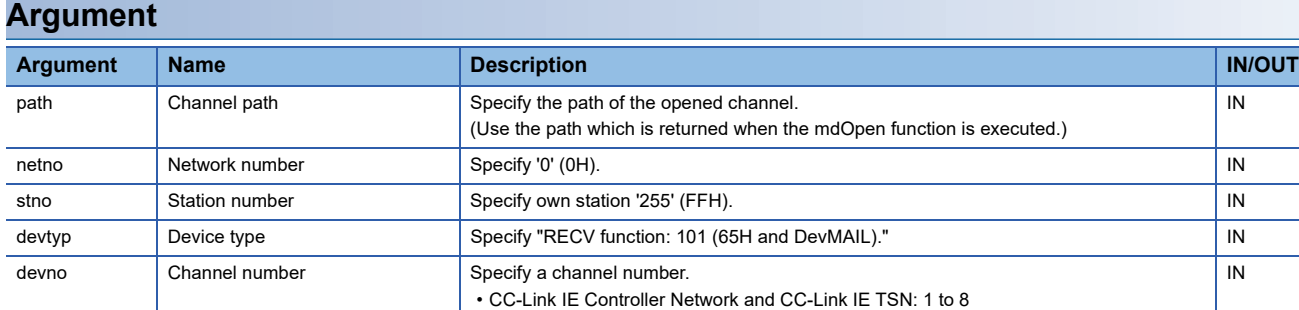

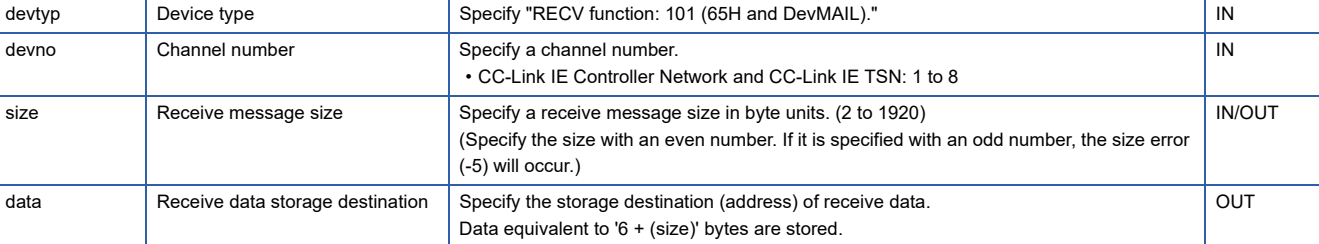

 $\overline{N}$ 

### **Description**

 • The RECV instruction is the dedicated instruction for a CC-Link IE Controller Network module and CC-Link IE TSN module. This function supports the RECV instruction under the following conditions: a value specified to the channel path (path) is a value returned from the mdOpen function by specifying CC-Link IE Controller Network (channel No.151 to 158) or CC-Link IE TSN (channel No.281 to 288), and "RECV function: 101" is specified to the device type. For details on the RECV instruction, refer to the following:

(MELSEC iQ-R Programming Manual (Module Dedicated Instructions))

- The function receives the message of a channel specified to the channel number (devno) from among the messages sent to a CC-Link IE Controller Network module and CC-Link IE TSN module.
- The function reads the message to the specified channel number (devno) in the order it was received.
- When specifying the same own station channel using the message communication function, execute the function after the previously executed function is completed. If the message communication function is executed simultaneously from multiple programs by specifying the same own station channel, an error will occur in the function executed later.
- When the actual size of a received message is smaller than the value specified to the receive message size (size), the actual data size is stored in the receive data storage destination (data[3] or higher), and the data size of the received message is returned to the receive message size (size).
- When the actual size of a received message is larger than the value specified to the receive message size (size), data up to the specified size is stored in the receive data storage destination (data[3] or higher).
- A received message is stored in the receive data storage destination (data). Information on a message send source (the network number (netno), station number (stno), and used channel number (devno) of a send station) is stored in data[0] to data[2]. Therefore, the storage size of a received message is '6 + (size)'

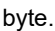

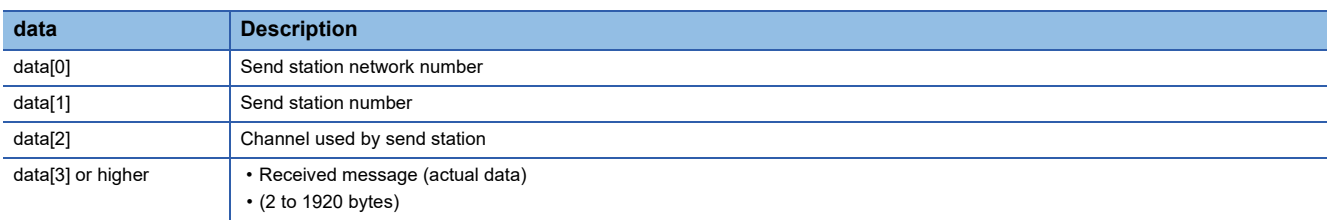

 • Arguments of the mdReceiveEx function corresponding to the control data (device) of the dedicated instruction (RECV) are as shown below:

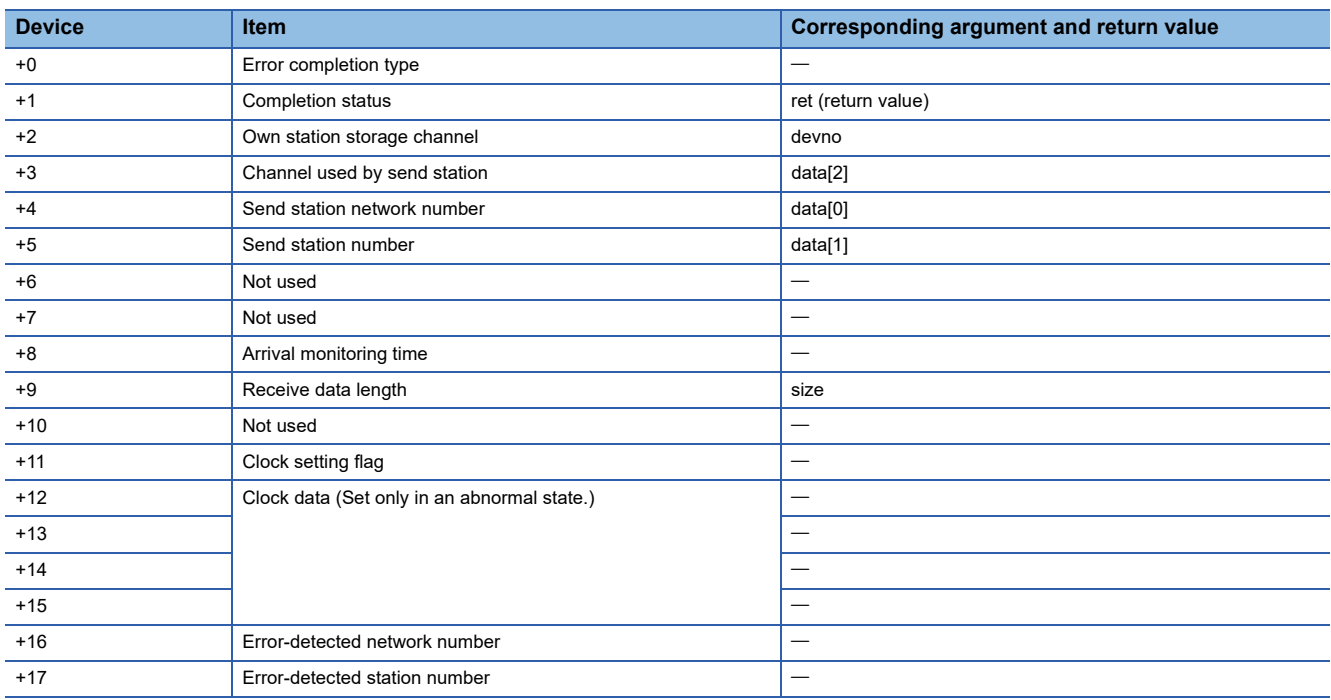

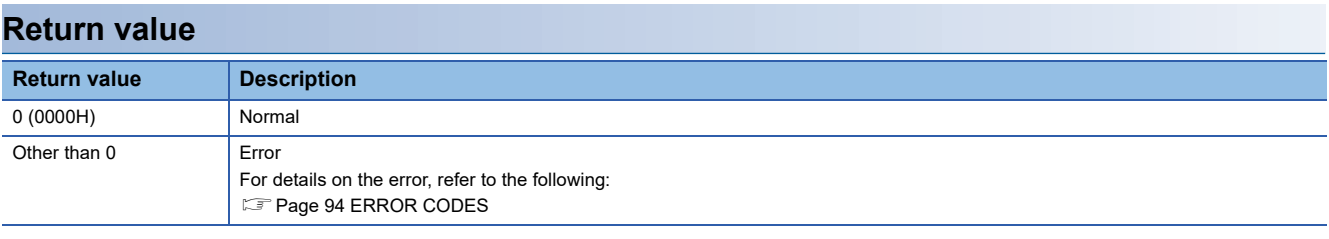

- • [Page 70 mdOpen](#page-71-0)
- • [Page 62 mdClose](#page-63-0)
- • [Page 89 mdSendEx \(message send\)](#page-90-0)

# <span id="page-88-0"></span>**mdSendEx**

This function writes data to devices in a batch.

# **Format**

### ■**Visual C++**

long mdSendEx(long path, long netno, long stno, long devtyp, long devno, long\* size, short\* data);

# ■**Visual Basic**

Integer mdSendEx(Integer path, Integer netno, Integer stno, Integer devtyp, Integer devno, Integer size, Short data(0));

#### ■**Visual C#**

int mdSendEx(int path, int netno, int stno, int devtyp, int devno, int size, short[] data);

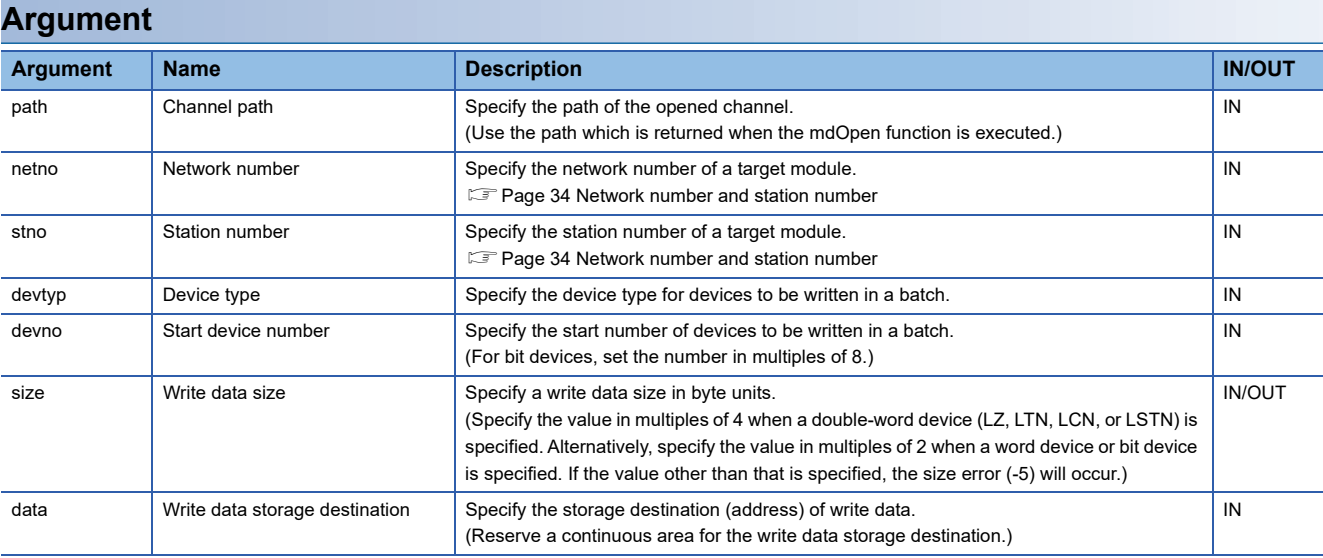

# **Description**

 • This function writes data in the order from a device specified to the device type (devtyp) and the start device number (devno) of a module which is specified to the network number (netno) and the station number (stno). The data is written for the size specified to the write data size (size).

 • The function checks arguments and verifies whether the sum of address and size determined by the arguments is within the device range.

When the write data size (size) exceeds the device range, a writable size is returned to the write data size (size).

- Note that the extension comment information will be deleted when writing data to the block to which an extension comment is assigned (extension file register).
- Note that sub 2 or sub 3 program will be deleted when writing data to a block (extension file register) overlapping with the program setting area for sub 2 or sub 3.
- When a double-word device (LZ, LTN, LCN, or LSTN) is specified to the device type (devtyp), store the following write data to the read data storage destination (data).

# **Ex.** When the device type (devtyp) is LZ and write data size (size) is 8

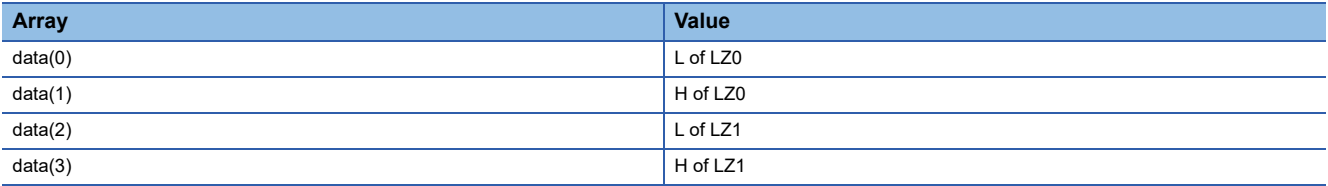

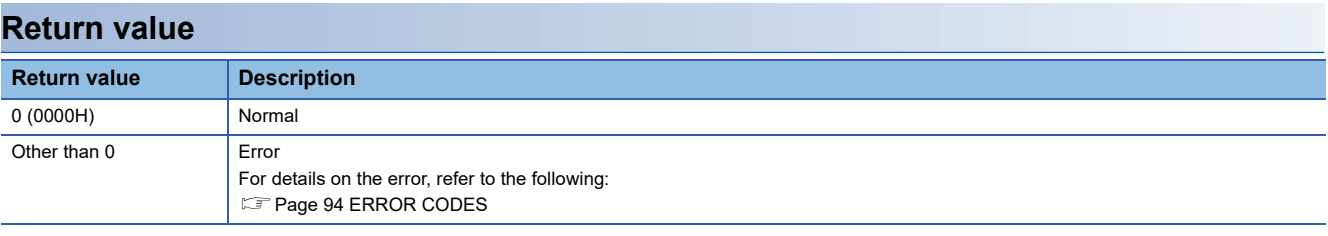

- • [Page 70 mdOpen](#page-71-0)
- • [Page 62 mdClose](#page-63-0)
- • [Page 82 mdReceiveEx](#page-83-0)

# <span id="page-90-0"></span>**mdSendEx (message send)**

This function sends messages. (SEND function)

# **Format**

### ■**Visual C++**

long mdSendEx(long path, long netno, long stno, long devtyp, long devno, long\* size, short\* data);

### ■**Visual Basic**

Integer mdSendEx(Integer path, Integer netno, Integer stno, Integer devtyp, Integer devno, Integer size, Short data(0));

#### ■**Visual C#**

long mdSendEx(int path, int netno, int stno, int devtyp, int devno, int size, short[] data);

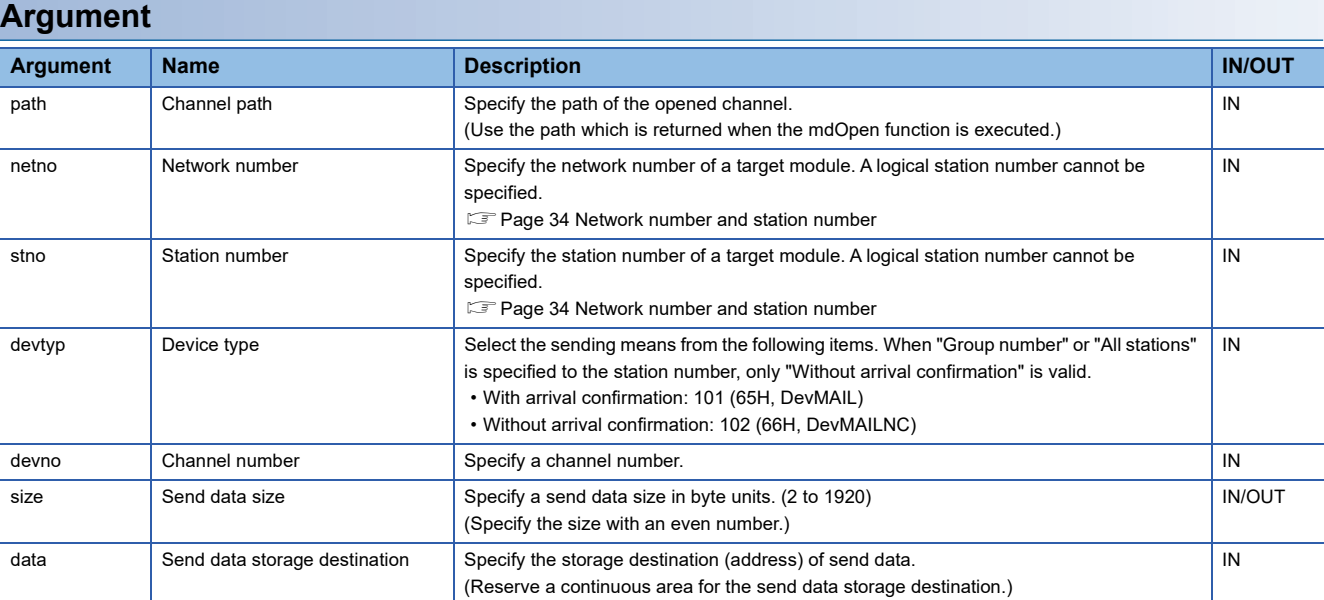

• Specify the channel number as follows.

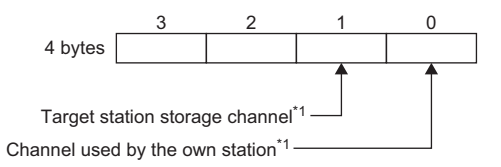

\*1 CC-Link IE Controller Network and CC-Link IE TSN module: 1 to 8

# **Description**

 • The SEND instruction is the dedicated instruction for a CC-Link IE Controller Network module and CC-Link IE TSN module. This function supports the SEND instruction under the following conditions: a value specified to the channel path (path) is a value returned from the mdOpen function by specifying CC-Link IE Controller Network (channel No.151 to 158) or CC-Link IE TSN (channel No.281 to 288), and "With arrival confirmation: 101" or "Without arrival confirmation: 102" is specified to the device type.

For details on the SEND instruction, refer to the following:

(MELSEC iQ-R Programming Manual (Module Dedicated Instructions))

- The function sends a message from a CC-Link IE Controller Network module or CC-Link IE TSN module to the targets (network number, station, and channel) specified to the network number (netno), station number (stno), and device type (devtyp).
- When sending data to the same target station storage channel of the receiving station with arrival confirmation, make sure to send the data after the receiving station reads the previously sent data with the message receive function (or the RECV instruction). Otherwise, an error will occur. If an error is detected, send the data again after a while.
- When specifying the same own station channel using the message communication function, execute the function after the previously executed function is completed. If the message communication function is executed simultaneously from multiple programs by specifying the same own station channel, an error will occur in the function executed later.
- Arguments of the mdSendEx function corresponding to the control data (device) of the dedicated instruction (SEND) are as shown below:

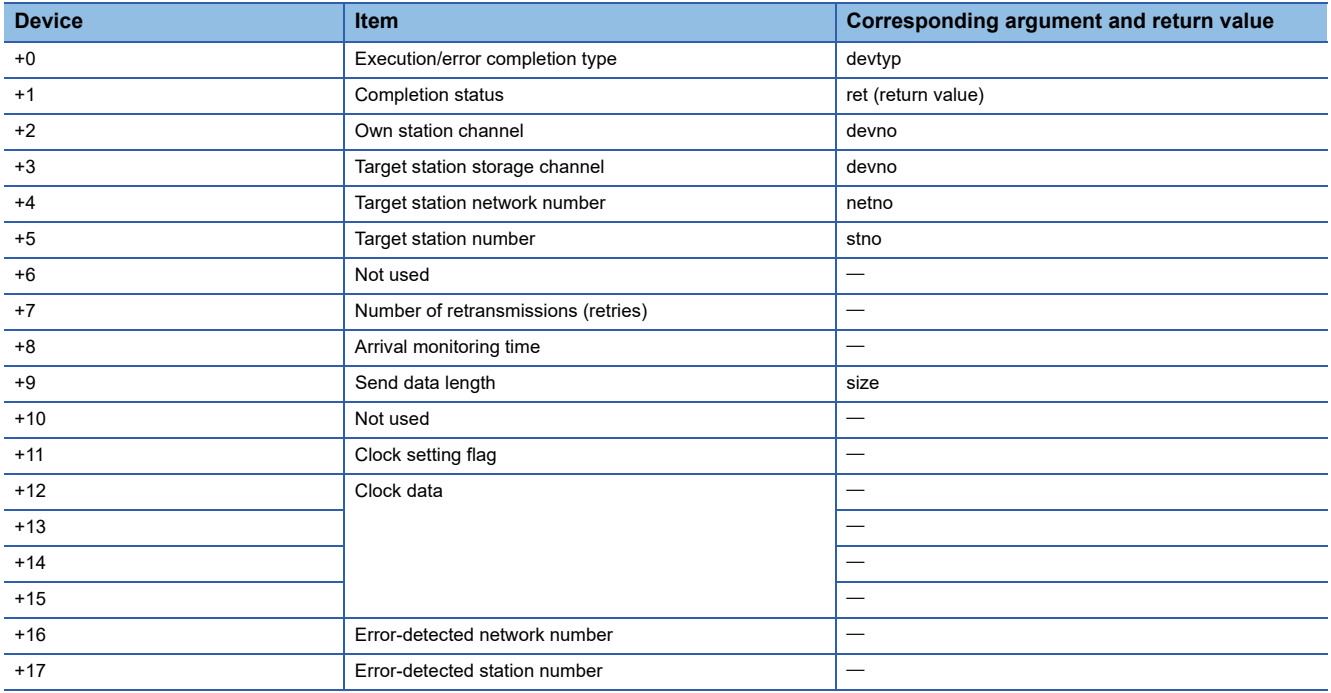

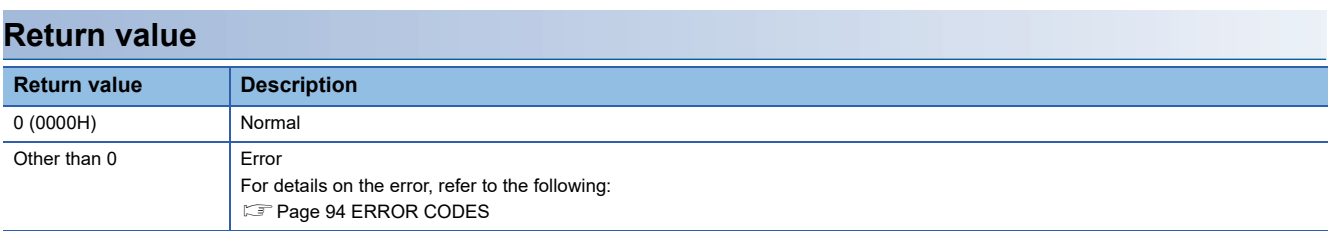

- • [Page 70 mdOpen](#page-71-0)
- • [Page 62 mdClose](#page-63-0)
- • [Page 84 mdReceiveEx \(message receive\)](#page-85-0)

# **mdTypeRead**

This function reads the model code of a CPU module.

# **Format**

### ■**Visual C++**

short mdTypeRead(long path, short stno, short\* buf);

# ■**Visual Basic**

Short mdTypeRead(Integer path, Short stno, Short buf);

### ■**Visual C#**

short mdTypeRead(int path, short stno, short buf);

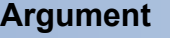

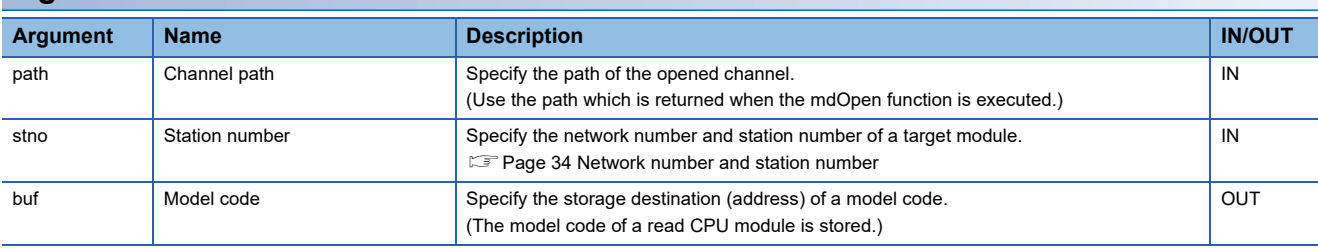

# **Description**

This function reads the model code of the CPU module with the station number specified to the station number (stno).

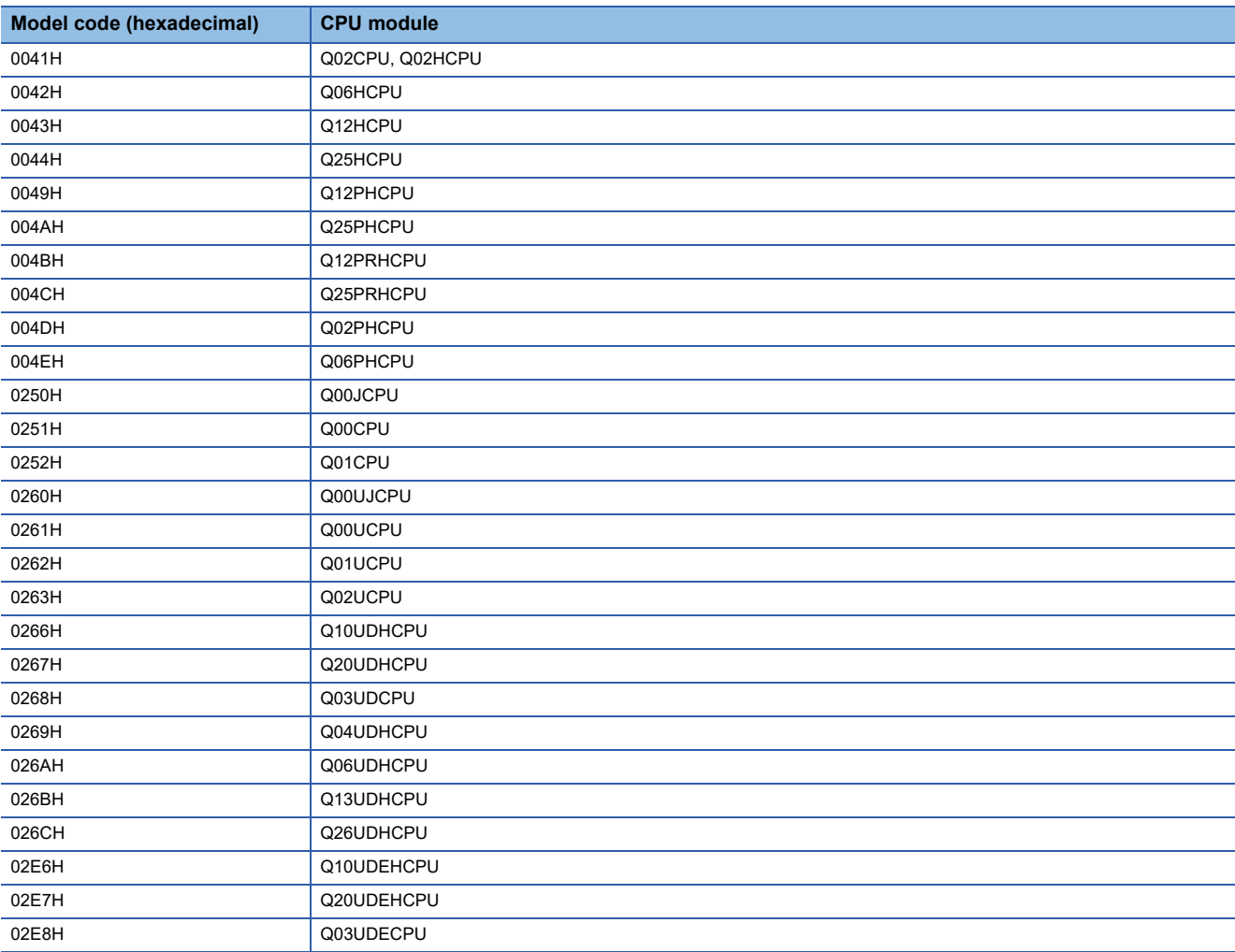

For CPU modules other than the following, the model code is undefined.

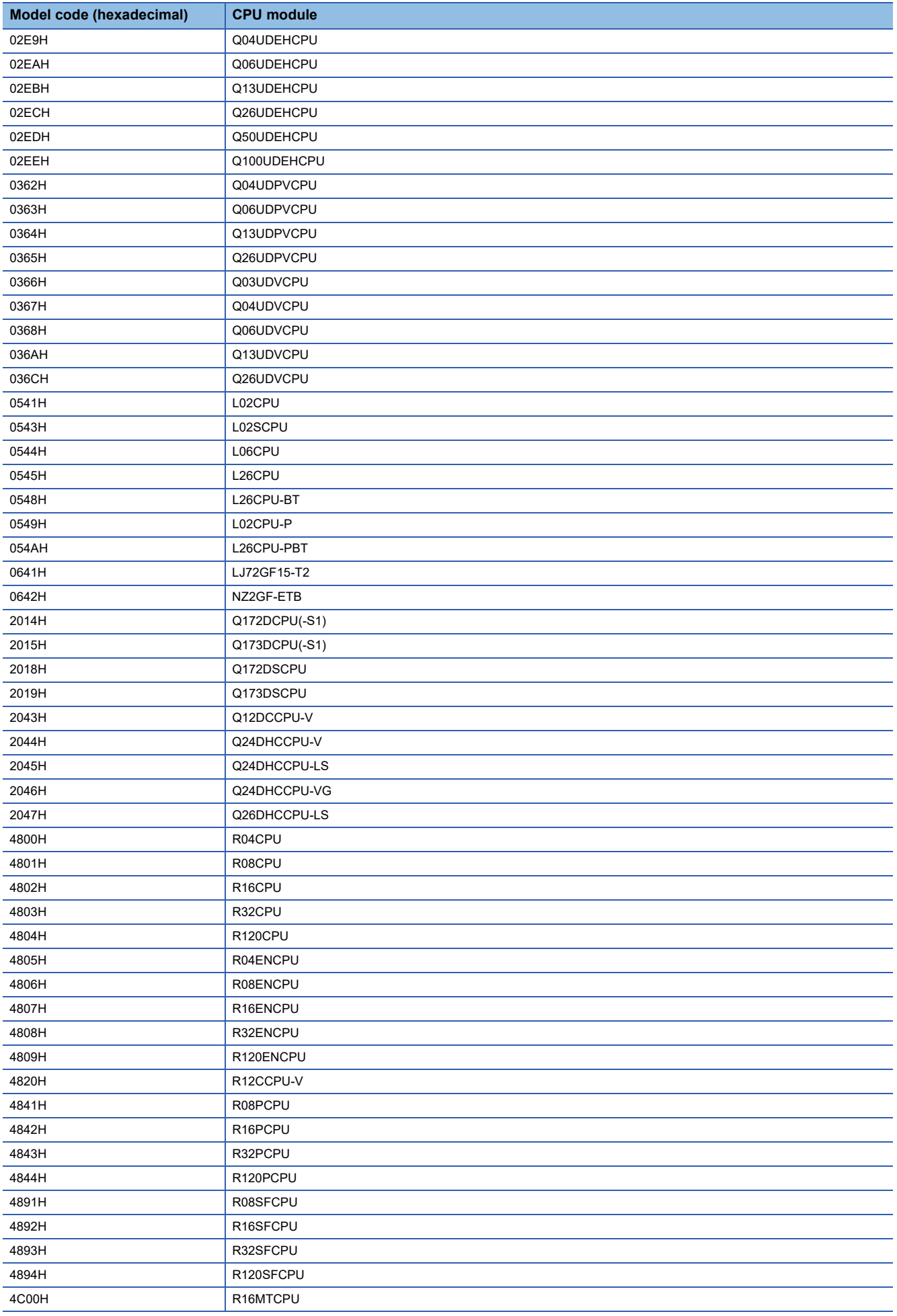

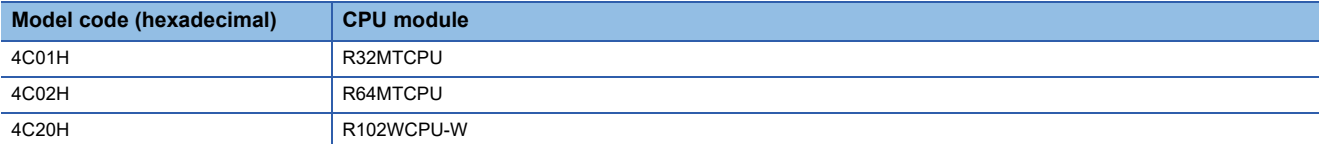

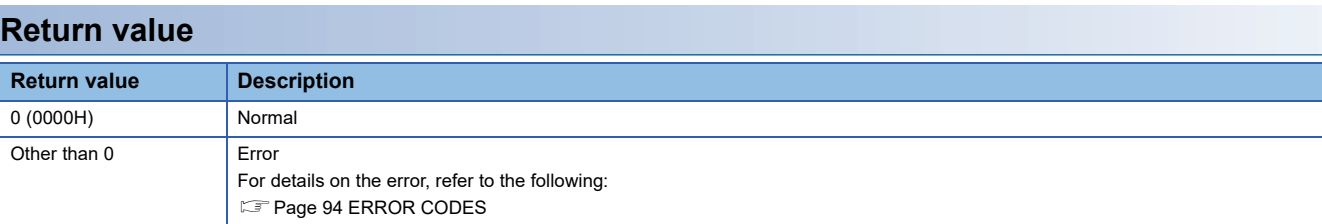

# **Relevant function**

• [Page 70 mdOpen](#page-71-0)

• [Page 62 mdClose](#page-63-0)

# <span id="page-95-0"></span>**5 ERROR CODES**

This chapter shows error codes and corrective actions.

# **5.1 Common Error Codes**

The following table shows the common error codes.

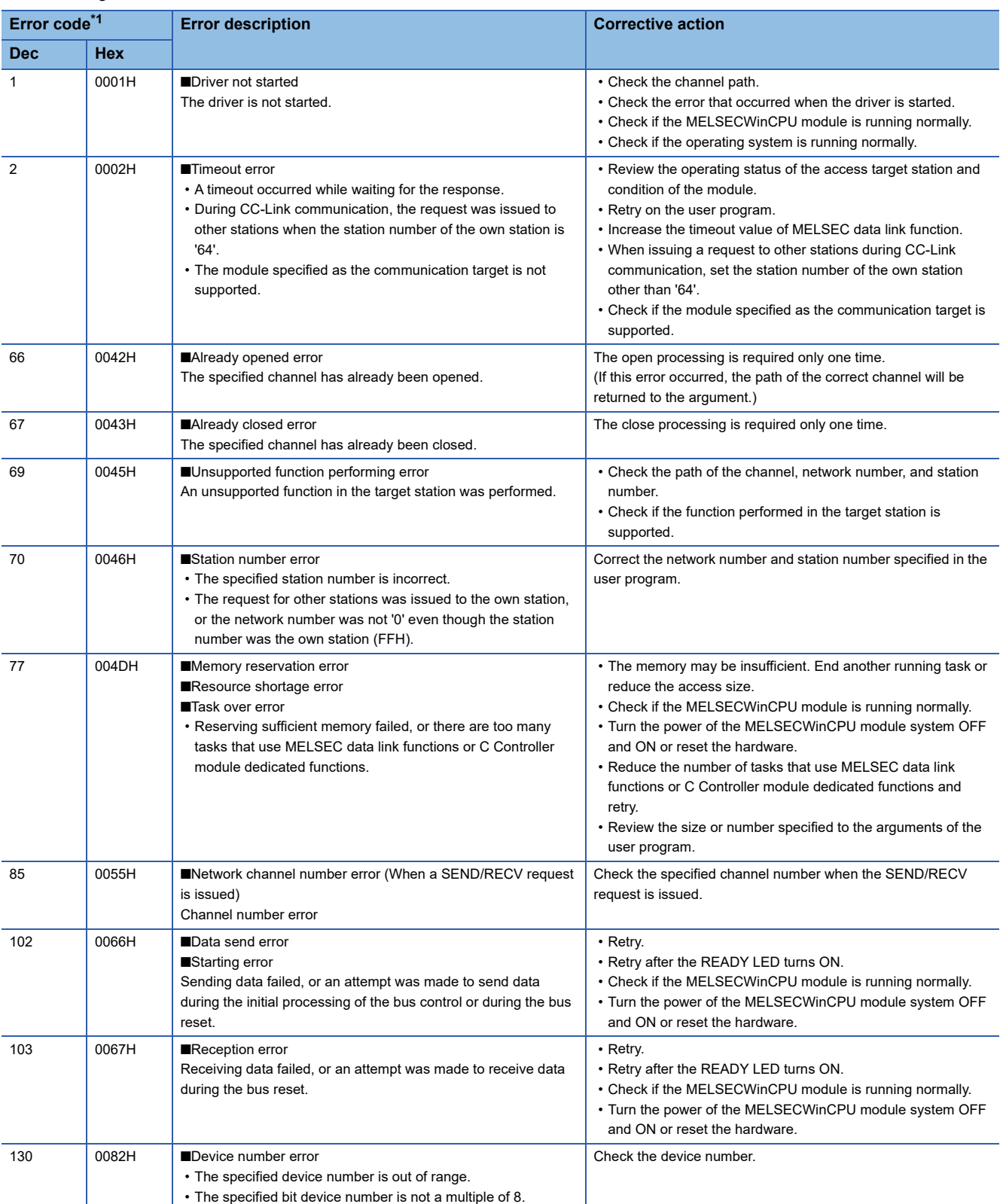

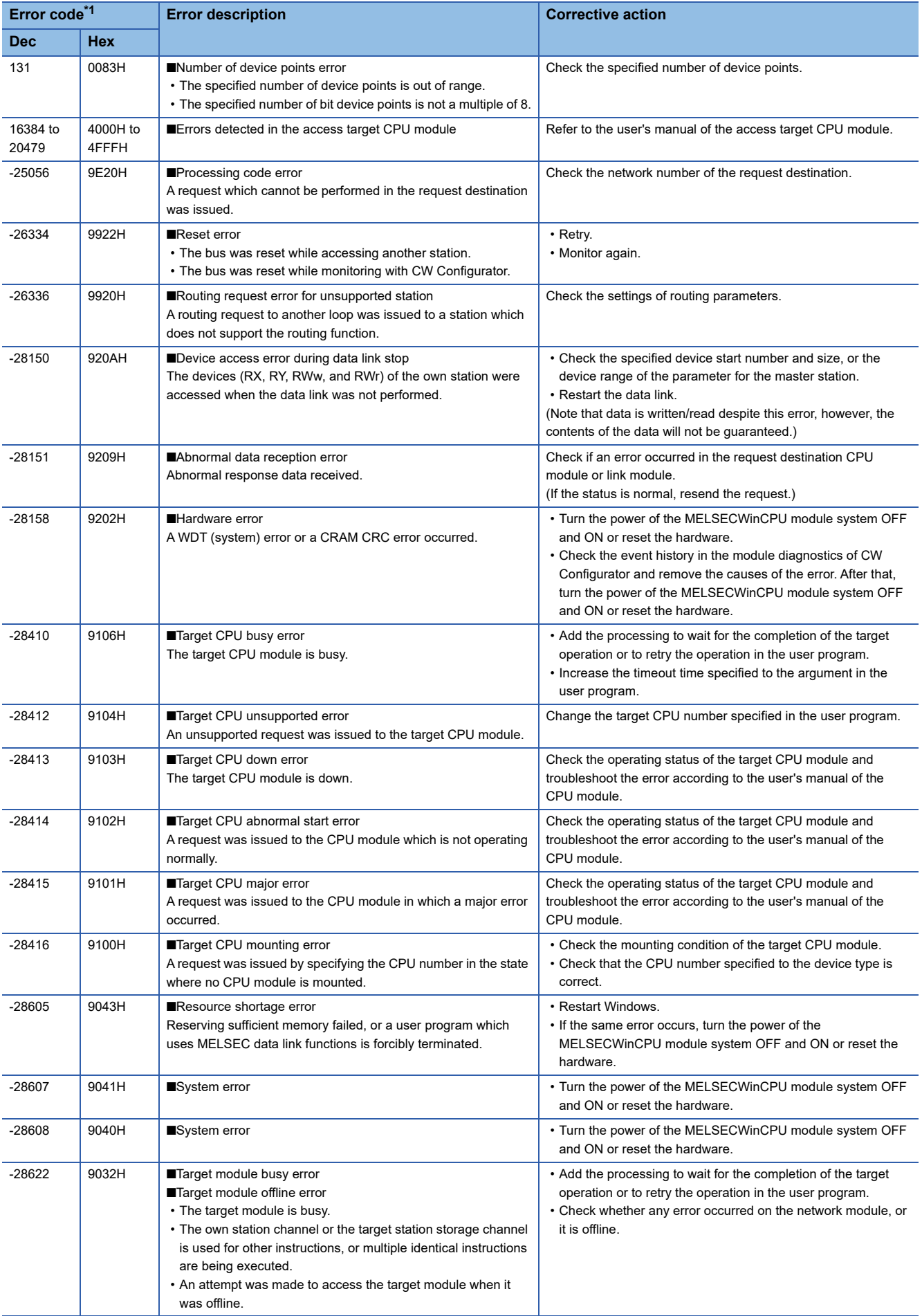

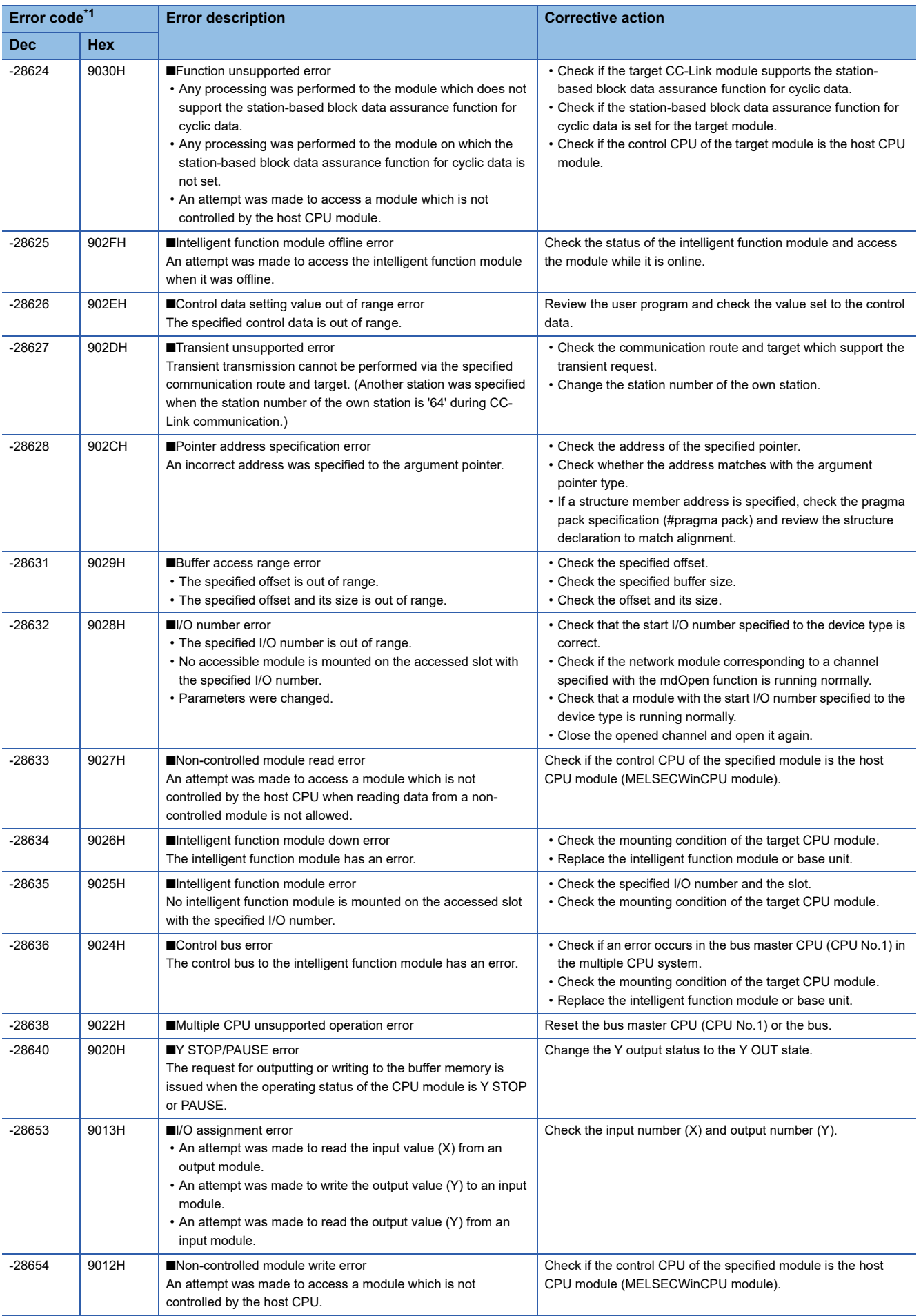

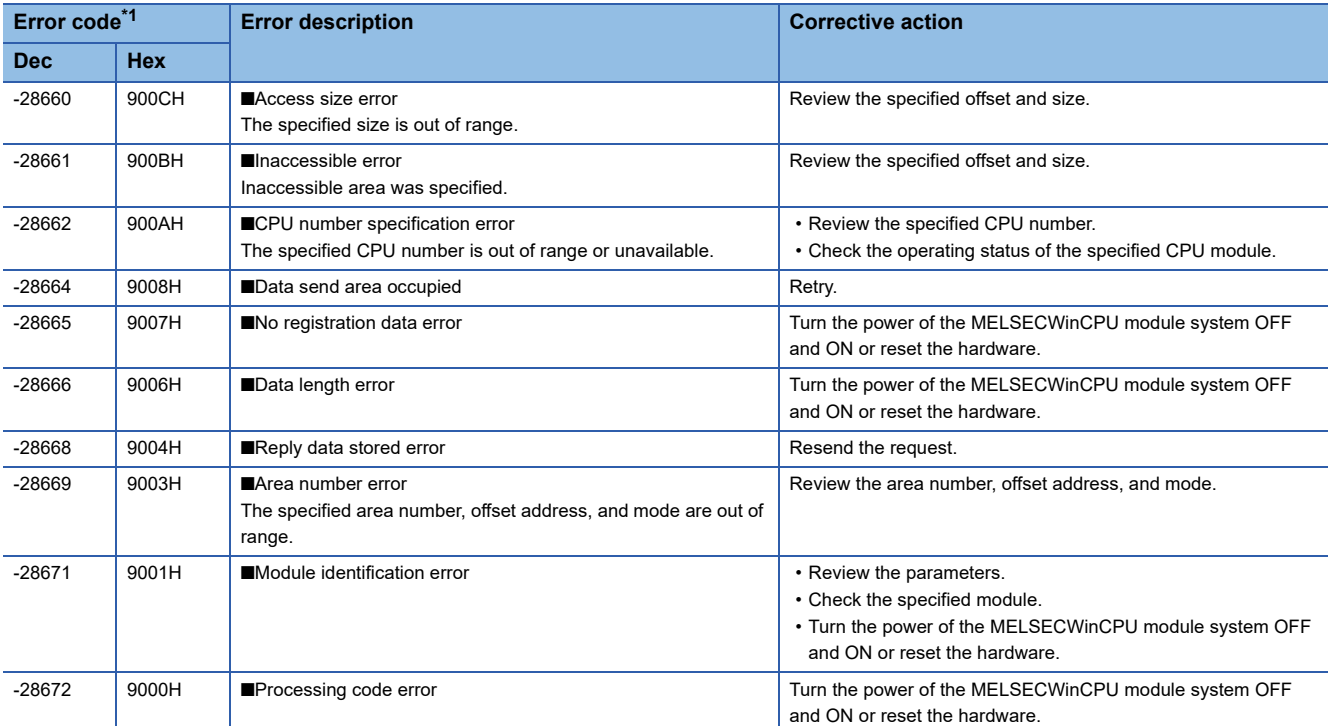

<span id="page-98-0"></span>\*1 When the return value of the function is of the long type, the value will be eight digits in hexadecimal.

# <span id="page-99-0"></span>**5.2 C Controller Module Dedicated Functions**

**Error code Error description Corrective action Dec Hex** -201 FF37H ■Module identification error The specified module identification is unavailable. Check the specified module identification. -203 FF35H ■I/O signal error The specified I/O signal is out of range. Check the specified I/O signal. -204 FF34H ■I/O access size error The specified access size of I/O signal is out of range. • Check the size (I/O signal and read/write size) for accessing the specified I/O signal. • Check if the size is specified according to the argument description. (Even number, in a multiple of 2, and in a multiple of 4 etc.) -205 FF33H ■I/O number error • The specified I/O number is out of range. • No accessible module is mounted on the accessed slot with the specified I/O number. • Parameters were changed. • Check that the start I/O number specified to the device type is correct. • Check if the network module corresponding to a channel specified with the mdOpen function is running normally. • Check that a module with the start I/O number specified to the device type is running normally. • Close the opened channel and open it again. -208 FF30H ■Offset error The specified offset (the start device number) is out of range. • Check the specified offset (the start device number). • Check the I/O number specified to the device type is correct. -209 FF2FH ■Buffer memory size error • The specified offset (the start device number) and its size are out of range. • The address of data storage buffer pointer is 0. • The specified size is 0. • Check whether the offset (the start device number) and the sum of the offset (the start device number) and size exceeds the buffer memory size of a module specified with the start I/O number. • Check the specified data storage buffer pointer. -210 FF2EH ■Read area size error The read area size is too small. • Check the read size. • Check the read area size. -211 FF2DH ■Time setting error The specified time is out of range. Check the specified time. -214 FF2AH ■Intelligent function module error A slot with the specified I/O number was accessed in the state where no intelligent module was mounted. • Check the specified I/O number and the slot. • Check the mounting condition of the target CPU module. -217 FF27H ■Driver not started The driver is not started. Check if the driver is started. -222 FF22H ■Bus master CPU reset error The remote RESET of the bus master CPU (CPU No.1) failed. Check that the MELSECWinCPU module where the remote RESET is being executed is the bus master CPU (CPU No.1). -223 FF21H ■Memory reservation error Reserving sufficient memory failed. • Reduce the memory size to be specified. • Restart the MELSECWinCPU system. -225 FF1FH ■Event number specification error The specified event number is out of range or duplicated. Check the specified event number. -227 FF1DH ■Control code send error Sending the control code failed. • Retry. • Check if the MELSECWinCPU module is running normally. • Reset the bus of the MELSECWinCPU module. -231 FF19H ■Event timeout error A timeout occurred while waiting for an event. • Increase the timeout time. • Check if the interrupt event number (interrupt pointer number) is set correctly. -232 FF18H ■CPU number specification error • The specified CPU number is incorrect. • The specified CPU cannot issue the request. • The host CPU module in which the remote operation is performed is specified by a number for specifying other stations. • Check that the CPU number specified to the device type is correct. • Do not issue a request, that generated an error, to the specified CPU. • Specify '0' (host CPU) to perform the remote operation on the host CPU module. -234 FF16H ■Event wait error An error other than timeout occurred while waiting for the event. • Check if a program is forcibly being terminated. • Check if the MELSECWinCPU module is running normally. • Turn the power of the MELSECWinCPU module system OFF and ON or reset the hardware. -235 FF15H ■Number of event settings specification error The specified number of event settings is out of range. Check the number of specified event settings.

The following table shows the error codes of the C Controller module dedicated functions.

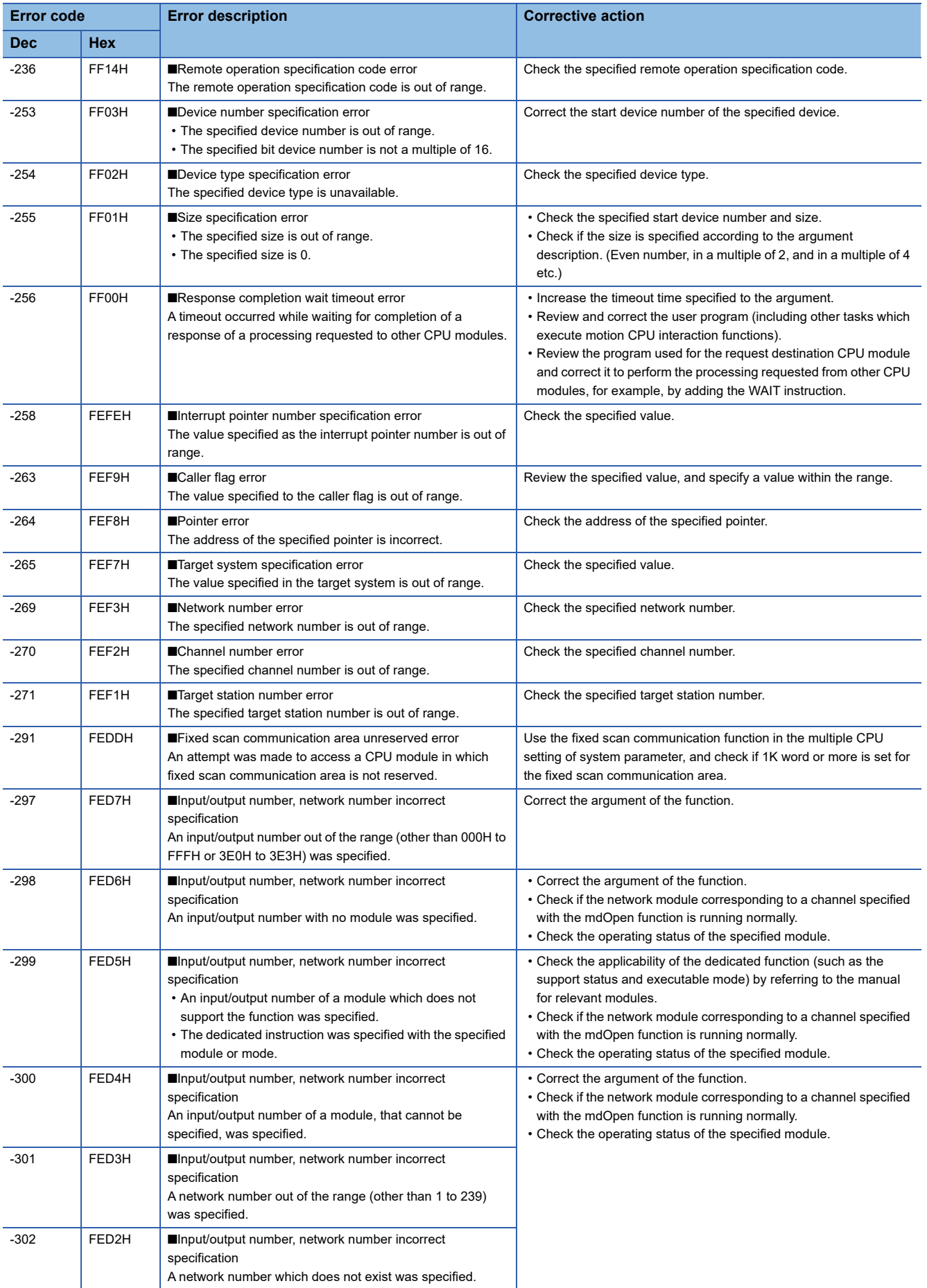

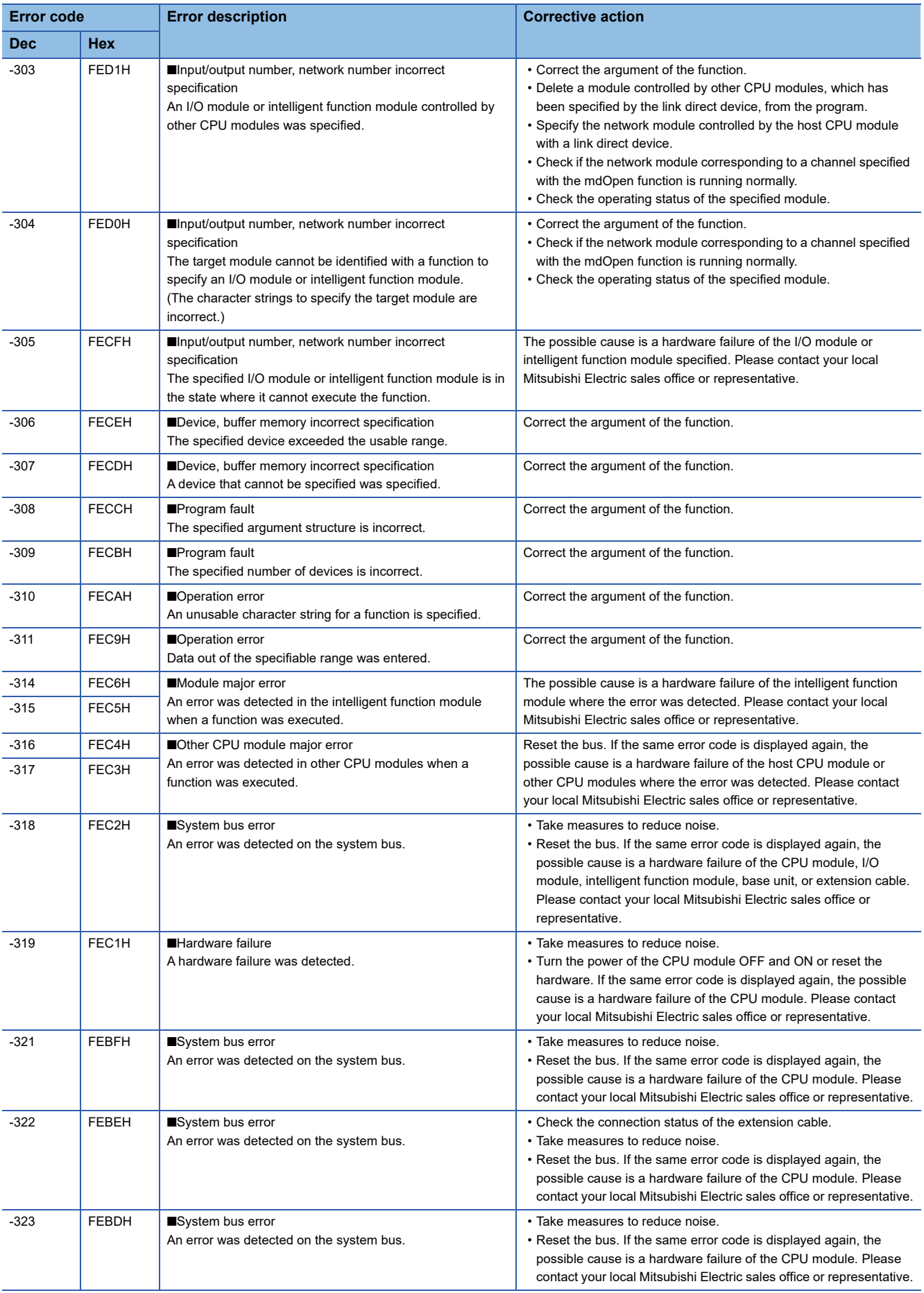

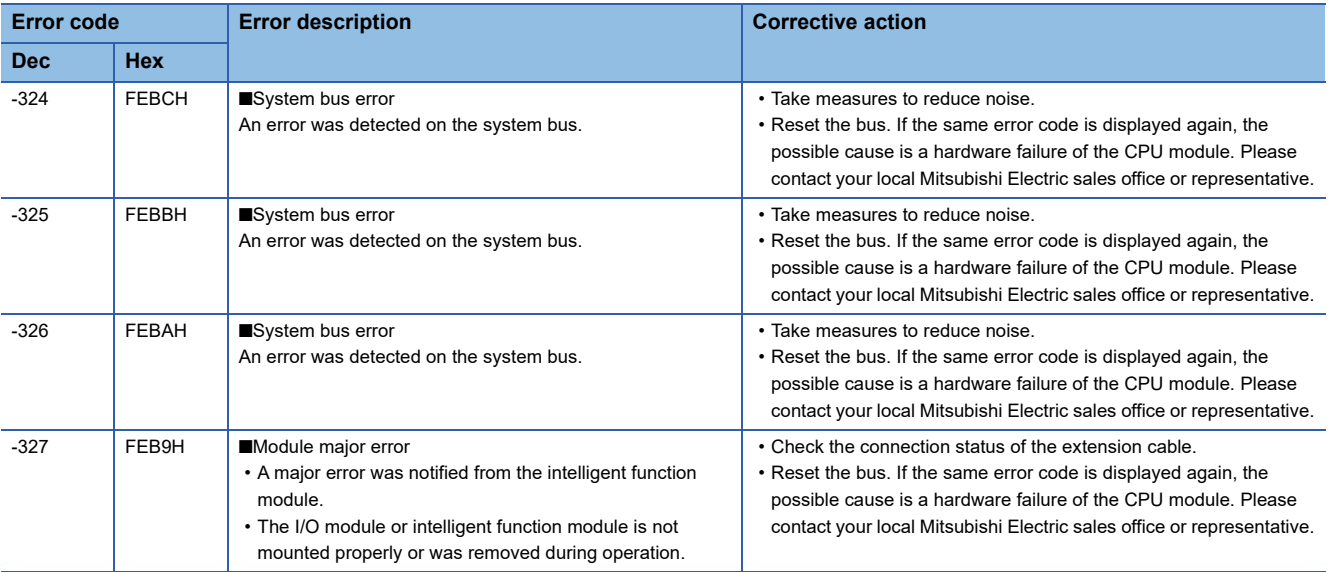

# **5.3 MELSEC Data Link Functions**

The following table shows the error codes of MELSEC data link functions.

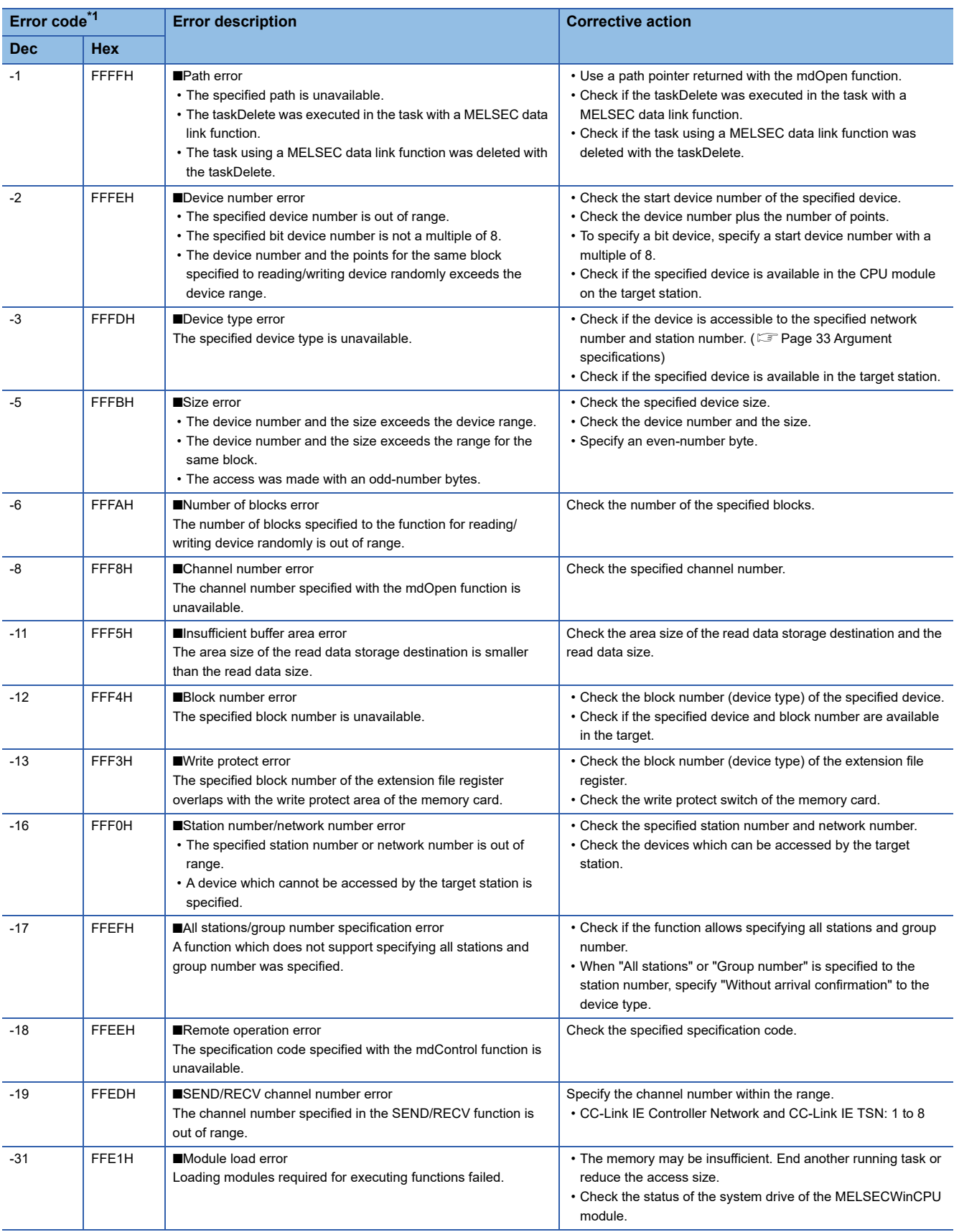

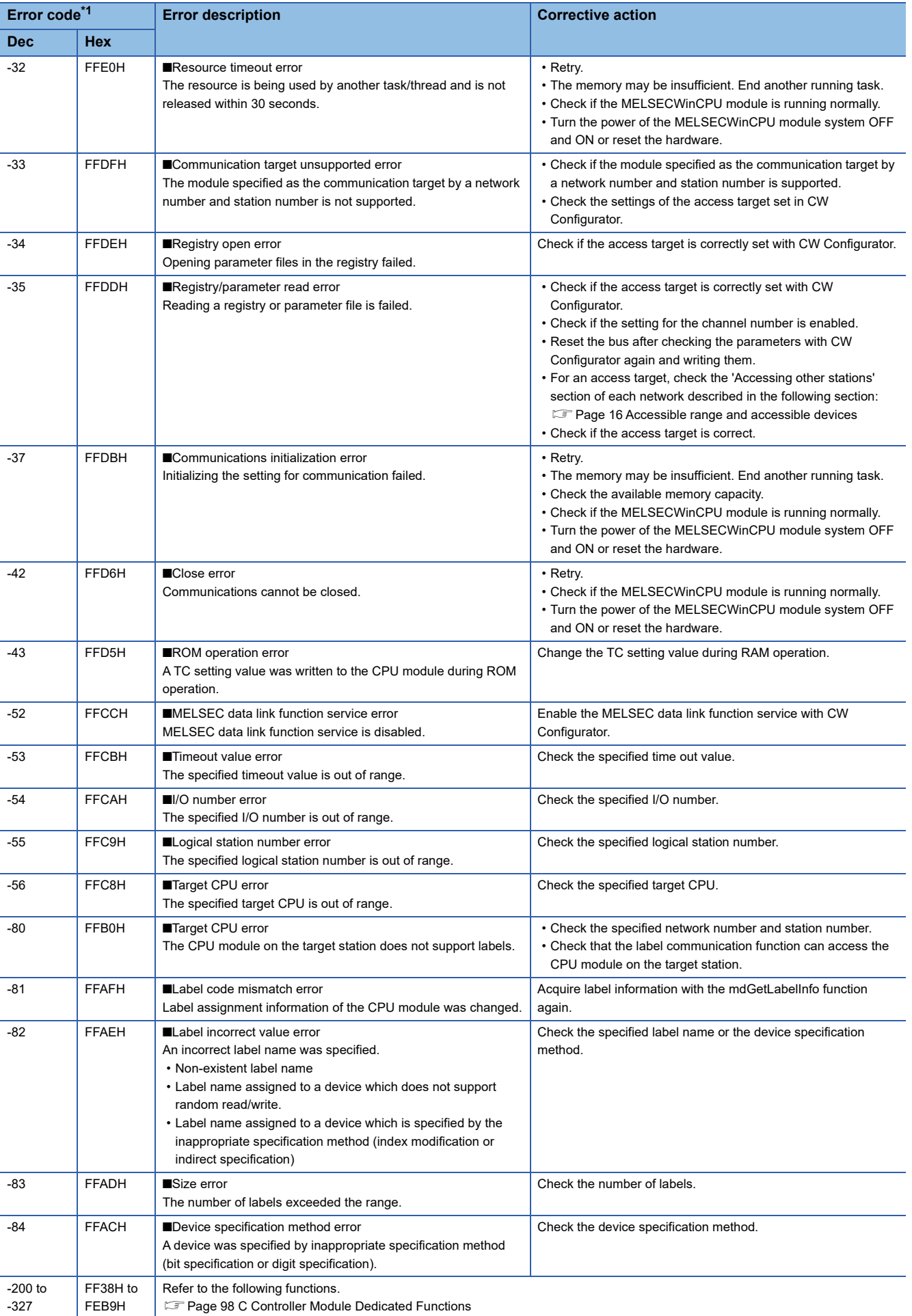

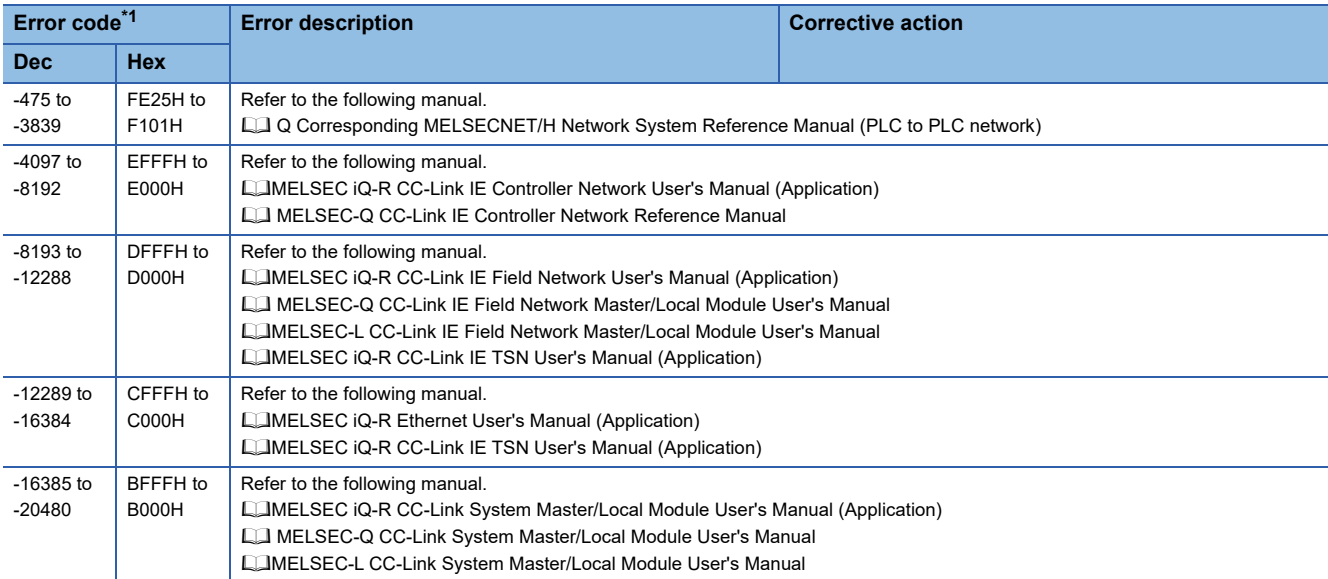

<span id="page-105-0"></span>\*1 When the return value of the function is of the long type, the value will be eight digits in hexadecimal.

# **APPENDIX**

# **Appendix 1 Method for Replacing Existing Products**

This section explains methods for replacing existing products (Q10WCPU-W1-J and Q10WCPU-W1-CFJ) with a MELSEC iQ-R MELSECWinCPU module (R102WCPU-W).

# **Replacement of projects**

For details on upgrading programming development environment, refer to manuals corresponding to the Microsoft Corporation product or consult Microsoft Corporation.

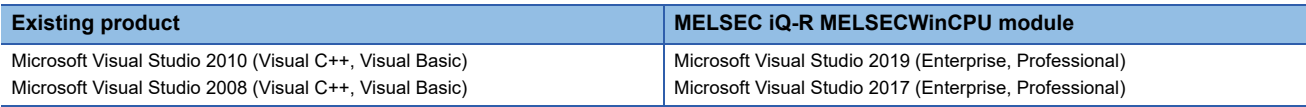

For the procedure of creating programs for a MELSEC iQ-R MELSECWinCPU module, refer to the following:

Fage 9 Programming Creating Procedure

# **Replacement of library files and header files**

Replace a library file and header file with the one shown in the following table.

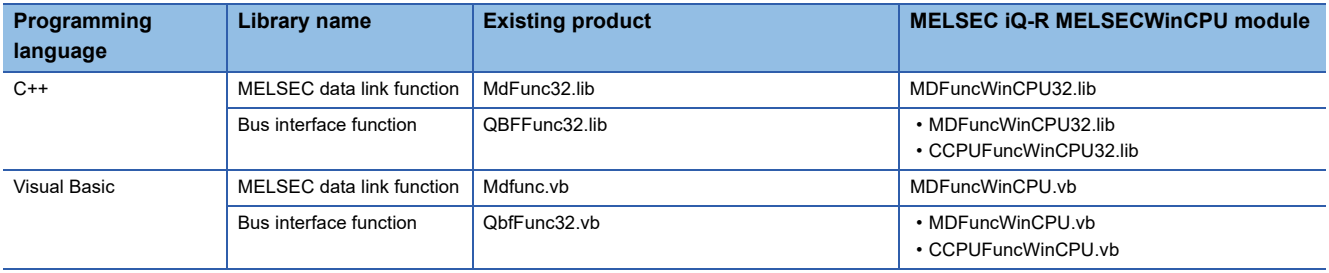

# **Replacement of functions**

For functions which cannot be used with a MELSEC iQ-R MELSECWinCPU module, replace them with the ones shown in the following tables.

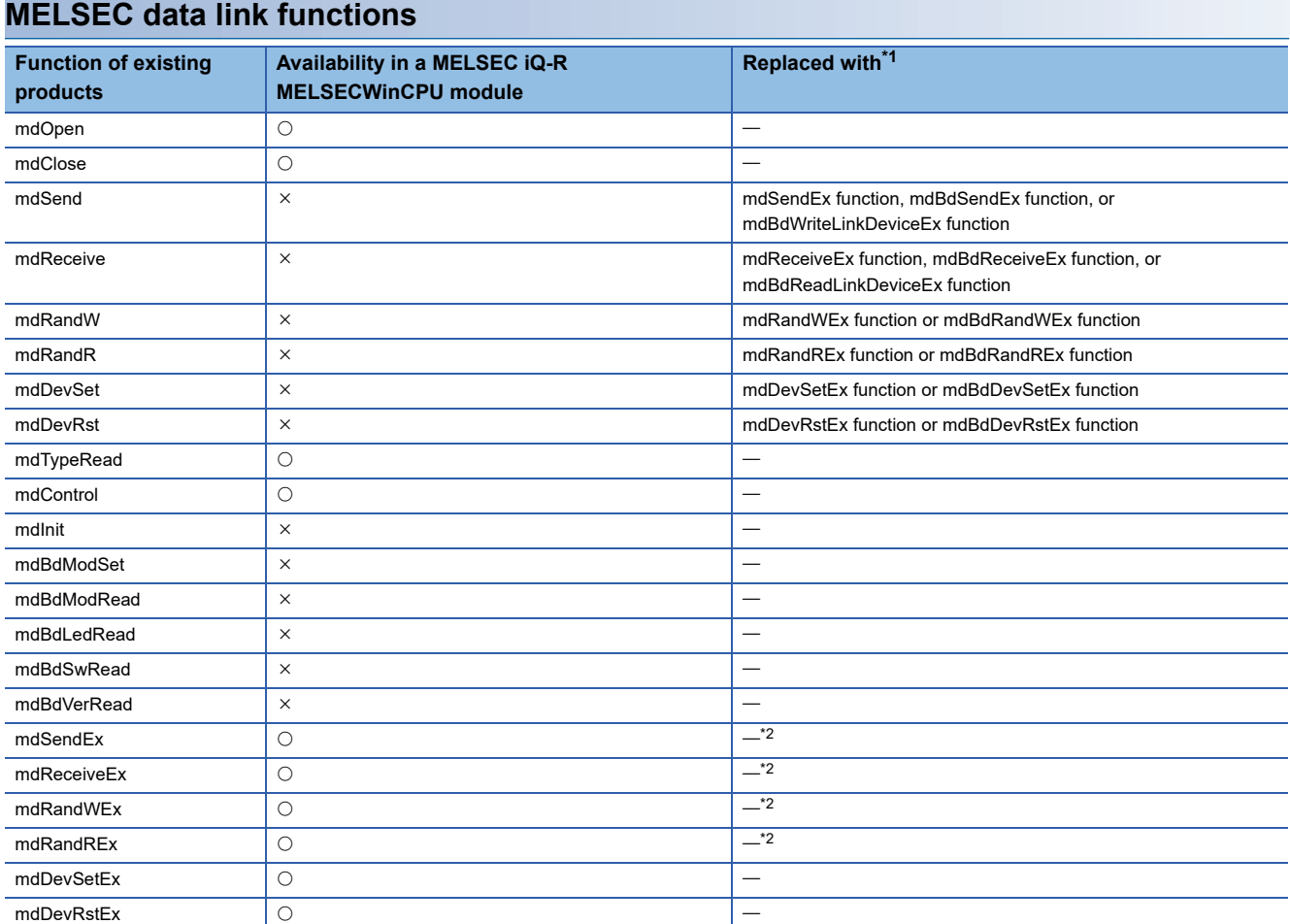

<span id="page-107-0"></span>\*1 Check the specifications of the function before replacement since changing arguments may be required for the replacement in some cases.

<span id="page-107-1"></span>\*2 To access own station devices or buffer memory, use a function whose name starts with 'mdBd.'
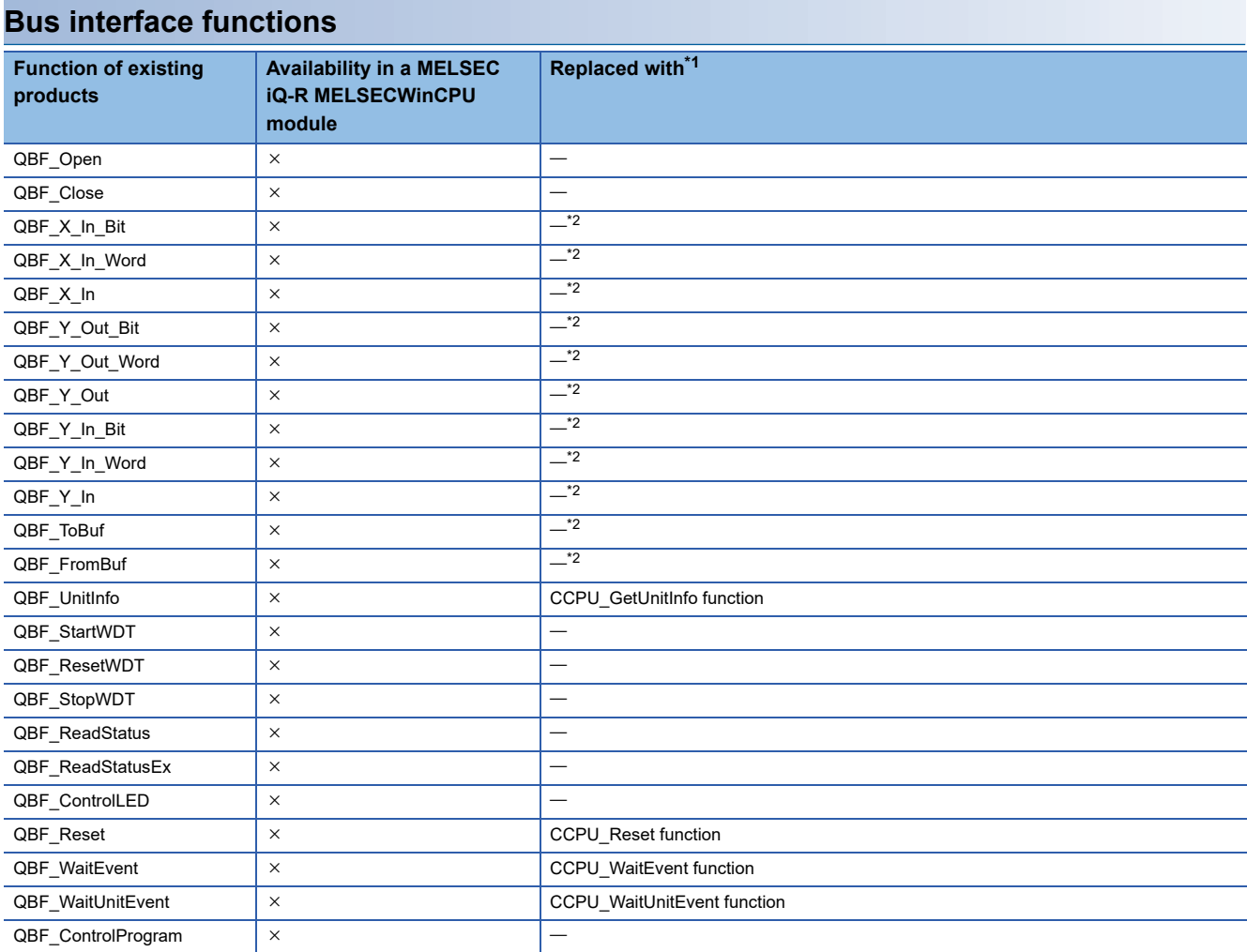

<span id="page-108-0"></span>\*1 Check the specifications of the function before replacement since changing arguments may be required for the replacement in some cases.

<span id="page-108-1"></span>\*2 To access own station devices or buffer memory, use a function whose name starts with 'mdBd.'

### **Replacement of device types**

The following shows device types, which cannot be used for a MELSEC iQ-R MELSECWinCPU module, and their alternative methods.

To use any of the following device types in user programs, replace them in accordance with the alternative methods.

### **MELSEC data link functions**

#### ■**Common device types**

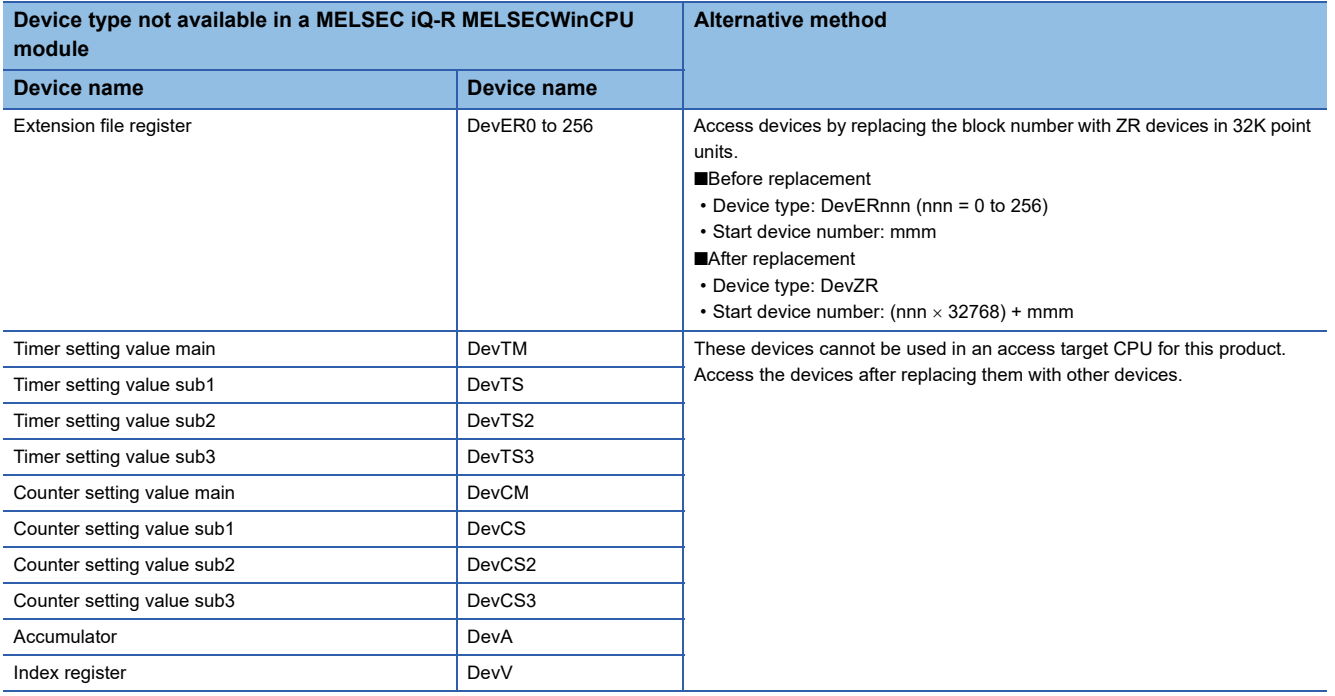

The following shows examples for replacing an extension file register.

Example: DevER0 with the start device number 0

- Start device: DevZR
- Start device number:  $(0 \times 32768) + 0 = 0$

Example: DevER0 with the start device number 256

- Start device: DevZR
- Start device number:  $(0 \times 32768)$  + 256 = 256

Example: DevER1 with the start device number 0

- Start device: DevZR
- Start device number:  $(1 \times 32768) + 0 = 32768$
- Example: DevER10 with the start device number 5
- Start device: DevZR
- Start device number:  $(10 \times 32768) + 5 = 327685$

### ■**Device types for CC-Link modules**

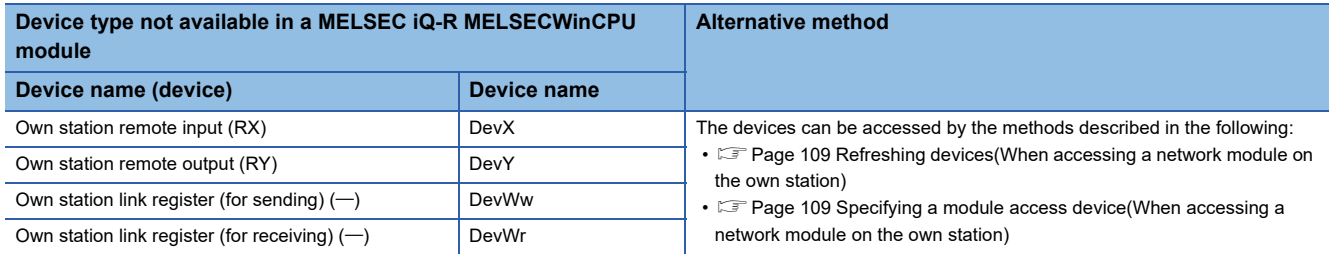

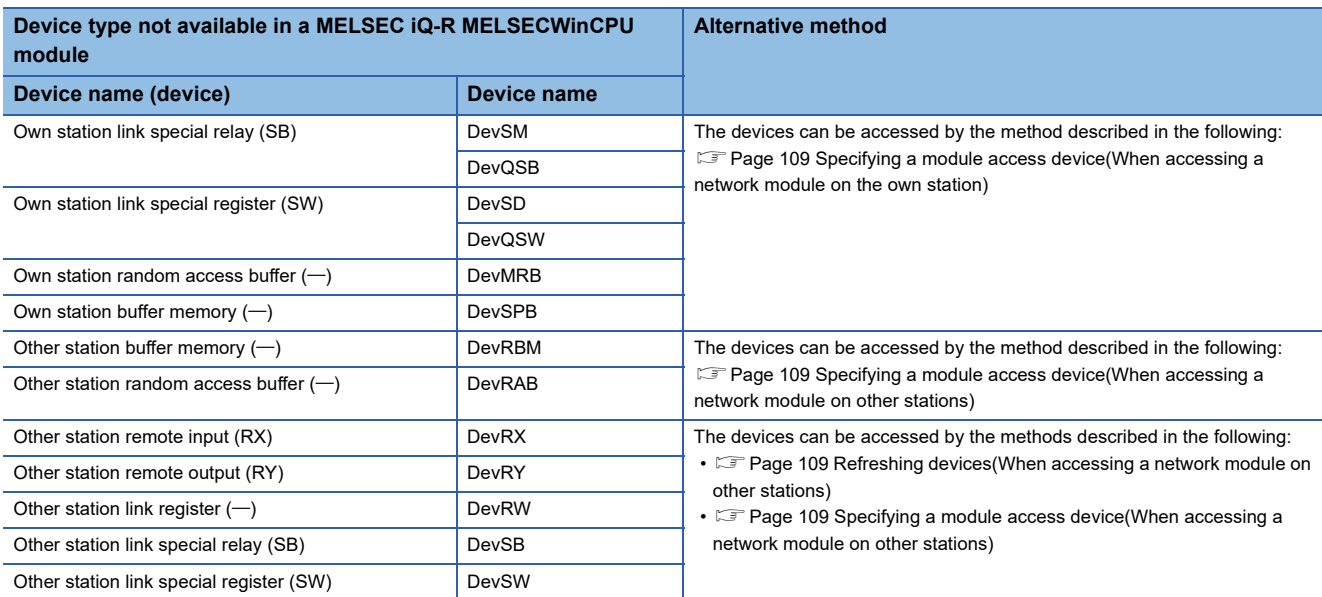

### **Alternative methods**

#### <span id="page-110-0"></span>■**Refreshing devices**

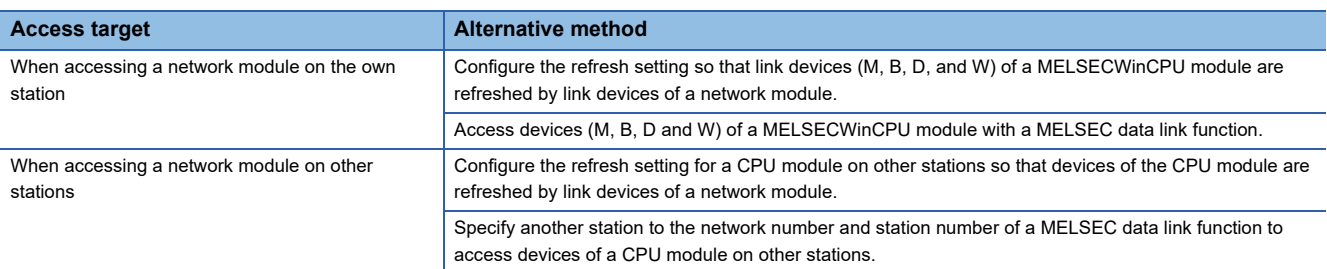

### <span id="page-110-1"></span>■**Specifying a module access device**

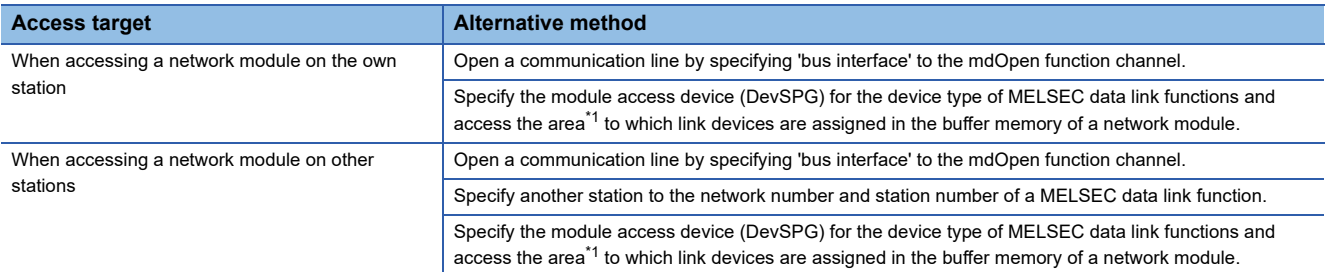

<span id="page-110-2"></span>\*1 For the buffer memory address to which link devices are assigned, refer to the manual for an access target network module.

#### ■**Using the mdBdReadLinkDeviceEx function or the mdBdWriteLinkDeviceEx function**

Access own station link devices of a network module with the mdBdReadLinkDeviceEx function or the

mdBdWriteLinkDeviceEx function. For details, refer to the following corresponding functions:

E[Page 58 mdBdReadLinkDeviceEx,](#page-59-0) [Page 61 mdBdWriteLinkDeviceEx](#page-62-0)

## **INDEX**

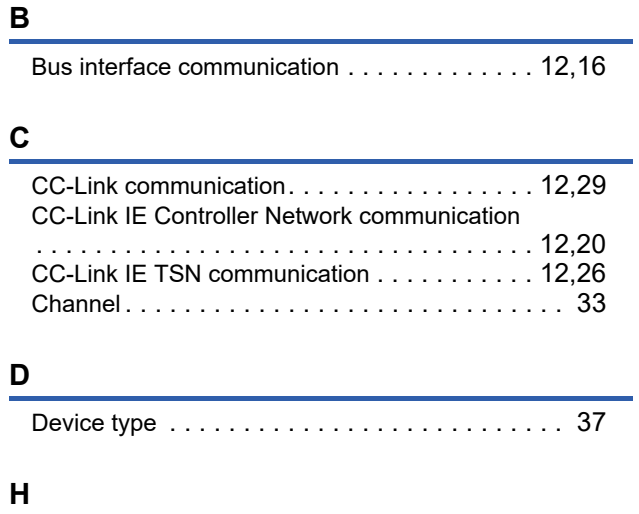

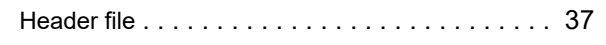

## **FUNCTION INDEX**

## **C**

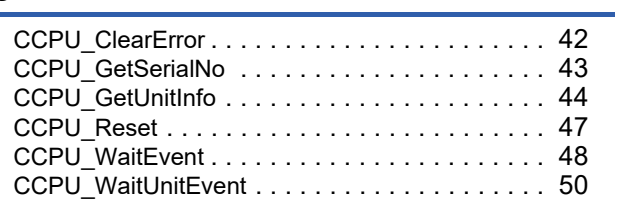

### **M**

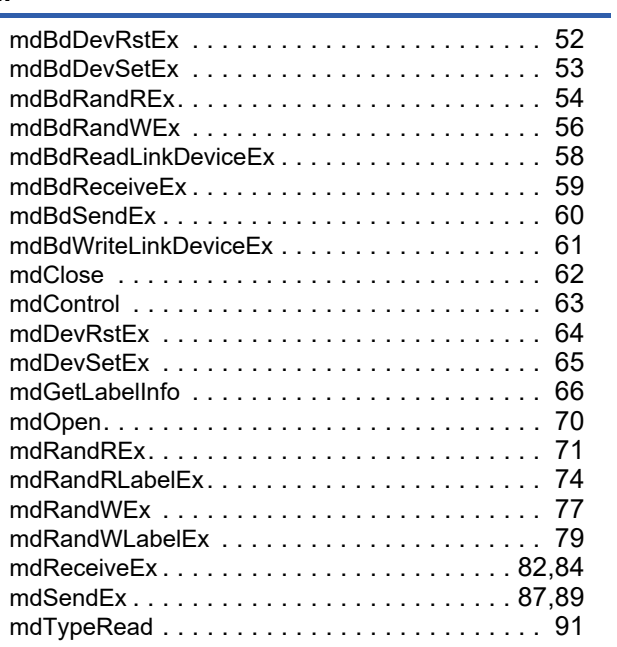

## **REVISIONS**

\*The manual number is given on the bottom left of the back cover.

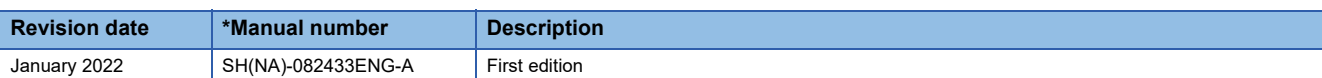

Japanese manual number: SH-082430-A

This manual confers no industrial property rights or any rights of any other kind, nor does it confer any patent licenses. Mitsubishi Electric Corporation cannot be held responsible for any problems involving industrial property rights which may occur as a result of using the contents noted in this manual.

2022 MITSUBISHI ELECTRIC CORPORATION

# **TRADEMARKS**

Microsoft, Visual Basic, Visual C++, Visual C#, and Windows are either registered trademarks or trademarks of Microsoft Corporation in the United States and/or other countries.

The company names, system names and product names mentioned in this manual are either registered trademarks or trademarks of their respective companies.

In some cases, trademark symbols such as  $I^M$  or  $I^{\circledR}$  are not specified in this manual.

SH(NA)-082433ENG-A(2201) MODEL: R102WCPU-W-P-E

### **MITSUBISHI ELECTRIC CORPORATION**

HEAD OFFICE : TOKYO BUILDING, 2-7-3 MARUNOUCHI, CHIYODA-KU, TOKYO 100-8310, JAPAN NAGOYA WORKS : 1-14 , YADA-MINAMI 5-CHOME , HIGASHI-KU, NAGOYA , JAPAN

When exported from Japan, this manual does not require application to the Ministry of Economy, Trade and Industry for service transaction permission.

Specifications subject to change without notice.